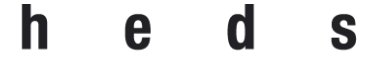

Haute école de santé Genève

Filière Technique en radiologie médicale

# **Projet de recherche en collaboration entre la Clinique la Colline et la HEdS**

*Optimisation d'une séquence DTI en IRM dans le cadre du traitement du cancer de la prostate*

# Travail de Bachelor

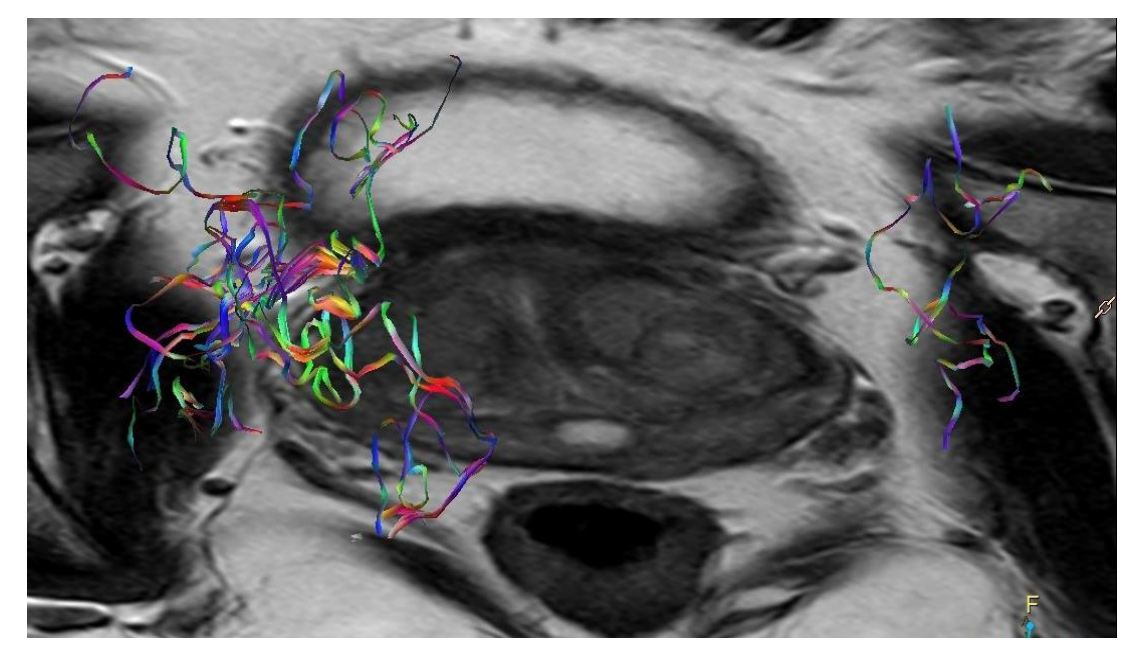

**Claudet Malaurie** 15-495-385 **Ostinelli Luca Ross** 15-496-060 **Rodari Madhuri** 12-333-282

Directrice : Gaignot Céline – *Chargée de cours à la HEdS de Genève*

Membres du jury : Dr Martina Martins Favre – *Radiologue spé. en Urologie à ImageRive* Delphine Flagner - *TRM Responsable IRM à la clinique la Colline* Beatrice Leffe - *Cheffe TRM à la clinique la Colline*

**Genève, Septembre 2018**

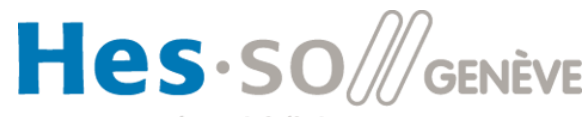

Haute Ecole Spécialisée de Suisse occidentale

# **AVERTISSEMENT**

La rédaction et les conclusions de ce travail n'engagent que la responsabilité de ses auteurs et en aucun cas celle de la Haute École de Santé de Genève, du Jury ou du Directeur ou Directrice de Travail de Bachelor.

Nous attestons avoir réalisé seuls le présent travail, sans avoir utilisé d'autres sources que celles indiquées dans la liste des références bibliographiques.

DATE : Septembre 2018

CLAUDET Malaurie & OSTINELLI Luca Ross & RODARI Madhuri

## **REMERCIEMENTS**

Nous souhaitons remercier toutes les personnes qui nous ont apportés leur aide et soutient lors de la réalisation de ce travail de recherche. Tout en particulier :

Mme Gaignot, notre directrice de Travail de Bachelor, pour sa disponibilité, son soutien sans égal, sa patience et le temps qu'elle nous a consacré.

Dre Martins Favre, qui nous a proposé cette problématique en lien avec la clinique la Colline, qui nous a guidée et est restée disponible à tous nos questionnements ainsi qu'à l'avancée de la recherche.

Toute l'équipe TRM de la clinique la Colline pour leur chaleureux accueil et leur disponibilité et particulièrement Mme Leffe et Mme Flagner qui nous ont suivies du début à la fin de la recherche et sans qui cette dernière n'aurait pas pu aboutir.

M. Renevey, pour avoir eu la gentillesse de répondre à nos questions sur la console ISP de post-traitement et de s'être déplacé pour nous rencontrer.

M. Hyacinthe, professeur à la HEdS enseignant de la physique IRM, pour ses divers PowerPoint ainsi qu'au temps qu'il nous a consacré dans le but de répondre à nos questions théoriques.

Nos derniers remerciements vont à nos trois familles respectives, ainsi qu'à nos proches qui ont participés activement, de proche ou de loin à la réalisation de ce TdB, en nous relisant, en apportant leurs corrections ou encore pour leur ressenti et par-dessus tout pour le soutien tout au long de ces trois années d'étude.

# **Liste des abréviations**

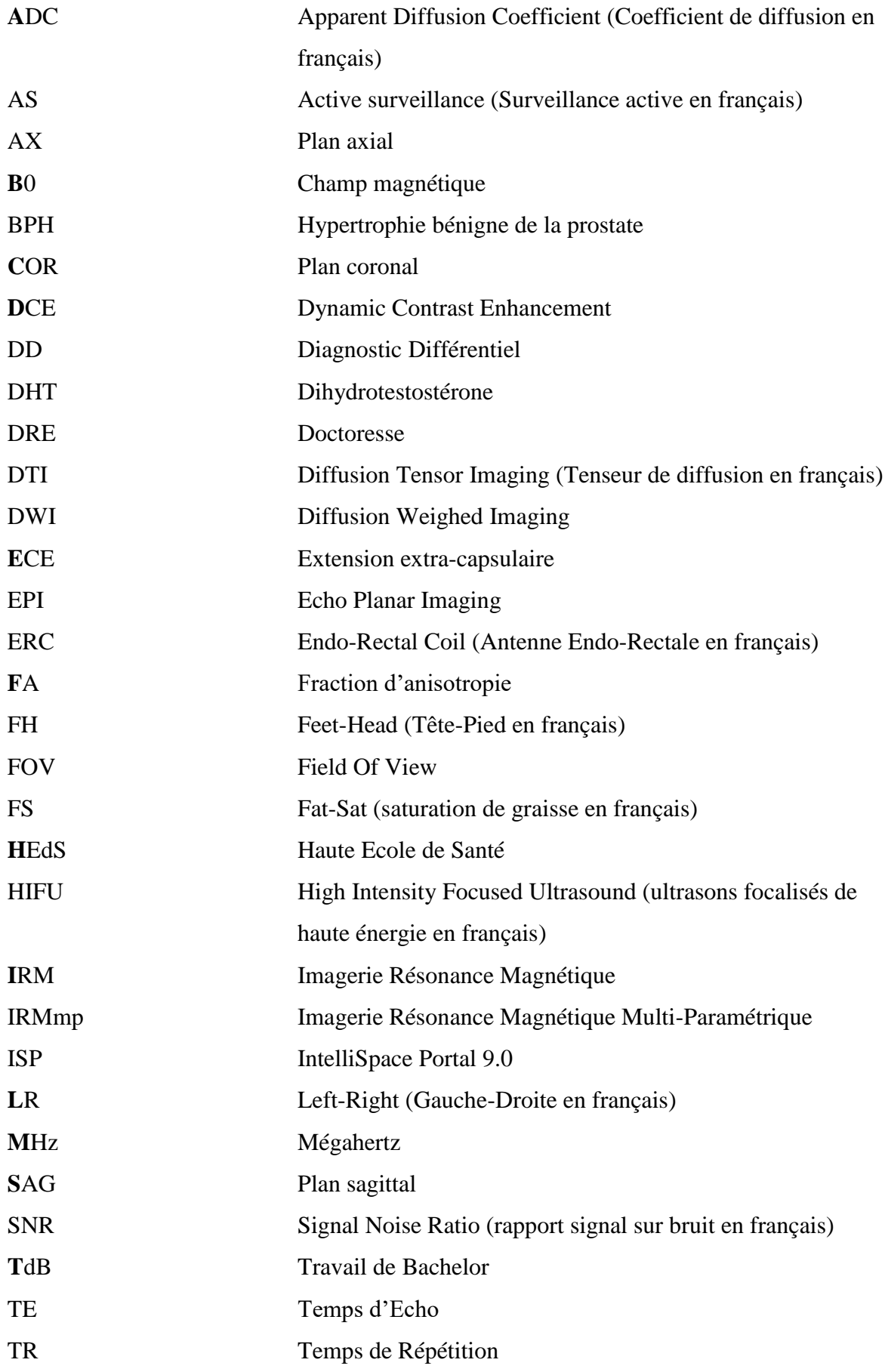

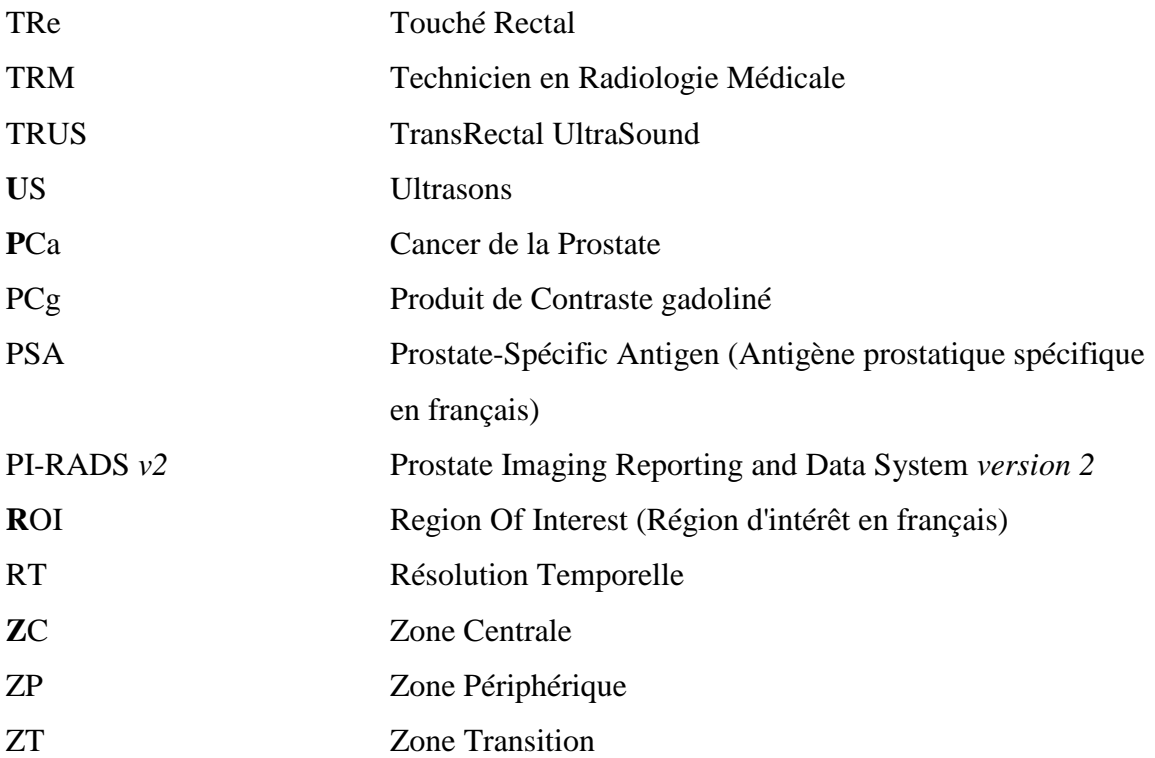

### **Résumé**

### Objectif :

Notre objectif est d'optimiser la séquence DTI à l'IRM de la prostate, à l'aide d'images obtenues par la Colline. En effet, cette amélioration sera possible grâce à des modifications des paramètres de la DTI.

#### Méthodologie :

Pour cette étude, nous avons analysé les images en DWI via le logiciel de post-traitement Philips IntelliSpace Portal afin de visualiser des fibres autour de la prostate. Nous avions à disposition les examens complets IRM de prostate de 6 patients différents diagnostiqués positifs au PCa. Les images ont été acquises à la clinique la Colline sur une IRM Philips 3T. Nous avons mis en place un protocole afin de traiter nos images de manière systématique. Les séquences DWI ont été utilisées pour le fibertracking via l'application MR Diffusion disponible sur ISP. Les séquences T2 ont permis de nous repérer anatomiquement afin de tracer des ROIs dans les régions adéquates.

### Résultats :

A terme de cette recherche, nous avons réussi à proposer une méthodologie de positionnement des ROIs ainsi que de paramètres adaptés. Le protocole mis en place fonctionne pour la majorité de nos cas, en effet, les fibres recherchées ont été trackées par le logiciel et ont été mises en évidence sur des images fusionnées à des coupes en pondération T2.

#### Conclusion :

En conclusion, il a été démontré qu'au même titre du cérébral, le logiciel MR Diffusion est capable, en changeant certains paramètres, d'être utilisé pour la prostate. Il faudra néanmoins encore des collaborations entre les médecins, TRM et ingénieurs d'application dans le but d'améliorer et perfectionner le logiciel et qu'il devienne une référence dans la prise en charge préopératoire de patient PCa.

#### Mots-clés :

Diffusion, Imagerie, IRM, Prostate, Fibertracking, Cancer Prostatique, ADC, *b* value, Philips, Intellispace, T2 weighted, Fraction d'anisotropie,

# Table des matières

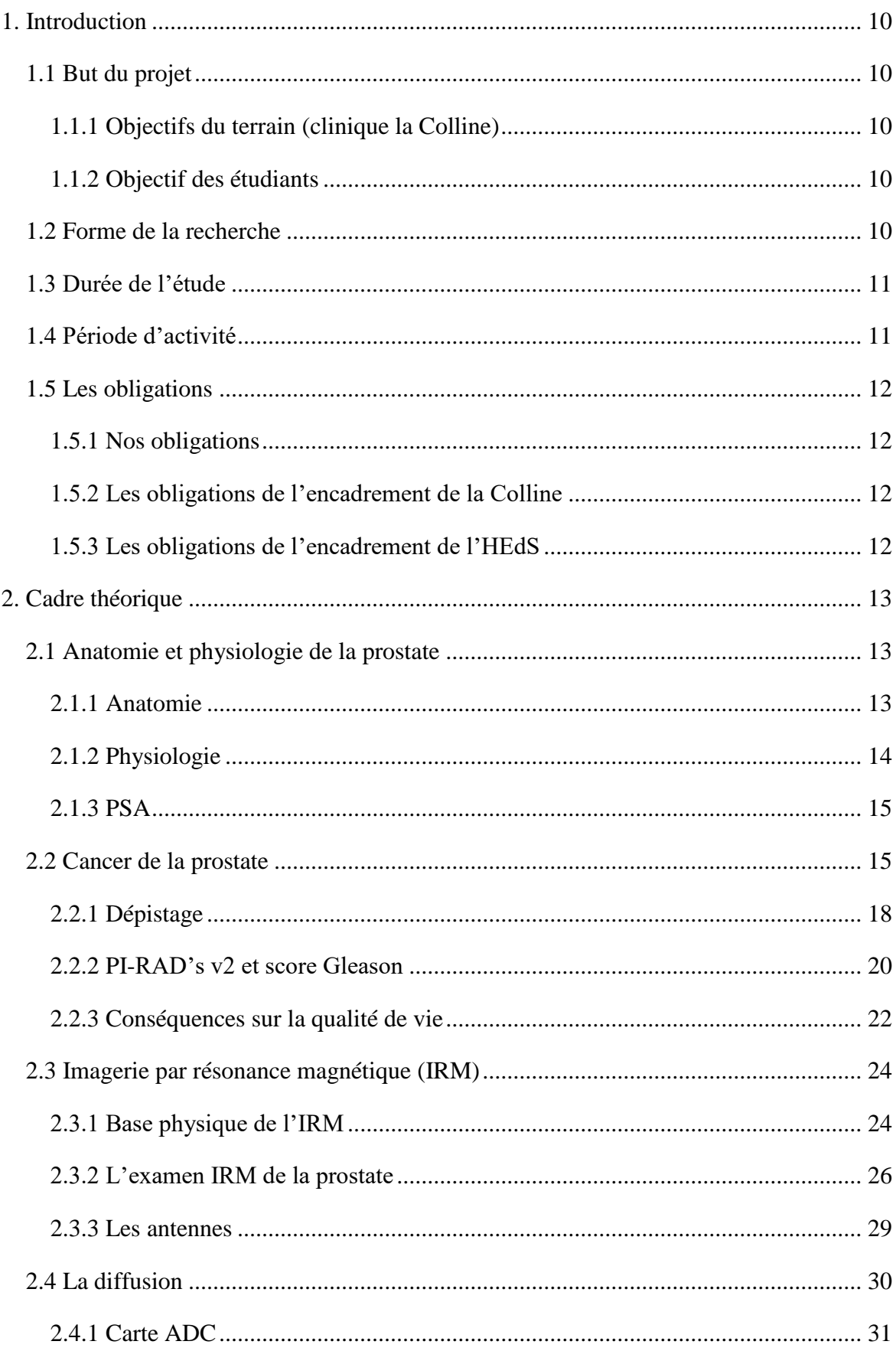

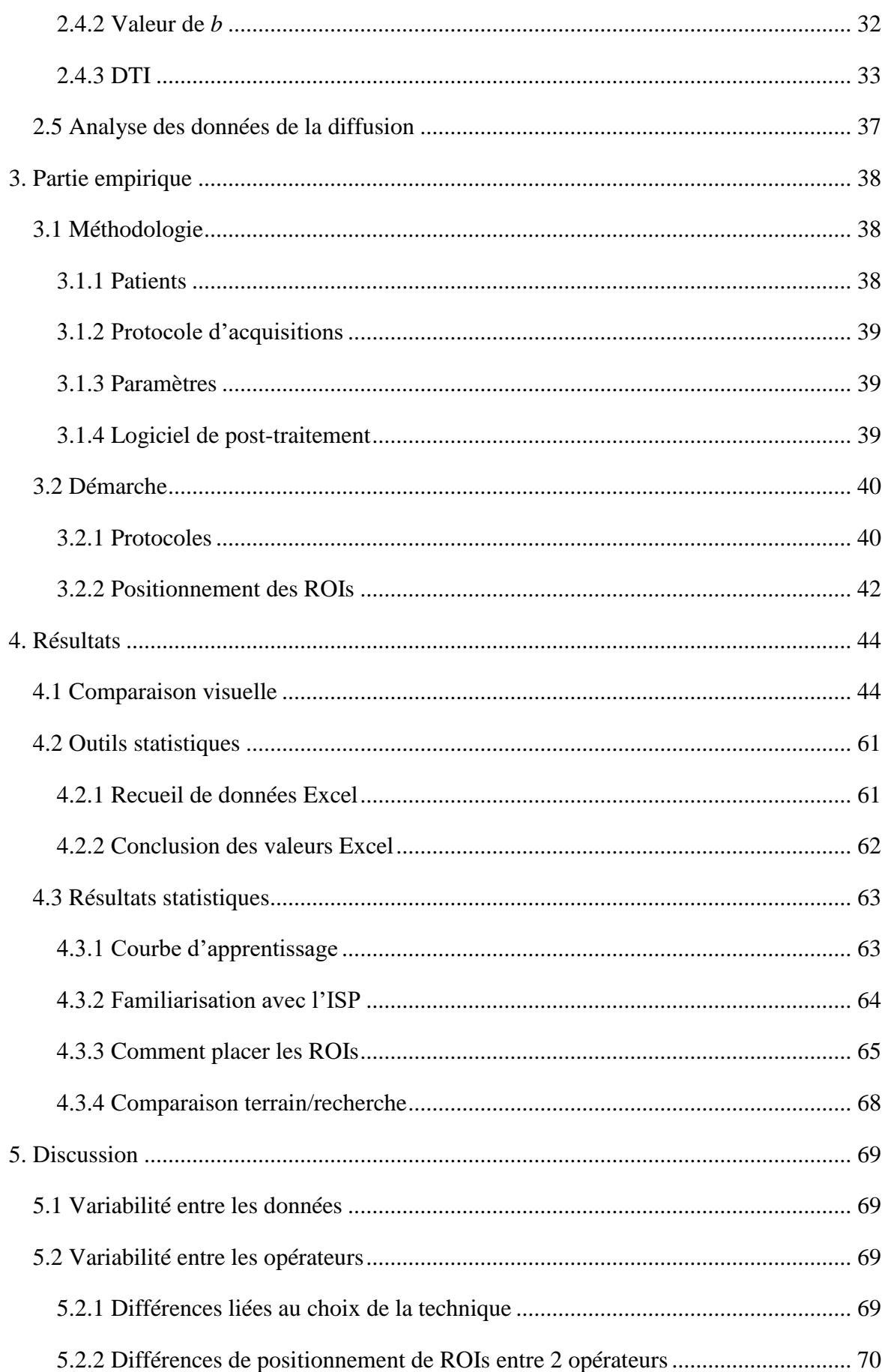

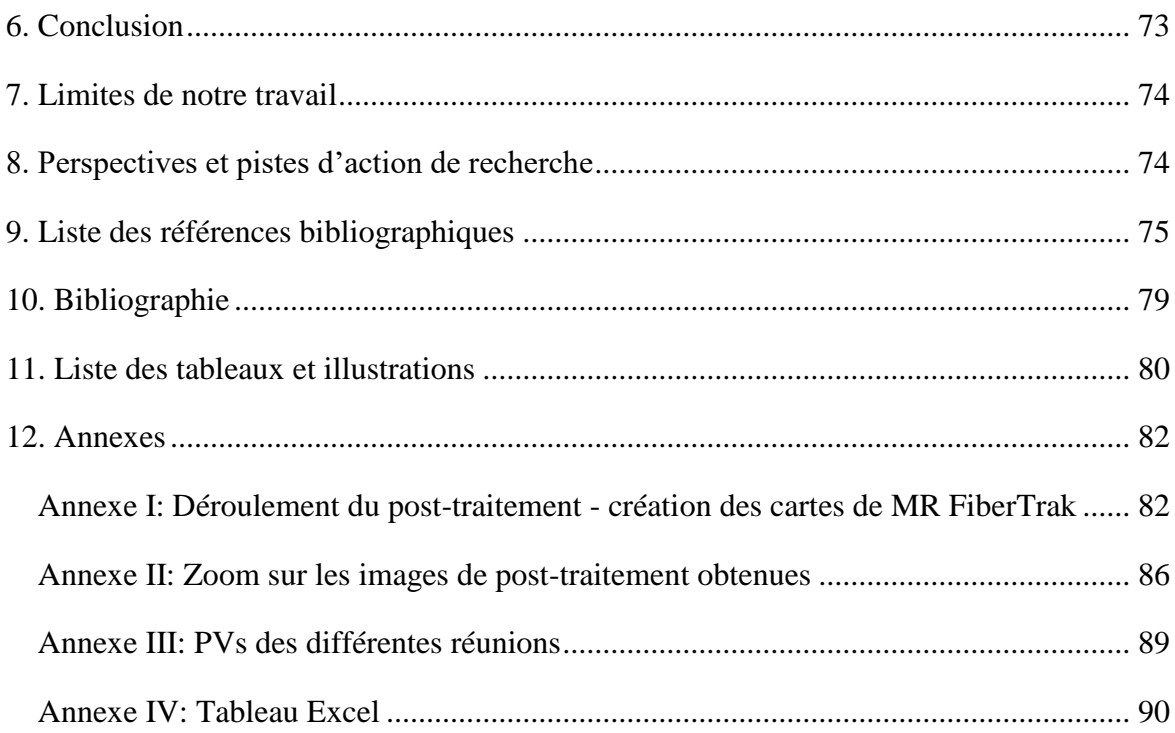

# <span id="page-9-0"></span>**1. Introduction**

### <span id="page-9-1"></span>**1.1 But du projet**

### **1.1.1 Objectifs du terrain (clinique la Colline)**

<span id="page-9-2"></span>La clinique la Colline souhaite effectuer une analyse systématique de séquences IRM spécifiques à l'imagerie de la prostate visant à une meilleure planification thérapeutique. Il faudra collaborer, nous étudiants en 3ème année à la HEdS, et les TRM de l'institut afin de permettre au centre la Colline de devenir un centre de référence pour l'imagerie de la prostate.

<span id="page-9-3"></span>Pour ce faire, notre objectif est d'optimiser la séquence DTI à l'IRM de la prostate.

### **1.1.2 Objectif des étudiants**

Une participation active à une recherche clinique nous a été demandée ainsi que la production d'un dossier écrit.

Une collaboration étroite s'est établie avec des professionnels du domaine de l'imagerie de la prostate. Elle comprend l'équipe de techniciens en radiologie médicale, les radiologues, les urologues, des ingénieurs d'application et des professeurs de la HEdS. En plus de la rédaction d'un dossier complet, il a été évoqué que ce travail pourrait être présenté lors d'un congrès de radiologie. Finalement, la production d'un poster récapitulatif destiné aux TRMs a été mentionnée par l'équipe de la Colline lors de notre première rencontre.

### <span id="page-9-4"></span>**1.2 Forme de la recherche**

La recherche constitue, dans un premier temps, à participer à la réalisation d'examens d'IRM prostatique à partir d'un protocole dédié. Puis, de recueillir les données afin de les traiter sur la console de post-traitement IntelliSpace Portal (solution commerciale Philips). Dans le but d'atteindre les objectifs susmentionnés, il nous a été demandé de participer à des séances pratiques sur l'ISP, d'analyser les images avec Dre Martins Favre et finalement d'assister à des colloques de type Tumorboard, dédiés à l'urologie.

### <span id="page-10-0"></span>**1.3 Durée de l'étude**

Nous avons commencé le projet début novembre 2016 et il s'est étendu sur une période de 20 mois. La recherche en elle-même aura duré 13 mois et le reste a servi à la lecture d'articles scientifiques ainsi qu'à la rédaction du travail.

## <span id="page-10-1"></span>**1.4 Période d'activité**

L'étude porte sur 6 patients que la Colline nous a proposée d'analyser et est divisée en 3 étapes :

1 ère étape : analyse de la qualité des séquences proposées, problématique et limite

2<sup>ème</sup> étape : évaluation séquences, post traitement, tendances

3<sup>ème</sup> étape : évaluation clinique, protocole en routine ou alors recommencer une boucle

Il a été convenu de rester en contact régulier avec la clinique et ses professionnels. De notre côté nous avons travaillé de façon autonome et régulière. Lorsque nous arrivions à nos limites de progression ou lors de questionnements, nous demandions un rendez-vous avec la Dre Martins afin qu'elle valide nos avancées et qu'elle nous aiguille dans la bonne direction. C'est pourquoi, nous nous sommes organisés pour récupérer les données, les traiter et les faire valider par la Dre.

# <span id="page-11-1"></span><span id="page-11-0"></span>**1.5.1 Nos obligations**

Nous avons pris la responsabilité de nous présenter régulièrement sur le site comme défini lors de la réunion de planification (les étudiants pourront se répartir les soirées après validation de l'équipe de la Colline).

Il nous faudra aussi participer à un colloque multidisciplinaire (jeudi 18h-18h30) au centre la Colline. De plus, nous avons été conviés à assister à une réunion réunissant plusieurs médecins spécialistes, comme des radiologues, radiooncologues, urologues ou encore des chirurgiens, appelé TumorBoard, qui se déroule tous les premiers jeudis du mois.

# <span id="page-11-2"></span>**1.5.2 Les obligations de l'encadrement de la Colline**

Le médecin radiologue, Dre Martins Favre, et les TRMs responsables d'IRM se sont engagés à nous encadrer, à répondre à nos questions dans le but de nous permettre de réaliser cette étude dans les meilleures dispositions.

# <span id="page-11-3"></span>**1.5.3 Les obligations de l'encadrement de l'HEdS**

M. Hyacinthe et Mme Gaignot quant à eux se sont engagés à nous encadrer pour nos analyses de données, nos divers questionnements tout au long de la réalisation du TdB.

# <span id="page-12-0"></span>**2. Cadre théorique**

L'IRM est une modalité qui permet de mettre en approche non seulement l'anatomie du patient mais aussi sa physiologie et c'est en utilisant plusieurs séquences que le radiologue parvient à diagnostiquer les patients. Dans notre étude, nous cherchons un moyen d'optimiser la séquence DTI dans le but de cartographier les fibres nerveuses de la prostate lors de PCa. La diffusion est largement utilisée en routine pour le diagnostic de différents cancers car elle permet de mettre en avant une restriction de la diffusion.

### <span id="page-12-1"></span>**2.1 Anatomie et physiologie de la prostate**

### <span id="page-12-2"></span>**2.1.1 Anatomie**

L'anatomie et la physiologie de la prostate est complexe. En effet, elle est associée à plusieurs systèmes physiologiques, tels que le système urinaire, le système reproducteur ou encore le système endocrinien. La prostate est une glande appartenant à l'appareil reproducteur de l'homme. Elle est située dans le petit bassin, inférieurement à la vessie, postérieurement à la symphyse pubienne et antérieurement au rectum. Elle pèse environ 20 grammes et entoure la partie de l'urètre, située directement sous la vessie.

Cette glande est composée essentiellement de trois lobes ; deux lobes latéraux et un lobe médian. De plus, elle est entourée d'une capsule fibro-musculaire. (CEPP, 2018)

Histologiquement, la prostate est composée d'une partie glandulaire et non glandulaire et elle peut être décrite en trois zones : la zone centrale, la zone de transition et la zone périphérique. (CEPP, 2018). La classification PI-RAD's va même plus loin en séparant la prostate en 36 régions.

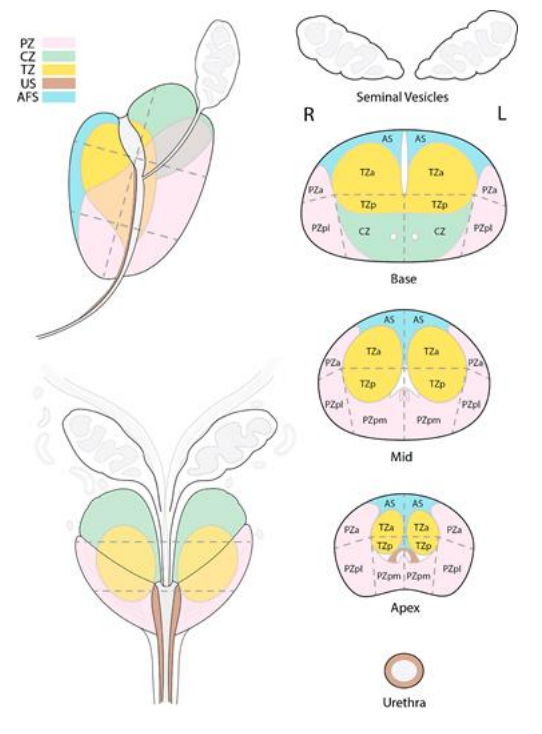

Figure 1: Carte sectorielle de la prostate

# <span id="page-13-0"></span>**2.1.2 Physiologie**

1

La prostate comporte une partie de tissu non glandulaire et glandulaire. Cette dernière est responsable de la production du liquide prostatique permettant l'activation des spermatozoïdes. Ce liquide est constitué de nutriments et d'enzymes qui sont chargés de la protection et de la nutrition des spermatozoïdes après l'éjaculation. La prostate est régulée par des hormones androgéniques<sup>1</sup> qui permettent son développement.

La DHT est la forme active de la testostérone, qui est elle-même sécrétée à 95% au niveau des testicules puis synthétisée au moyen du cholestérol. Les 5 autres pourcents proviennent de faibles doses d'androgènes d'origine surrénaliennes transformées ensuite par le foie.

<sup>1</sup> Les androgènes sont des précurseurs d'autres hormones tels que testostérone et œstrogène

### **2.1.3 PSA**

<span id="page-14-0"></span>Cette protéine antigénique, fabriquée uniquement par la prostate, permet de fluidifier le sperme et ainsi favoriser le développement des spermatozoïdes. Son taux est évalué lors de prises de sang où sa norme se trouve entre 4 à 10 ng/ml. Au-dessus de 10 ng/ml, le médecin peut considérer cela comme un signe d'alarme d'un PCa. En effet, une valeur augmentée de PSA n'est pas spécifique au cancer. Seulement 25-30% des patient biopsés avec PSA augmentée ont révélé être porteur, histologiquement, du PCa. (Chauvet et al., 1996)

Et, des patients avec une valeur normale peuvent être atteints de PCa. Seulement 25-30 % des patients ayant eu biopsie avec la PSA élevée ont un cancer histologiquement prouvé. Les causes d'une élévation de ce taux étant variées, comme par exemple par une hypertrophie bénigne prostatique ou encore une rétention urinaire, cet examen sanguin est peu spécifique. L'étude du rapport PSA libre/PSA total ainsi que la cinétique de l'augmentation permettent d'être plus spécifique.

### <span id="page-14-1"></span>**2.2 Cancer de la prostate**

Le cancer de la prostate est le plus fréquent chez le sexe masculin, dans les pays occidentaux. En Suisse, plus de 6000 nouveaux cas sont diagnostiqués chaque année. Statistiquement, il touche principalement les hommes âgés de plus de 50 ans dont les 60% ont plus de 70 ans et il est la seconde cause de mortalité après le cancer pulmonaire (Service d'urologie, CHUV, 2018). Le PCa est un cancer hormono-dépendant, ce qui signifie que son développement est directement lié avec l'hormone que l'organe produit. (Cf. *2.1.2 Physiologie)*

De plus, il se décrit comme une maladie multifocale, c'est-à-dire qu'un TRe négatif ou une biopsie négative ne sont pas les signes que le PCa est cliniquement absent. C'est pourquoi, il est important de notifier l'étendu des lésions l'aide d'un examen histologique, afin de préciser le grade et le volume de la maladie.

Par ailleurs, il faut distinguer la symptomatologie. Ce que le patient ressent, à la clinique, ce qu'on voit, et notamment sur les images radiologiques. Lorsque le PCa est cliniquement significatif, il a de forte probabilité d'évoluer malignement et va influencer l'espérance de vie du patient. Ci-dessous les normes auxquelles se fient le clinicien :

- Score Gleason  $>$  ou = 7 (principalement 4)
- Volume tumoral  $> 0.5$ ml
- Extension extra-prostatique

Selon J.L Descotes du Service d'Urologie et de transplantation rénale, la plupart des tumeurs prostatiques sont localisées, dans 70% des cas, dans la ZP et dans 25% dans la ZT. A savoir que l'IRM est la modalité avec laquelle les lésions de la ZP sont le mieux détectées.

D'après H.C. Thoeny dans sa présentation *Classification PI-RADs Version 2* (communication personnelle, [support de cours], s.d.), s'il y a une extension extra prostatique, certains signes seront visibles sur les images comme : une irrégularité et une épaisseur augmentée des faisceaux neuromusculaires, un épaississement ou une perte de la capsule et un rehaussement capsulaire, une mise en évidence d'une masse ou encore l'oblitération de l'angle prostato-séminal.

On peut retrouver, parfois, une infiltration des vésicules séminales, ce qui démontre une possible présence d'extension. Elle est définie par un faible signal en T2, un remplissage de l'angle prostato-séminal ainsi qu'un rehaussement et une restriction de la diffusion (cf. *2.3.2 L'examen de la prostate IRM*). De plus, la classification TNM est utilisée dans le but de définir l'extension du cancer. Ci-dessous des tableaux récapitulatifs (H.C. Thoeny, s.d.).

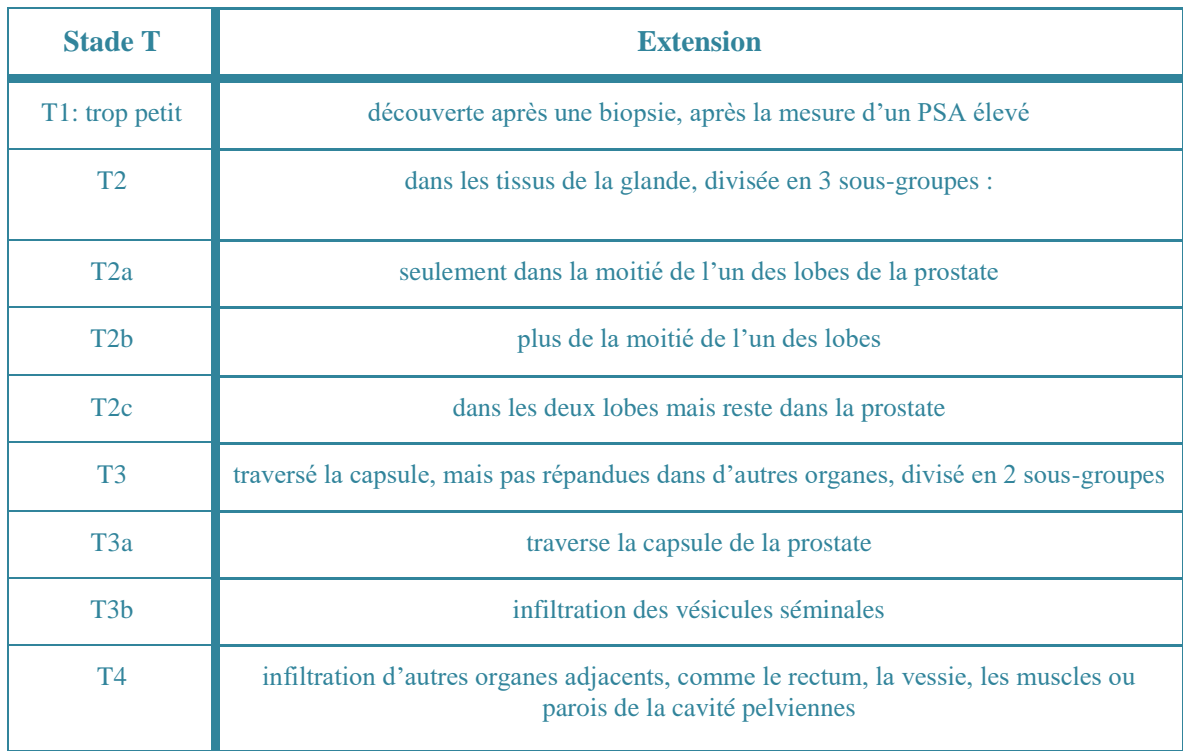

Tableau 1: Classification PI-RAD's en fonction de la taille de la tumeur

Tableau 2: Classification PI-RAD's, en fonction de l'extension ganglionnaire

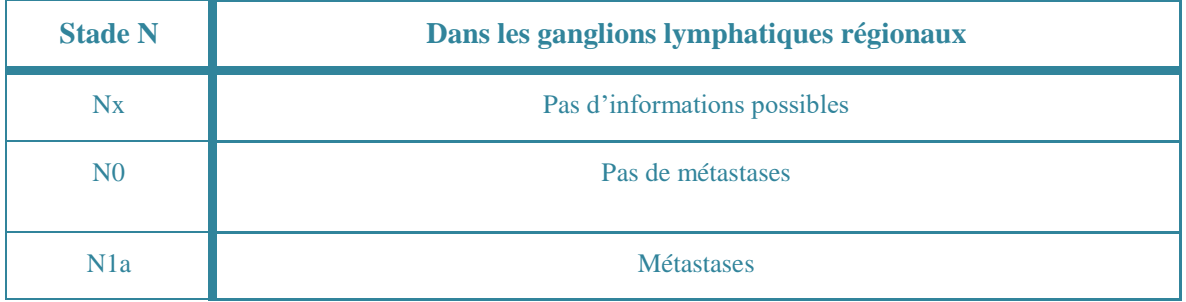

### Tableau 3: Classification PI-RAD's, en fonction de l'extension métastatique

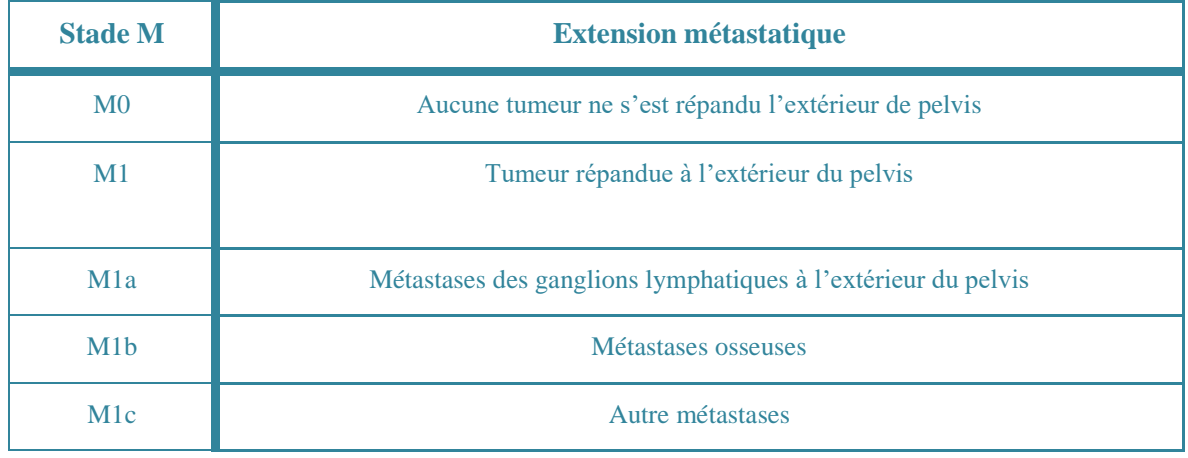

Il existe plusieurs diagnostics différentiels au PCa. La plus courante étant l'hypertrophie bénigne de la prostate (BPH) qui survient dans la  $ZT$  et présente des nodules exophytiques<sup>2</sup> ou extrudés<sup>3</sup> pouvant aussi se situer dans la ZP. Elle se décrit entre une hyperplasie stromale<sup>4</sup> et une hyperplasie glandulaire. Elle se manifeste dans la zone striée avec une présence de nodules encapsulés, ronds et bien délimités qui apparaissent en hypersignal, signe de restriction, sur la séquence de diffusion. Il est, par conséquent, essentiel de corréler à la diffusion une séquence T2, dans le but de pouvoir distinguer les DD. (H.C. Thoeny, s.d.)

Le seconde DD possible est la prostatite, qui affecte beaucoup d'homme au cours de leur vie et qui se comporte à l'instar d'une lésion tumorale PI-RADS 3. Morphologiquement, elle est caractérisée par ses formes, striées, cunéiformes, diffuses plutôt que focalisées, rondes, ovales ou irrégulières, présente lors d'un PCa et quant à la séquence de diffusion, elle permet de mettre en avant une restriction moindre et non focale comme c'est le cas pour un PCa. (H .C. Thoeny, s.d.)

### <span id="page-17-0"></span>**2.2.1 Dépistage**

1

Selon Professeur Christine Bouchardy, les statistiques démontrent une baisse de l'incidence de mortalité après 70 ans. Cet effet est visible principalement lorsqu'il a eu des diagnostics précoces. En Suisse, il n'existe pas encore de dépistage systématique. En effet, à partir de 50 ans, les hommes sont invités à prendre rendez-vous chez un spécialiste (radiooncologue, urologue, proctologue, ...) dans le but qu'un TRe soit pratiqué, ce qui reste un test peu sensible<sup>5</sup>. Une prise de sang sera effectuée afin de déterminer le dosage de la PSA, qui lui est peu spécifique<sup>6</sup>, ainsi qu'un examen clinique tout en ayant recours à l'IRM en cas de nécessité. (Bouchardy, 2010)

<sup>2</sup> Une tumeur qui bourgeonne vers l'extérieur de l'organe ou vers la lumière si cet organe est creux.

<sup>3</sup> Obtenu par extrusion = procédé de mise en forme d'un objet qui consiste à pousser la matière à fluidifier à travers une filière.

<sup>4</sup> Tissu conjonctif constituant la charpente d'une tumeur cancéreuse

 $5$  Sensible = la sensibilité est la capacité de cet examen à révéler qu'un patient est atteint de la pathologie en question.

<sup>6</sup> Spécifique= La spécificité est la capacité de cet examen à révéler qu'un patient n'est pas atteint de cette pathologie en question.

Le TRe permet de palper le territoire postérieur de la prostate et de mettre en évidence un effet de masse. Cependant, il est impossible de cartographier la totalité de la glande sans l'aide de l'imagerie. C'est pourquoi, d'une manière systématique, l'urologue prescrit une IRM prostatique lorsque les valeurs de PSA sont augmentées et sont associées à un TRe suspect.

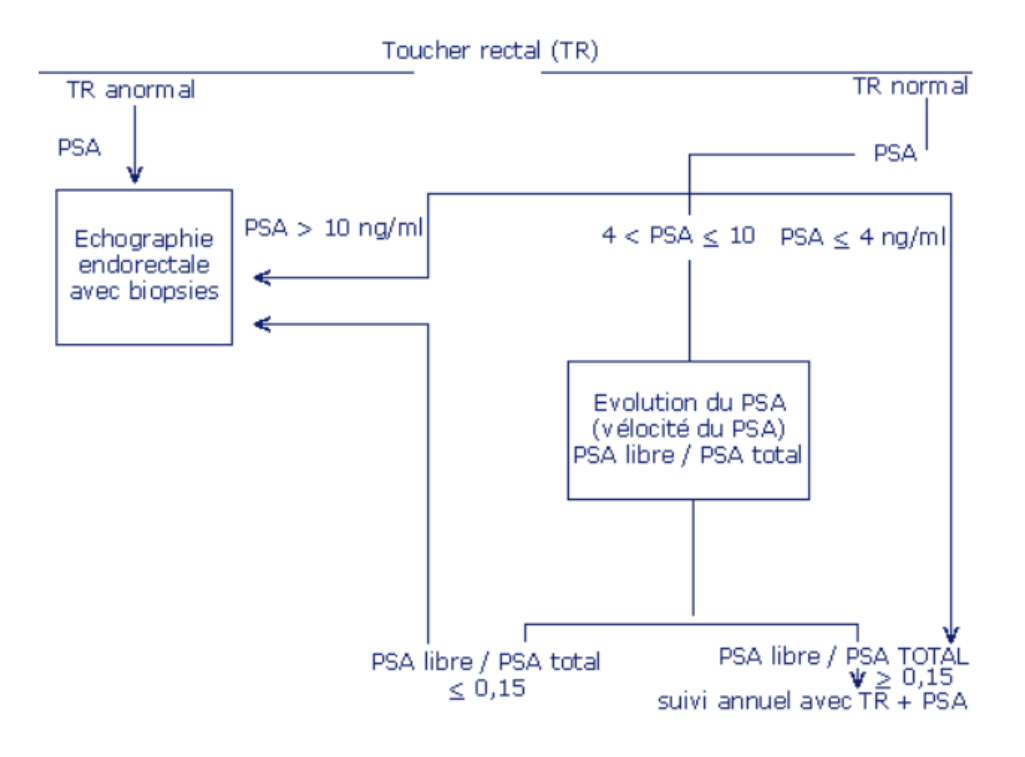

Figure 2: Maladie de la prostate, PSA

En effet, il est important que le diagnostic soit justement posé car la suite de la prise en charge en dépend et la potentialité d'un sur traitement est non négligeable. Afin d'éviter un sur diagnostic, il y a deux solutions potentielles qui sont non seulement un diagnostic plus précis avec une IRM de la prostate et une biopsie ciblée mais aussi un traitement mieux adapté comportant une surveillance active et un traitement ciblé. (J.-Y Meuwly, s.d)

Il faut aussi garder à l'esprit qu'il n'existe pas un seul cancer. Selon la forme et son type histologique la prise en charge différera d'un autre. C'est pourquoi, aujourd'hui chaque traitement est individualisé. Les prises en charges sont multiples et variées. Les patients passeront par une de ces solutions thérapeutiques : la chirurgie, la AS, la curiethérapie, la chimiothérapie, la radiothérapie, l'hormonothérapie, des techniques innovantes comme l'HIFU ou encore des essais cliniques incluant la photothérapie ou la cryothérapie. (Yim, Kim,. Kim, 2017)

L'IRM va mettre en avant surtout les formes les plus agressives du cancer et elle permet de cartographier les limites locales. Elle tend à devenir la modalité de référence pour la détection du PCa au moyen notamment de la classification PI-RAD's v.2 avant même de la biopsie. C'est cette dernière qui est, à ce jour, la seule technique qui permet de connaître au mieux le pronostic du patient, au moyen de l'analyse pathologique et l'utilisation de marqueurs histo-pronostiques. Elle aura notamment une place importante dans la SA. (Spilseth, Margolis, Ghai, Patel, Rosenkrantz, 2017)

La fusion entre l'IRM et un TRUS peut aider à guider la biopsie et ainsi cibler les zones à investiguer, en créant une cartographie en secteur de la glande. En limitant les biopsies aléatoires, on favorise une meilleure détection et on restreint les risques d'hémorragies (cf. *2.3.2 L'examen de la prostate IRM*) ou encore le diagnostic de PCa insignifiant selon Gleason.

## <span id="page-19-0"></span>**2.2.2 PI-RAD's v2 et score Gleason**

La classification PI-RAD's est largement utilisée dans le monde entier, non seulement afin d'améliorer la détection, la localisation, la classification chez des patients, sans traitement, avec suspicion de PCa mais aussi pour communiquer les résultats obtenus dans le but de servir de référence pour les autres cliniciens. Elle permet de standardiser les protocoles et aussi les comptes rendus des examens IRMmp. Elle utilise une échelle à 5 points (combinaison de l'ensemble des acquisitions) afin de déterminer la présence d'un PCa cliniquement significatif ; plus le score est bas plus la probabilité de bénignité est certaine et plus le score s'élève, plus la probabilité de malignité est certaine. (H.C. Thoeny, communication personnelle [support de cours], s.d.) :

Tableau 4: Scoring du PCa

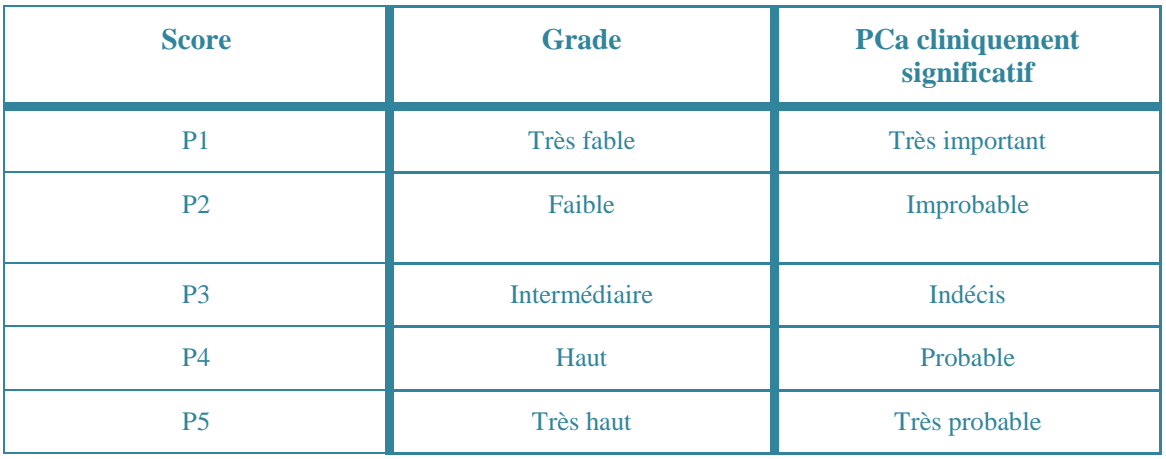

De plus, ce score permet de cartographier jusqu'à 4 lésions attribuées à un secteur spécifique afin de fournir un index de lésions selon (*Figure 1 : PI-RAD's)* :

- Le plus haut score PI-RAD's
- Une extension extra prostatique

Des mesures doivent être aussi réalisées telles que suit ; la plus grande dimension sur le plan axial, la ZP sur l'ADC et la ZT sur la T2 (cf. *2.3.2 L'examen de la prostate IRM*).

Selon le document officiel PI-RAD's, ses objectifs sont : "d'établir les paramètres techniques minimum pour l'IRM de prostate, simplifier et standardiser la terminologie et le contenu des rapport des radiologues, faciliter l'utilisation des donnée IRM pour les biopsies, développer l'évaluation des catégories qui résume le niveau de suspicion ou de risque qui peuvent être utilisés pour la sélection de patients pour les biopsies et management (e.g., stratégie d'observation vs. intervention immédiate), collectionner les données et résultats, éduquer les radiologues sur l'IRM de la prostate pour réduire les différences d'interprétation des images et finalement d'améliorer la communication interdisciplinaire avec les autres cliniciens." (Prostate Imaging - Reporting and Data System, 2015, traduction libre, p.8)

Il y a cependant une limite majeure à cette classification. En effet, elle ne stipule pas clairement si une biopsie est nécessaire ou non, particulièrement pour les lésions à score 3, s'il y a un développement de la tumeur lors de la SA ou encore s'il n'y a pas d'évaluation d'autres parties du corps, comme par exemple pour le système squelettique (qui est le principal système atteint lors de métastatisation) (H.C. Thoeny, s.d.).

Quant au score de Gleason, il représente un autre classement dédié au cancer de la prostate. Il se réfère à l'état du tissu glandulaire et s'intéresse notamment au degré de perte de l'architecture du ledit tissu. Une fois le score déterminé, il nous renseigne sur le pronostic du patient. Ce facteur histo-pronostique fonctionne sur trois règles : dans une même prostate, peut se retrouver plusieurs tumeurs de structures différentes, qui peuvent être de grades différents et finalement plus l'architecture de la glande est altérée plus le pronostic est mauvais.

Le score de Gleason varie de 6 à 10, 6 étant les tumeurs peu différenciées et peu agressives, les scores 7 sont des tumeurs moyennement différenciées et finalement les scores 8, 9, 10 regroupent les tumeurs très différenciées et agressives.

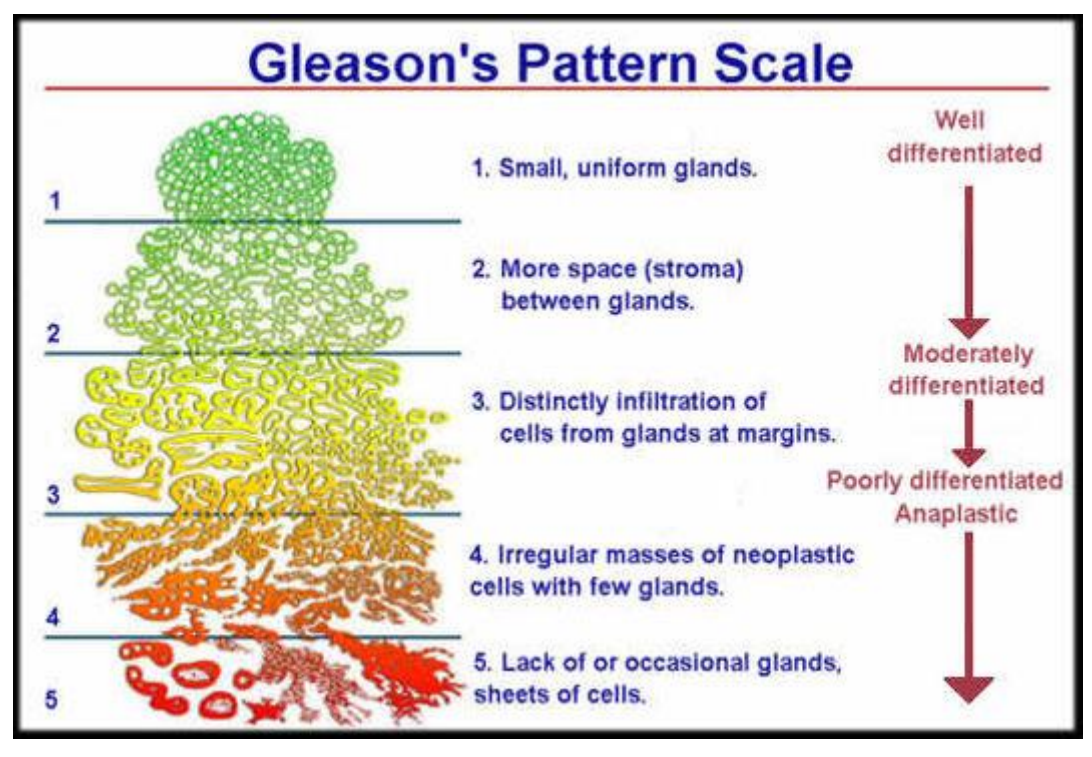

Figure 3 : Score Gleason.

# **2.2.3 Conséquences sur la qualité de vie**

<span id="page-21-0"></span>En fonction de plusieurs facteurs tels que l'âge, le type de cancer (selon le score de Gleason), la valeur du taux de PSA ou encore du bilan d'extension, la prise en charge thérapeutique varie. Les différents traitements utilisés (cf. *2.2.1 Dépistage*), vont avoir un effet sur la continence et la sexualité du patient. Plus le stade est avancé, plus les thérapies seront lourdes et conséquentes, d'où l'importance de diagnostiquer le plus tôt possible. Il y a directement un lien de causalité entre le dépistage précoce et les conséquences sur la qualité de vie du patient (Wisard, M, 2003.) :

- L'hormonothérapie provoque généralement des bouffées de chaleur importantes, de la constipation, une chute de la libido et des troubles de l'érection. Informations venant de la Société Canadienne de Cancer (2014). *Effet secondaire de l'hormonothérapie*.
- La curiethérapie engendre, selon L'Association Française d'Urologie (2012), des complications suites à l'anesthésie générale ou post-opératoires, des perturbations mictionnelles, des hématuries ou encore des infections urinaires. Des troubles digestifs sont également observés comme par exemple des rectorragies.
- La radiothérapie applique une haute dose de rayons thérapeutiques sur les cellules tumorales tout en tentant de préserver un maximum les cellules saines. Toutefois, selon la Société Canadienne de Cancer (2014), plusieurs effets secondaires sont mis en évidence comme de la fatigue, des troubles intestinaux (diarrhée), des troubles de la vessie (envie constante), des hématuries ou encore des tarissements de l'éjaculation.
- La chimiothérapie est employée lorsque le stade du PCa est élevé et si l'hormonothérapie n'a pas été concluante. Les effets secondaires sont également très variés comme le cite la Fondation ARC pour la Recherche sur le cancer. (2017 : des altérations du tube digestif, des troubles cutanés, des chutes de cheveux, la modification de la formule sanguine et des nausées voire des vomissements sont tous des effets observés.

Pour ce qui est de la technique chirurgicale, les effets du bistouri sont difficilement quantifiables. Toutefois, on observe plusieurs types de traitements possibles dans la littérature scientifique. En effet, suivant le stade du PCa et de l'état de santé général des patients, plusieurs stratégies sont envisageables. En chirurgie, c'est la prostatectomie radicale qui est la plus fréquente. Elle consiste à retirer entièrement la glande prostatique, les tissus qui l'entourent et les vésicules séminales. Plusieurs approches chirurgicales sont mises en évidence par la Société Canadienne de Cancer comme la prostatectomie radicale rétropubienne, la prostatectomie radicale périnéale, la prostatectomie radicale laparoscopique, la prostatectomie radicale robotisée ou encore la prostatectomie radicale avec préservation des nerfs. (Satake et al. 2017)

La résection transurétrale de la prostate (RTUP) consiste à retirer une fraction de la prostate en passant par l'urètre. L'intérêt de cette chirurgie est de réduire les douleurs provoquées par l'augmentation de la taille de la prostate. Cette dernière peut provoquer des répercussions sur les mictions qui sont fortement troublées par une surpression de l'urètre. Généralement cette technique chirurgicale est un recours pour les hommes n'ayant pas un état de santé suffisant pour supporter une prostatectomie radicale.

L'altération de la qualité des érections est la conséquence de lésions parfois définitives des nerfs caverneux au cours de la dissection latérale de la prostate. Ces nerfs associent des fibres sensitives, situés entre 2 et 5 mm des bords latéraux de la prostate et invisibles lors de l'intervention. (Droupy, 2009, traduction libre, p.205)

Cette référence nous met en lien direct avec le but de notre travail de recherche. En effet, nous avons pour objectif de déterminer s'il est envisageable de cartographier la zone prostatique, au moyen de la DTI et du fibertracking. Ce post-traitement pourrait, potentiellement, servir de guide aux chirurgiens qui ne visualisent pas les nerfs à l'œil nu. Ils pourraient, au moyen de l'imagerie IRM, éviter l'excision involontaire de nerfs périprostatiques et améliorer considérablement la qualité de vie des patients.

### <span id="page-23-0"></span>**2.3 Imagerie par résonance magnétique (IRM)**

### <span id="page-23-1"></span>**2.3.1 Base physique de l'IRM**

Le corps humain est composé environ de 65% d'eau, elle-même composée entre autres d'atomes d'hydrogène et c'est au moyen de ces derniers que la technique d'Imagerie par Résonance Magnétique est possible. En effet, l'IRM est une technique non irradiante à contrario du scanner ou encore de la médecine nucléaire. Elle permet de visualiser n'importe quel tissu macroscopique du corps avec une affinité pour les tissus mous, cartilagineux, tendineux etc.

La composition principale d'une IRM est son aimant, placé au centre de la gantry, qui va produire un champ magnétique appelé  $\omega$ 0, qui peut varier en clinique entre 1.5T<sup>7</sup> et 3T, lorsque le patient est installé dans le tunnel de l'IRM, tous les atomes d'hydrogènes, couramment appelés "spins", vont s'aligner selon B0, qui correspond au champ magnétique principal. A ce moment précis, il est impossible d'acquérir la moindre image.

Il va falloir émettre une impulsion à l'aide d'une antenne qui va produire une onde de radiofréquence provoquant une stimulation des noyaux d'hydrogène qui les maintient dans un état de résonance ou précession. La décroissance de ce dernier va créer la formation du signal, réceptionné par l'antenne. Cette oscillation est définie selon la formule de Larmor :

$$
\omega \mathbf{0} = \gamma. B \mathbf{0}
$$

1

<sup>7</sup> Le T correspond à un Tesla qui est l'unité de puissance d'une IRM

La relaxation longitudinale ou T1 est produite par l'arrêt de l'onde RF définit par le retour des protons dans leurs niveaux de basse énergie. Ce retour des spins au cours du temps se caractérise par une repousse à allure exponentielle croissante en fonction de la quantité de protons stimulés. D'après le Guide des technologies de l'imagerie médicale et de la radiothérapie de J.-P. Dillenseger et E. Moerschel, le T1 est le temps qu'il faut à l'aimantation pour retrouver 63% de son état initial. En d'autres termes, c'est le temps qui correspond à la repousse de 63% de MHz. Par conséquent, chaque tissu a un T1 donné par rapport à la puissance du champ magnétique.

| <b>Tissu</b> | T <sub>1</sub> |        |
|--------------|----------------|--------|
| X            | 0.5[T]         | 1.5[T] |
| Muscle       | 550            | 870    |
| Foie         | 325            | 490    |
| Rein         | 495            | 650    |
| Graisse      | 215            | 260    |
| SB           | 540            | 785    |

Tableau 5: Temps en ms de relaxation T1 de différents tissus

La relaxation transversale ou T2 est conjointement liée à la relaxation longitudinale, elle se caractérise par une courbe à l'allure exponentielle décroissante et, selon le tissu étudié, ce déphasage reflète les inhomogénéités du champ magnétique. La T2 correspond au temps qu'il faut pour que l'aimantation transversale retrouve 37% de sa valeur initiale. Toutefois, elle est indépendante à l'intensité de B0. Selon J.-P. Dillenseger et E. Moerschel de leur ouvrage, le Guide des technologies de l'imagerie médicale et de la radiothérapie, ces inhomogénéités des tissus ne sont pas liées au B0 mais dépendent de la nature physicochimique du milieu étudié.

Une IRM fonctionne à travers des propriétés de signaux électriques et électromagnétiques, afin de préserver cette homogénéité du signal de radiofréquence, elle doit se protéger des diverses perturbations possibles extérieures. Pour cela, on construit une cage métallique appelée cage de Faraday, qui va isoler l'appareil et créer une séparation entre ce dernier et les parasites extérieurs. Seule une porte blindée, qui est choisie en fonction de la puissance

de l'aimant, et un tube à quench sont les lieux de passage entre l'intérieur et l'extérieur de la cage de Faraday.

Le temps d'écho (TE) correspond au temps se trouvant entre l'excitation de l'antenne et la survenue du signal IRM.

Le temps de répétition (TR), quant à lui, correspond au temps se trouvant entre deux excitations de l'antenne. Une image IRM est un ensemble de signaux où les paramètres tels que le TR ou le TE sont modifiés dans le but d'obtenir des contrastes différents sur les images. Cette différence d'intensité des signaux influence aussi la finesse du diagnostic.

## <span id="page-25-0"></span>**2.3.2 L'examen IRM de la prostate**

L'indication à l'IRM prostatique peut être demandée dans 3 cas de figure : le premier afin de détecter et de localiser des zones suspectes avant la biopsie, le deuxième pour assurer le bilan d'extension local d'un PCa connu et le dernier pour détecter une quelconque récidive de la maladie dans le cadre d'un suivi thérapeutique.

Il existe évidemment plusieurs protocoles pour imager la prostate, cependant, ils peuvent varier en fonction des différents centres d'imagerie. Celui présenté ci-dessous est tiré de la Société Française de Radiologie (2014).

Dans un premier temps, il faut privilégier une IRM à un champ 3T plutôt qu'à 1.5T car la résolution de l'examen sera plus performante et le SNR sera augmenté. Il n'est pas forcément nécessaire d'utiliser une antenne endorectale, comme cela était beaucoup pratiqué, il y a quelques années ; une antenne pelvienne externe phased-array est suffisante. Un protocole prostatique doit contenir des séquences anatomiques T1 et T2, fonctionnelle DWI et physiologiques DCE. (Barentsz, G.-O, 2012)

#### Tableau 6: Protocole de base IRM de la prostate

| <b>Protocole de base</b>                                                                                                    |  |  |
|----------------------------------------------------------------------------------------------------|--|--|
| T <sub>2</sub> SAG                                                                                                    |  |  |
| T <sub>2</sub> AX (strict ou perpendiculaire à la face rectale de la prostate                                                                                        |  |  |
| Diffusion AX ( $b=0$ , $b=100$ , $b>$ ou= 1000 s/mm)                                                                                                    |  |  |
| Dynamique injectée AX<br>Début en même temps que l'injection en bolus de<br>gadolinium 3ml/s<br>Durée minimum 5mn avec une injection avec une RT <<br>$\omega = 15s$ |  |  |

Tableau 7: Variantes du protocole IRM de la prostate

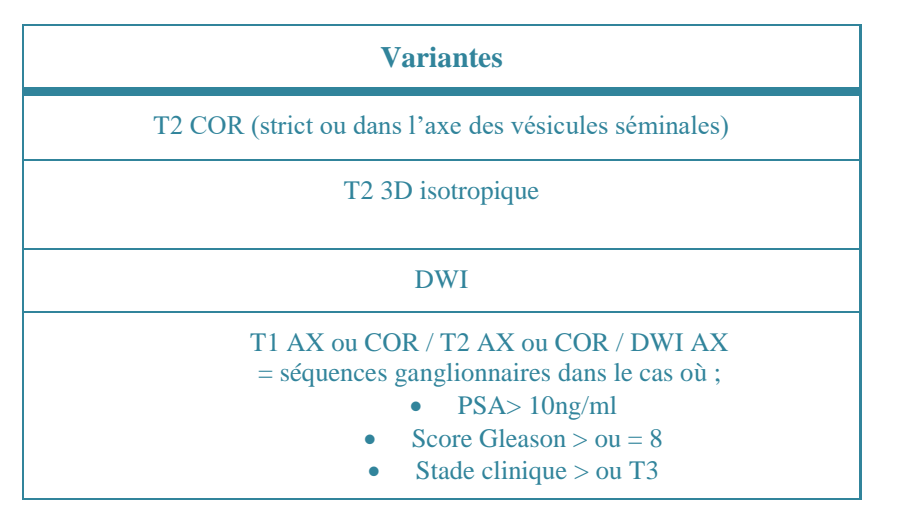

Il est impératif que toutes les séquences axiales (T2, Diffusion et dynamique) soient acquises avec le même angle, la même épaisseur et le même centrage, ce qui permettra une analyse simultanée coupe par coupe.

On retrouve néanmoins certaines variantes ou compléments dans d'autres protocoles comme par exemple celui du CHUV, selon le Prof. J.-Y. Meuwly dans sa présentation Powerpoint *Cancer de la prostate, incidence, mortalité, dépistage, ...* (communication personnelle [support de cours], s.d.) qui affirme que la séquence T2, doit être acquise dans les 3 plans, à un FOV plus restreint que la T1 afin d'évaluer l'anatomie locale ainsi qu'une ECE. Elle représente la séquence principale pour la détection de lésions dans la ZT.

La DWI paramétrée avec un "high *b* value" (cf. *2.4.2 Valeur b*) permet de déterminer la présence ou non de restriction de la diffusion. Elle est inévitablement associée à l'ADC,

qui permet une évaluation subjective de la lésion, de plus, elle permet d'identifier les microstructures des tissus et informe sur l'agressivité de la tumeur. Elle représente la séquence principale pour la détection de lésions dans la ZP et permet de différencier les pathologies prostatiques bénignes. (Hausmann et al., 2017)

La DCE est une séquence d'étude de perfusion dans le temps avant, pendant et après l'injection d'un PCg, elle correspond à la séquence dynamique. Elle détient un rôle mineur dans la détection des lésions mais permet une analyse quantitative.

De plus, une séquence T1 FS post-Gado est recommandée afin de déterminer le staging ganglionnaire et de rechercher un rehaussement pathologique qui pourrait mettre en évidence des métastases, notamment osseuses. (Barentsz, G.-O, 2012)

Les résultats auront tendances à varier si la lésion se situe dans la ZP ou dans la ZT :

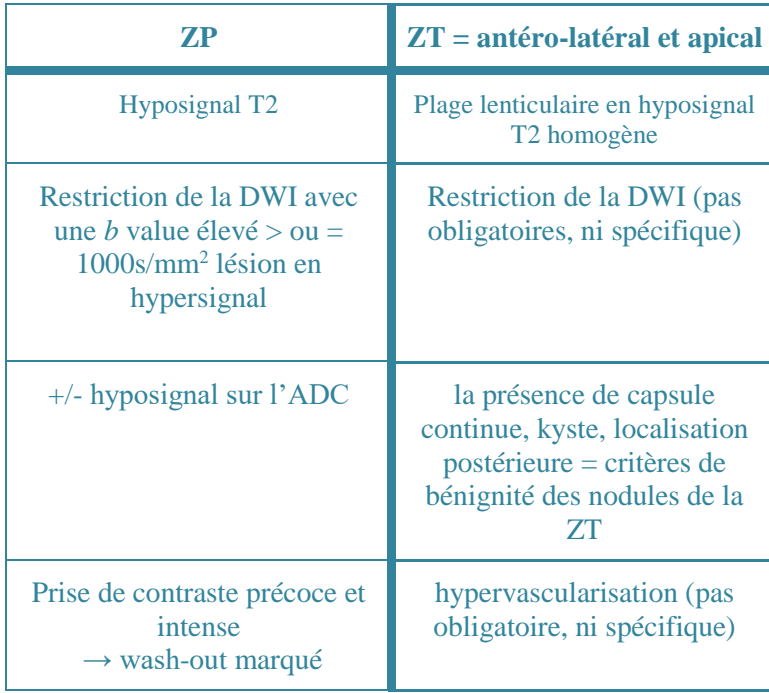

Tableau 8: Différences de signal entre les atteintes de la ZP et ZT

La préparation du patient est une étape à laquelle le TRM doit être particulièrement attentif, elle se compose des deux principaux points suivants :

- Antérieurement à l'examen :
	- Le patient ne devrait pas pratiquer de vélo car cette activité stimule la glande et aurait tendance à donner des faux positifs. De plus, il est préconisé d'appliquer un intervalle d'au moins 6 semaines entre une biopsie et l'examen IRM afin d'éviter que les zones d'hémorragie provoquer par l'acte invasif n'influence pas l'interprétation des images.
	- Il devrait éviter tous rapports ou stimulations sexuels avant l'examen.
	- Un lavement ou une vidange vésicale va minimiser les artéfacts, même si l'ERC n'est pas utilisée.
- Pendant l'examen, les spasmolytiques sont recommandés mais ne sont pas obligatoires, dans la pratique courante le Buscopan® est le plus largement utilisé.

## <span id="page-28-0"></span>**2.3.3 Les antennes**

Lorsque l'imagerie MR de la prostate débutait les antennes endorectales étaient le plus couramment utilisées. Elles avaient l'avantage d'être au plus proche de l'organe et donc permettaient un SNR plus important, une visualisation de la partie postérieure de l'organe et surtout de la pseudo capsule rectale et par conséquent d'éviter certains artéfacts. Cependant, cette technique a gentiment été remplacée par l'unique utilisation de la body réseau phasée ou antenne pelvienne externe phased-array.

Cette dernière n'a pas le désavantage de faire chuter le signal sur les territoires antérieurs, ou encore d'être invasive pour le patient et ne comprime pas la glande. Elle garantit une qualité et une homogénéité du signal, un SNR élevé et un confort pour le patient.

### <span id="page-29-0"></span>**2.4 La diffusion**

La diffusion est une séquence d'imagerie magnétique qui a pour but d'imager la différence de contraste entre les mouvements aléatoires des molécules d'eau (Brownian motion). Ainsi, plus l'eau est libre dans un milieu plus l'agitation moléculaire est élevée. En image, elle donne un hypersignal lorsque les molécules d'eau sont immobiles et un hyposignal si elles sont en mouvement. Généralement, la diffusion est acquise en utilisant des échos de spins et un remplissage de l'espace k en EPI. L'imagerie par Echo de Planar est une méthode d'acquisition extrêmement rapide. En effet, selon le site internet d'Imaios sur e-MRI, chapitre des séquences, ils indiquent un temps de 100ms/coupe. Cette méthode d'acquisition peut s'effectuer en single-shot ou de manière segmentée. C'est-à-dire que l'espace de Fourier est rempli en continu pendant l'acquisition, sous forme d'un train d'écho. Le changement de ligne dans l'espace de Fourier est possible à l'aide de gradient de blip visible à la *Figure 4.* (Imaios, 2018)

La diffusion est définie par les trois gradients de l'IRM, x, y et z. Dans la pratique, cette acquisition est possible au moyen de l'application successive de trois séquences EPI à travers le gradient de sélection de coupe, de codage de phase et de fréquence. L'addition de ces trois images vont permettre une reconstruction d'une quatrième, appelée image trace. (Imaios, 2018).

La pondération de la diffusion n'est pas très importante. En effet, selon Y. Van de Loeij dans sa présentation PowerPoint *Imagerie de diffusion par RMN : concepts et applications* (communication personnelle, [support de cours], 2017) il est possible d'appliquer la diffusion sur une base de T1W ou T2W. Toutefois, il s'avère que l'acquisition en pondération T2 est plus fréquemment utilisée car sa valeur de *b* est proportionnelle aux ∆ gradients bipolaires (EG T1W), ainsi qu'au G élevé à un *b* équivalent.

De plus, la DWI est plus spécifique dans la détection des PCa avec 3-4 valeurs de b ((0),  $(50)$ , 100, 500, 1000) et avec un TE le plus court possible  $< 90$  ms selon Prof. J.-Y. Meuwly (Cancer de la prostate, incidence, mortalité, dépistage, ... [support de cours], s.d.).

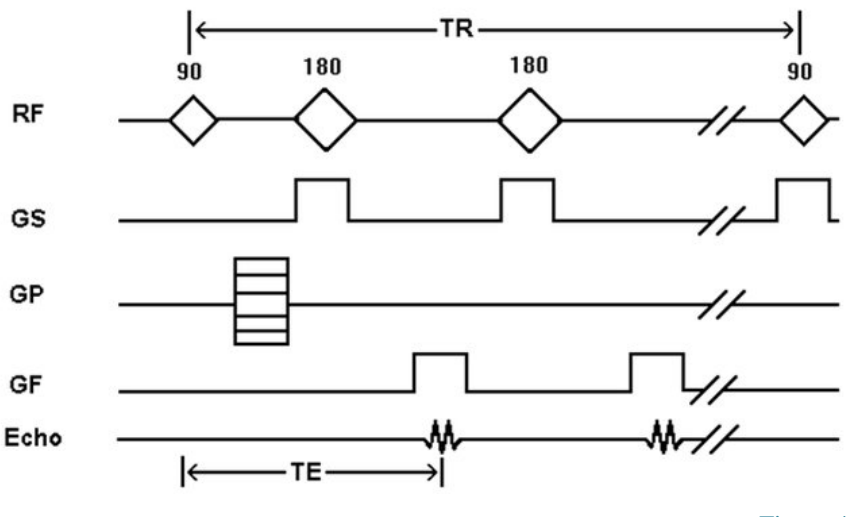

Figure 4: Séquence DWI

Son utilisation clinique est très variée, par exemple pour la détection d'AVC ischémique, la différenciation de tumeur de type abcès ou encore nécrotique.

### <span id="page-30-0"></span>**2.4.1 Carte ADC**

A moyen de la DWI, il est possible de calculer le coefficient de diffusion apparent (ADC). L'ADC permet une quantification de la vitesse de déplacement des molécules d'eau dans les différents tissus avec des mm<sup>2</sup>/s comme unité. Une valeur inférieure à 1 x  $10^{-3}$ mm<sup>2</sup>/s pour un adulte est dites anormale. Les zones à diffusion lente, sur une cartographie ADC, sont pondérées en hyposignal, contrairement à une imagerie de DWI qui apparaît en hypersignal. Les valeurs de l'ADC peuvent également être représentées sur une échelle de couleur en fonction de leurs vitesses. On remarque que l'unité de l'ADC est opposée à celle de la valeur de *b*, la première est donnée par la relation suivante ; Log(S/S0) = -b*.* Selon la Dre Martins Favre, une valeur anormale ou tumorale se situe en-dessous de 1.1-  $3$ mm<sup>2</sup>/s, toutefois, il s'avère que depuis 2016, de nombreuses équipes radiologiques se basent sur l'aspect visuel de la carte d'ADC plutôt que sur leurs valeurs.

C'est pourquoi, un hyposignal sur la carte d'ADC sera, ici, retenu comme pathologique.

### **2.4.2 Valeur de** *b*

<span id="page-31-0"></span>La séquence DWI est dépendante des performances des gradients de l'IRM. Elles sont caractérisées par un facteur *b* et se détermine par la relation suivante ;  $b = (\gamma G \Pi 2)(T \Pi/3$ 

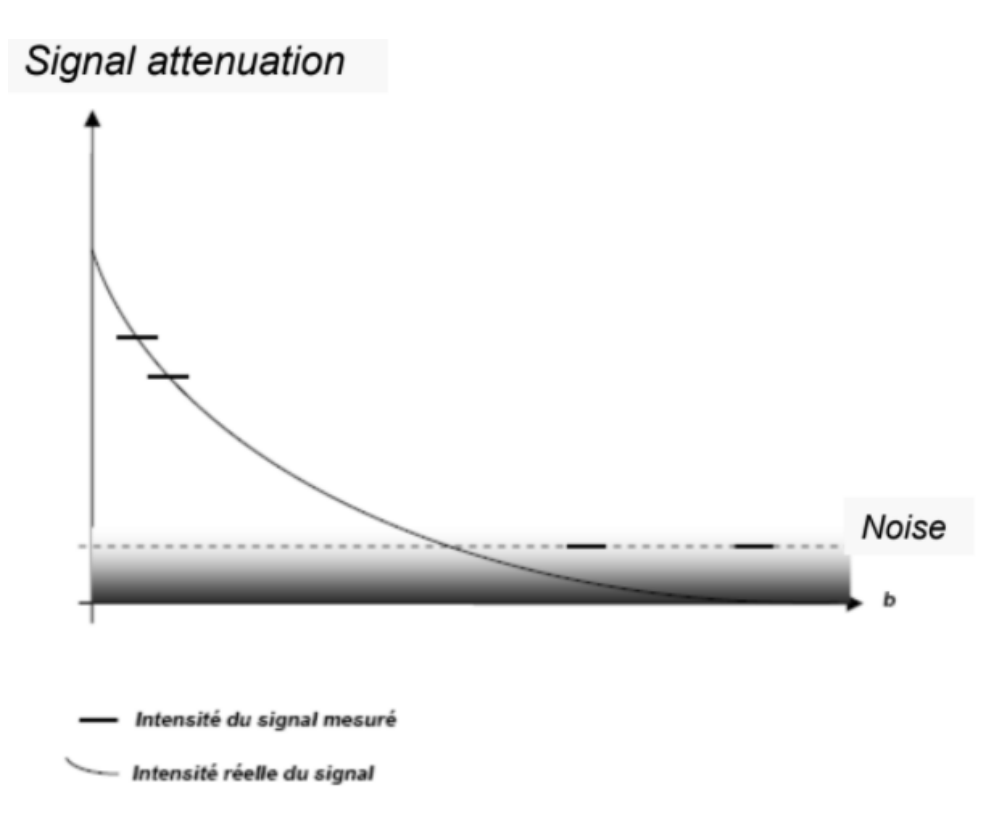

Figure 5: Courbe de valeur de b selon son intensité

La valeur de *b* varie de 0 s/mm<sup>2</sup> à environ 3000 s/mm<sup>2</sup>. Plus cette valeur augmente plus l'image est sensible pour détecter la diffusion moléculaire. (Kaster, 2011). De plus, on peut également se référer au schéma ci-dessus, expliquant l'influence de la valeur de *b* sur la sensibilité de la séquence de la diffusion (Van de Loeij, 2017) On remarque par la *Figure 5* que plus on augmente la valeur de *b,* plus nous sommes à risque d'être perturbé par le bruit, même s'il y a une amélioration de la performance. De plus, à la suite d'une entrevue avec M. Renevey, ingénieur d'application chez Philips, il nous a conseillé d'acquérir des séquences de DWI avec des valeurs de  $b$  à  $600s/mm^2$  au lieu des valeurs de 1200s/mm<sup>2</sup> habituellement choisie par défaut par la Colline, afin de comparer une variation du bruit des images ou encore de la sensibilité de l'examen.

Par conséquent, nous avons demandé aux TRMs de la Colline de faire une acquisition supplémentaire avec une valeur de *b* à 600s/mm<sup>2</sup> . Il est en ressorti que les images de diffusion acquises avec une valeur plus basse amenaient à une meilleure analyse de la DTI, mais, en contrepartie, ne permettaient pas un meilleur fibertracking des fibres périprostatiques.

### <span id="page-32-0"></span>**2.4.3 DTI**

L'imagerie de tenseur de diffusion (DTI) est une extension de la DWI qui se décrit d'après les mêmes notions mathématiques, mais qui permet de représenter les propriétés d'une ellipse 3D.

En résumé, elle correspond à une acquisition de diffusion avec un minimum de 6 directions, en imagerie haute résolution le nombre de directions est plus important et permet, lors du post-processing, de cartographier la direction des molécules d'eau.

Quand la diffusion se manifeste de manière anisotropique, la représentation elliptique 3D détermine 3 valeurs propres γ1, γ2. γ3 selon les directions X, Y et Z.

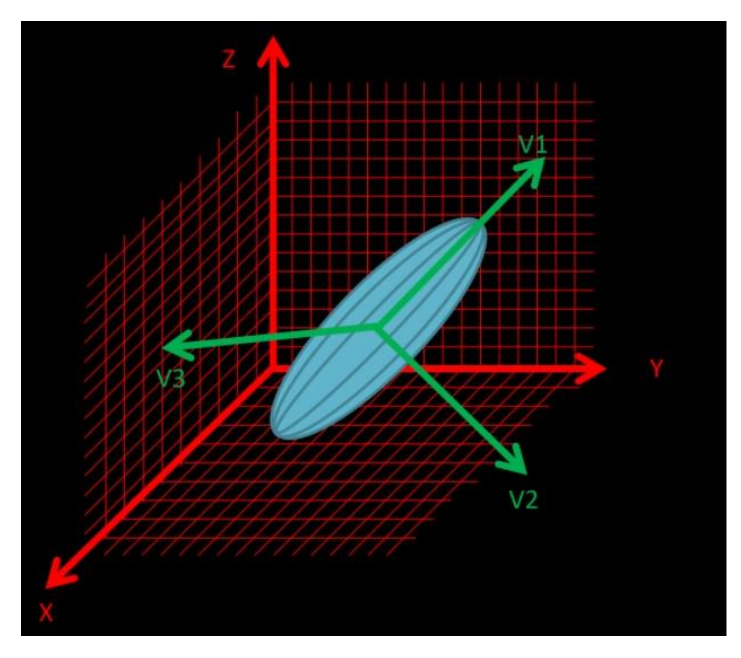

Figure 6 : Ellipse 3D

Grâce à une matrice de 3x3, le coefficient de diffusion pourra être acquis dans neuf directions et permet de modéliser le mouvement de diffusion de l'eau.

| <b>Dxx</b> | Dxy | Dxz |
|------------|-----|-----|
| Dyx        | Dyy | Dyz |
| <b>Dzx</b> | Dzy | Dzz |

Tableau 9: Les 9 directions de l'eau dans l'espace

Par conséquent, la représentation de l'ellipse correspond à la valeur d'un voxel dans l'image. Ainsi, la direction de diffusion principale peut être représentée pour chaque voxel. Voici un exemple de directions données dans des milieux différents selon Y. Van de Loeij dans sa présentation PowerPoint *Imagerie de diffusion par RMN : concepts et applications* (communication personnelle, [support de cours], 2017) ;

● Dans un milieu anisotropique, par exemple les gaines de myéline des neurones, on retrouvera une direction plus importante dans la direction parallèle que dans sa direction perpendiculaire.  $D// > D\bot$ 

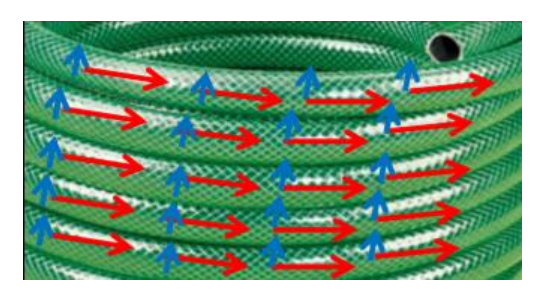

Figure 7: Milieu anisotropique

● Dans un milieu isotrope, par exemple l'eau, on retrouve une direction libre des mouvements. En effet, elle se représente, à nouveau selon le cours de Y Van de Loeij, par D//~ D⊥

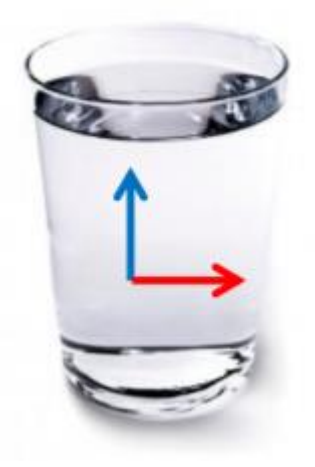

Figure 8: Milieu isotropique

Afin de faciliter la visualisation du tenseur en diffusion, une reconstruction cartographique des différents trajets nerveux peut être réalisée. Cette carte peut être reconstruite en tractographie avec ou sans couleur. Ainsi, la totalité des nerfs sélectionnés, selon un ROI, sera reconstruite conformément à ses directions.

- Rouge : Gauche et droite
- Bleu : Supérieur et inferieur
- Vert : Antérieure et postérieur

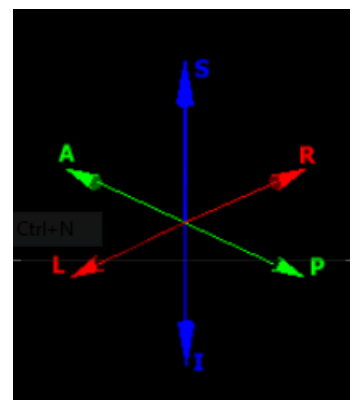

Figure 9: Directions sur 6 axes.

Pour clôturer ce chapitre sur le DTI, nous souhaiterions mettre en évidence les 3 paramètres modifiables sur l'ISP, en post-processing :

● La fraction d'anisotropie minimum (0 à 1) permet de cibler une direction des molécules d'eau donnée. A savoir que la valeur 0 correspond à une direction isotropique, donc homogène dans toutes les directions. Une valeur plus proche de 1 signifie une direction plus stricte donc anisotropique. Pour synthétiser de manière imagée, voici une illustration tirée de la publication de K. Lindstöm. (2006) Longterm neurodevelopmental outcome after moderate neonatal encephalopathy and after post-term birth, sur la FA.

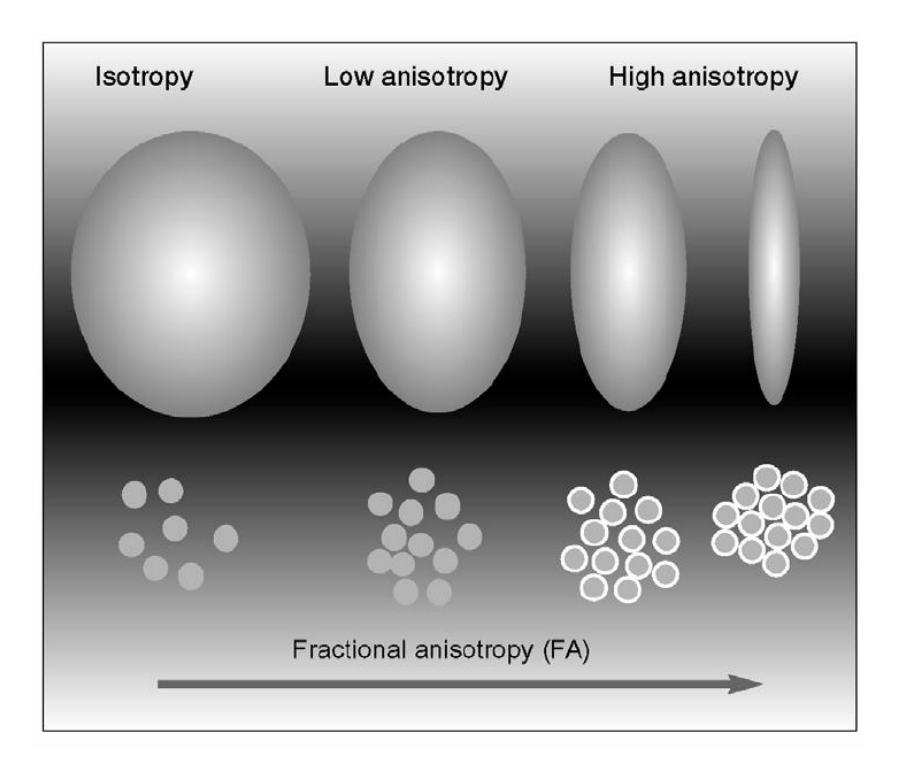

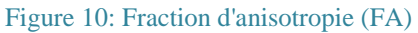

- L'angle maximum varie de 0° à 90°, il détermine le rayon donné au logiciel afin de reconstruire la tractographie selon ces valeurs. Là encore c'est un paramètre qui permet de cibler une certaine région d'intérêt, comme par exemple un plexus nerveux bien précis.
- La longueur de fibre minimum permet de sélectionner une valeur entre 0 mm à 100 mm qui cible la distance souhaitée de la tractographie multidirectionnelle.
### **2.5 Analyse des données de la diffusion**

Afin de déterminer si nos patients sont atteints d'un PCa, il nous faut analyser non seulement les valeurs ADC mais aussi les différents signaux présents sur les séquences à disposition. En nous aidant des normes définies dans le point 2.3.2. *L'examen IRM de la prostate*. Concernant ces dernières, nous n'avons pas, pour chacun de nos cas, toutes les séquences acquises lors de l'examen. C'est pourquoi, nous avons sélectionné uniquement celles qui correspondent, dans le but de pouvoir faire un bilan représentatif et adéquat.

Nous devons, dans un premier temps, définir si les lésions présentes dans la glande se situent dans la ZP ou la ZT car les signaux n'apparaissent pas et ne s'analysent pas de la même façon. Nous avons répertorié<sup>8</sup> un ratio pour la ZP de 4:6 et pour la ZT de 2:6 (cf. *2.1.1 Anatomie*). On remarque qu'il y a une nette majorité des atteintes dans la ZP. Ensuite avec nos séquences T2 SAG, T2 TSE COR, T2 HR AX et DWI 4b SENSE, que nous avions à disposition, que nous avons pu analyser dans le but de déterminer si les signaux présents sur les images corrèlent avec ceux attendus lors d'une atteinte tumorale prostatique.

C'est essentiellement sur la séquence DWI que nous nous sommes attardés car c'est au moyen de celle-ci qu'est formée la carte ADC puis qui sert de base pour appliquer le MR FiberTrak. Nous avons déterminé qu'il faut sélectionner la *b*1200S, qui se trouve être la somme de toutes les autres valeurs de *b*1200. Puis nous cherchons un hyposignal sur cette image, qui correspond à une lésion. Cependant, ce n'est qu'en travaillant étroitement entre les deux types d'images, DWI et carte ADC que nous pouvons l'évaluer.

Par conséquent, nous nous attendons à une valeur de la restriction de la diffusion inférieure à  $1.1x10^{-3}$  mm/s<sup>2</sup> pour définir la lésion comme suspecte. Et c'est avec un ratio de 4:6 que ce fût le cas, en comptabilisant le fait qu'un des patients avait préalablement été traité par radiothérapie focale de la prostate. Les valeurs varient entre  $0.32$  et  $1.07 \times 10^{-3}$  mm/s<sup>2,</sup> c'est à dire que pour la plus faible, il y a une importante restriction, la lésion est très compacte alors que pour la valeur la plus élevée, on se situe à la limite de la bénignité.

1

<sup>8</sup> Analyse réalisée par nos soins

# **3. Partie empirique**

# **3.1 Méthodologie**

Notre recherche a été réalisée en étroite collaboration avec la clinique la Colline et plus principalement à l'aide de la Dre Martins Favre ainsi que de quelques TRMs et par la suite à la HEdS avec nos professeurs d'IRM, Mme Gaignot et de M. Hyacinthe. L'étude a débuté en novembre 2016 et s'est terminée en décembre 2017. Nous avons donc dû analyser les séquences DTI avec la console de post-traitement ISP afin d'évaluer les techniques de ROI's et de définir les meilleurs paramètres nécessaires au fibertracking de la prostate.

Cette problématique nous a été proposée par la clinique la Colline et plus particulièrement par la Dre Martins Favre qui s'est montrée motivée à développer l'imagerie prostatique au vu de sa spécialisation en urologie. C'est pourquoi, il est important de comprendre et analyser si le fibertracking, technique principalement utilisée pour le cérébral, pourrait devenir un « Gold Standard » préopératoire d'un PCa.

### **3.1.1 Patients**

Afin de répondre à notre problématique, nous nous sommes appuyés sur des séquences de DTI, provenant d'un panel de 6 patients (A, B, C, D, E et F) : ratio de genre M et âge moyen inconnu car anonymisé.

Les patients ont tous été diagnostiqués positif au PCa et sont venus réaliser leur examen à la clinique la Colline dans le but d'un bilan préopératoire. A savoir que l'un d'entre eux avait, préalablement, été traité par radiothérapie focale (patient F).

#### **3.1.1.1 Consentement oral et écrit**

Pour des questions de secret professionnel, toute l'identité des six patients a été anonymisée avant même que nous ayons les images, c'est pourquoi nous les nommerons alphabétiquement des lettres de A à F.

Nous avions plus qu'à charger les différents CDs des examens sur la console ISP, afin de pouvoir travailler à distance sur les images. C'est pourquoi, nous n'avons pas eu besoin d'obtenir un consentement écrit ou oral.

### **3.1.2 Protocole d'acquisitions**

Pour chaque patient, le même protocole d'acquisition est réalisé, il est composé de 6 séquences. Lorsque le radiologue fait sa lecture et dicte son rapport, il a besoin de les assembler afin de pouvoir identifier et grader les lésions (cf. *2.3.2 L'examen IRM de la prostate*).

- Axiale pondérée T2
- Coronale pondérée T2
- Sagittale pondérée T2
- Diffusion (3 acquisitions en valeur de *b* 600 et 5 en *b* 1200) et carte ADC
- Dynamique (DCE)
- T1 Post-Gado

# **3.1.3 Paramètres**

Notre principale difficulté a été d'adapter les paramètres de FiberTracking, habituellement appliqués pour les examens cérébraux, à la prostate. De plus, nous avons dû modifier les paramètres pour visualiser les plexus neuro-vasculaires prostatiques alors que l'application de base est conçue pour tracter des neurones dans le cerveau. (Schilling et al. 2017)

Ces derniers varient considérablement d'un patient à un autre par leur anatomie, c'est pourquoi, il nous a été particulièrement difficile de trouver et sélectionner un paramètre applicable à tous les cas.

### **3.1.4 Logiciel de post-traitement**

Dans le cas de cette recherche, nous n'avions pas d'autres choix de logiciel que l'Intellispace version 9.0 de chez Philips. En effet, le terrain ne possédant que des IRM de ce constructeur et par conséquent c'est sur celui-ci que nous nous sommes focalisés.

### **3.2 Démarche**

Nous nous sommes appuyés sur l'application largement employée sur le terrain : la MR Diffusion. Cette dernière est habituellement utilisée dans des protocoles cérébraux. C'est pourquoi, il nous alors fallu optimiser les paramètres afin de les adapter à la région anatomique pelvienne. En effet, nous avons eu besoin de temps afin de nous familiariser avec les paramètres modifiables ainsi qu'avec la mise en place des ROIs. Nous avons répété les mêmes opérations de nombreuses fois afin d'optimiser et de perfectionner nos placements des ROIs ainsi que des paramètres du MR FiberTrak.

C'est seulement, au moyen de l'étroite collaboration avec la radiologue que nous avons réussi à obtenir des résultats correspondants visuellement à ses attentes.

#### **3.2.1 Protocoles**

Notre but est non seulement de proposer des images prostatiques utilisables en routine mais aussi d'exposer toute la partie de recherche et d'évolution qu'elles constituent. Nous avons décidé de séparer les différentes étapes proposées par le logiciel ISP version 9.0, qui sont consultables "step by step" au chapitre "*Annexe*" sous "*Annexe I : Déroulement du post-traitement*".

#### **3.2.1.1. MR Diffusion**

Lorsque nous sélectionnons le patient dans notre base de données, il faut choisir la séquence DWI puis l'ouvrir dans le logiciel "MR Diffusion". Un nouvel onglet apparaît alors à l'écran et il est possible à cet instant de visualiser et de comparer si besoin la DWI et la carte ADC. Mais cette étape n'est pas essentielle pour notre recherche, et c'est seulement en cliquant sur la flèche, qui nous fait passer à l'étape suivante, que nous accédons à un autre onglet : MR FiberTrak.

#### **3.2.1.2 MR FiberTrak**

Lorsque l'onglet s'ouvre, il faut sélectionner une "série anatomique" en l'occurrence une axiale T2 HR est préconisée. En effet, cette sélection va permettre de faire fusionner notre DWI avec une image anatomique, sans laquelle nous ne pourrions pas nous repérer. Elle est donc primordiale et le fait de choisir une pondération T2 permet de mieux mettre en évidence les potentielles lésions en hypersignal et de mieux distinguer l'ensemble des tissus avoisinants.

En faisant défiler les images, nous nous assurons de la compatibilité et de la justesse de la fusion nécessaire à un bon tracking. Il faut, par la suite, sélectionner un ROI qu'il va falloir venir placer à 3 niveaux de la prostate dans les régions latérales de part et d'autre de la glande. Les niveaux nous intéressant sont la partie basale, le centre et l'apex. C'est dans les régions postéro-latérales que se situe, généralement, l'ensemble des nerfs responsables de l'innervation sexuelle et des sphincters urinaires appelés le plexus neuro-vasculaire. Une fois que les ROIs sont posés, le tracking peut se faire. S'il ne fonctionne pas, au premier essai, c'est à nous de modifier les 3 paramètres proposés : la FA, l'angle maximum et la longueur minimum des fibres. En effet, ils jouent un rôle crucial dans notre recherche car ils ont été déterminés et définis pour des cas d'IRM cérébrales, où les fibres nerveuses sont omniprésentes.

#### **3.2.1.3 Paramétrage du tracking**

Comme pour les ROIs, les paramètres du tracking ont été élaborés et fixés pour les examens cérébraux, là où les fibres nerveuses sont abondantes, ce qui est moins le cas de la région prostatique.

En effet, ce que nous tentons de mettre en évidence sont non seulement les plexus neurovasculaires situés de part et d'autre, postéro-latéralement, à la prostate ainsi que l'ensemble des fibres les constituant. Ils ne sont pas, anatomiquement, équivalents chez tous les patients, c'est pourquoi, nous avons dû longuement, aléatoirement tester les 3 paramètres à disposition qui sont (cf. *2.4.3 DTI*) :

- La FA
- L'angle maximum
- La longueur minimum des fibres

Par défaut, ces derniers sont réglés de la manière suivante : la FA à 0.15, l'angle à 27° et la longueur à 10mm, avant notre recherche c'est tel quel que la Colline les utilisait pour produire leurs images de fibertracking. Cependant, nous nous sommes rendu compte qu'en les modifiant (associé à la forme de nos ROIs) nous parvenions à obtenir des images plus concrètes et visuellement attractives.

Après de nombreux essais (cf. *4.2.1 Recueil de données Excel*), nous avons appliqué un paramétrage équivalent pour nos cas de recherche et les résultats sont les suivants : 3:6 les fibres des deux côtés sont tracktées, 2:6 d'un seul côté et, finalement, c'est seulement pour 1:6 qu'aucunes fibres ne l'ont été.

#### **3.2.1.4 Tableau résumé**

Tableau 10: Résumé application MR Diffusion

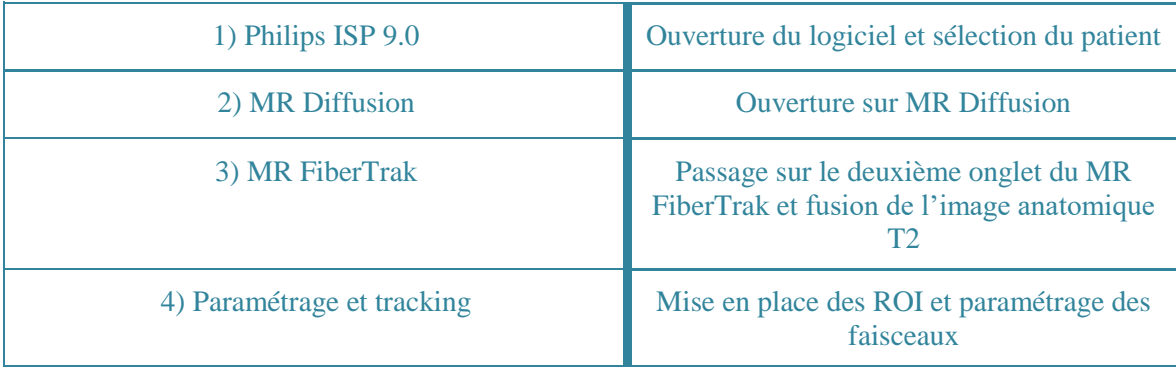

# **3.2.2 Positionnement des ROIs**

Nous sommes parvenus à établir, avec l'étroite collaboration avec la Dre Martins Favre, à un placement de ROIs qu'elle a validé, afin de visualiser le plexus neuro-vasculaire prostatique de nos patients.

Les ROIs sont au nombre de six, en effet, les deux premiers doivent être placés sur la première coupe la plus supérieure de la prostate, au niveau basal, controlatéralement et cela sera toujours le cas pour les quatre autres. Les troisième et quatrième ROI doivent se situer au centre et pour terminer les deux derniers à l'apex de la prostate, c'est-à-dire dans sa partie la plus inférieure.

Ils doivent tous avoir une forme de "haricot", proche de la capsule prostatique. Il faut être attentif à la région dans laquelle nous les plaçons car s'ils sont trop postérieurs, ils seront proche de la partie du plexus vasculaire du rectum qui est, elle aussi, riche en fibres mais qui ne nous apporte aucune réponse à l'analyse de la cartographie neuro-vasculaire voulue. Nous sommes, cependant, conscients que la reproductibilité de ces placements est TRM dépendant. C'est pourquoi, il faut avoir une notion anatomique de la glande afin de se repérer au mieux dans le pelvis du patient.

# **4. Résultats**

# **4.1 Comparaison visuelle**

Nous avons appliqué les mêmes paramètres ainsi que les mêmes ROIs pour chacun des patients et nous remarquons que les résultats escomptés ne sont pas égaux d'un cas à l'autre. Pour les captures d'écran, nous proposons les vues suivantes : une image pour montrer les directions des fibres en verticale (avec ROIs), une image axiale au niveau de l'apex (avec ROIs), une image axiale à la base (avec ROIs) puis finalement une image axiale au centre (sans ROIs).

Nous avons donc sélectionné comme suit les paramètres du fibertracking :

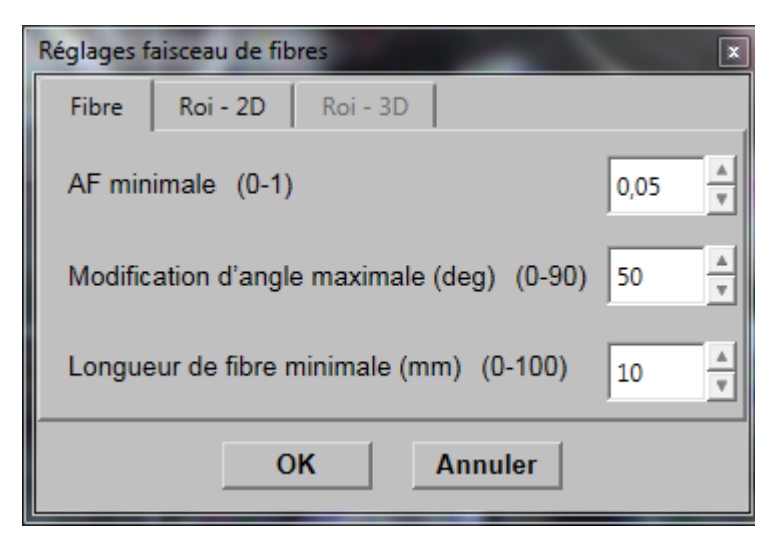

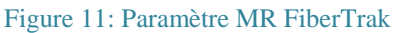

Les ROIs ont été dessinés au moyen « suivi manuel de ROI multiple » avec la sélection « contour sans interférence ».

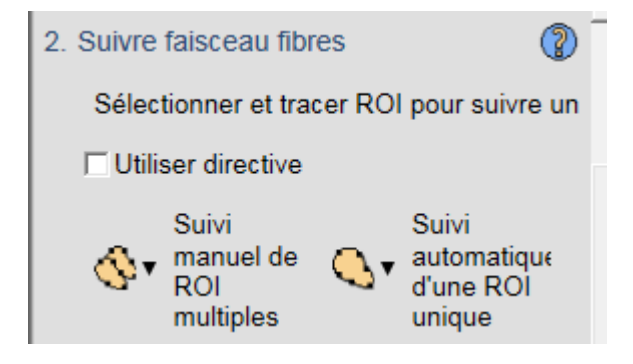

Figure 12: Type de ROIs

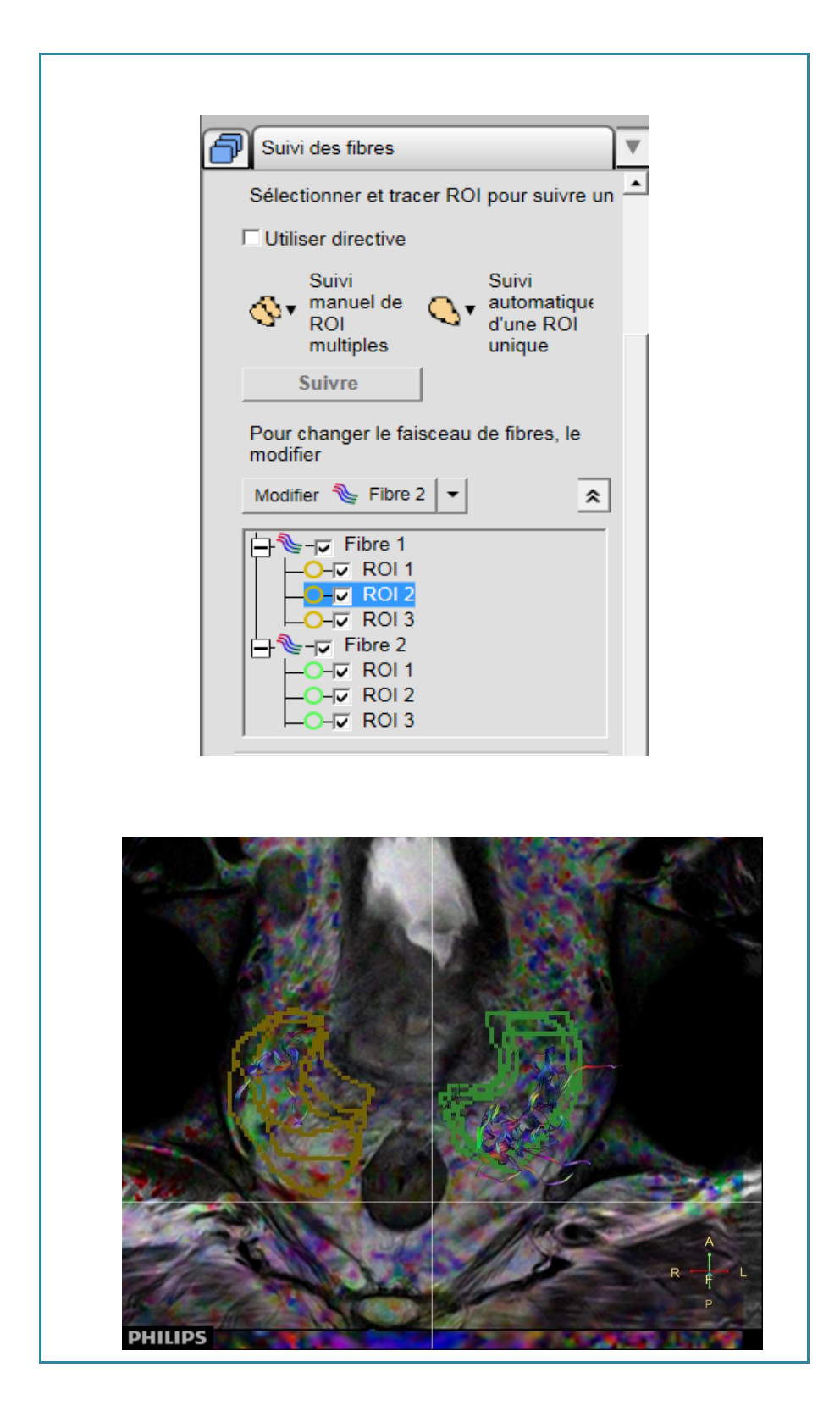

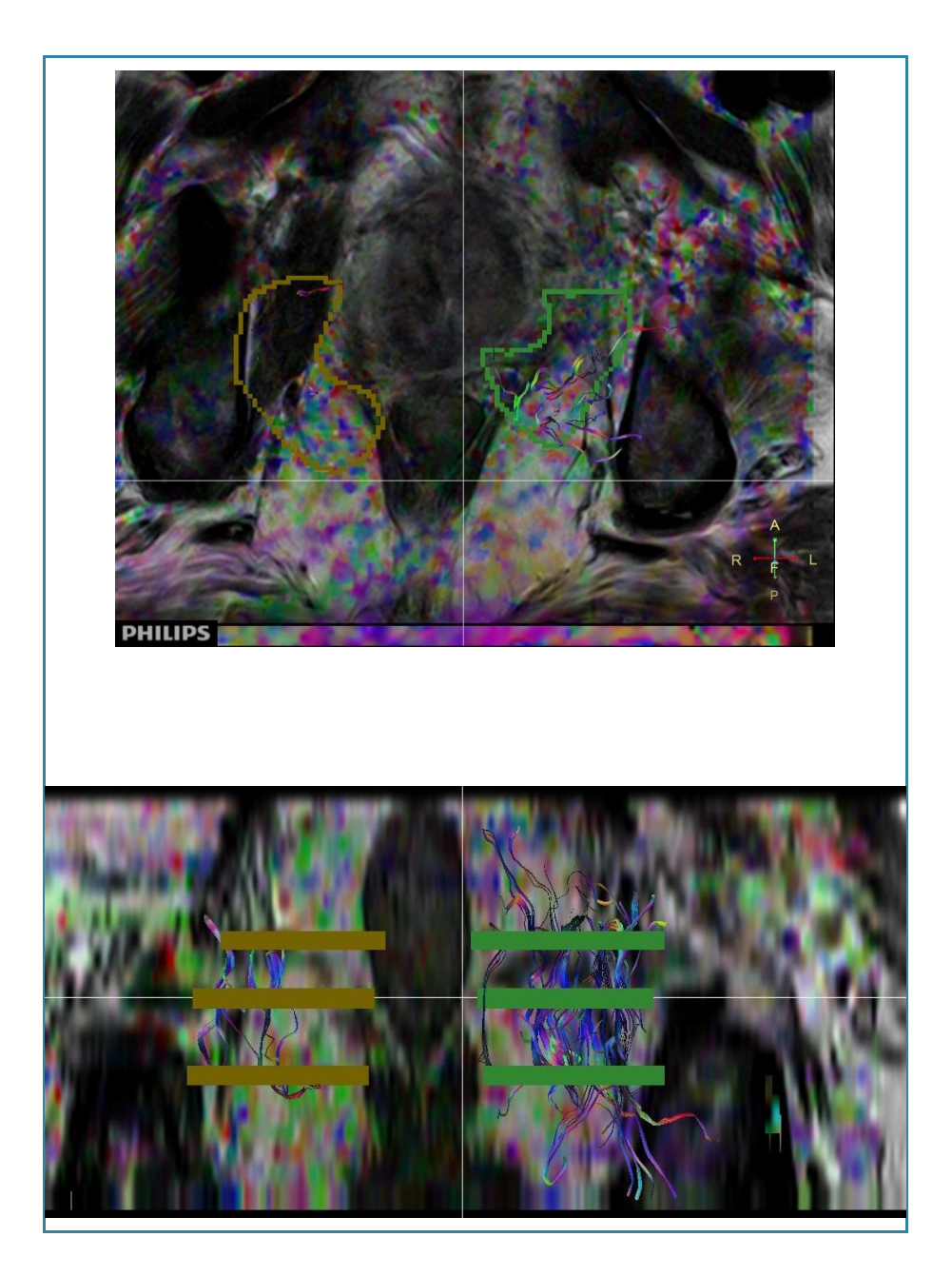

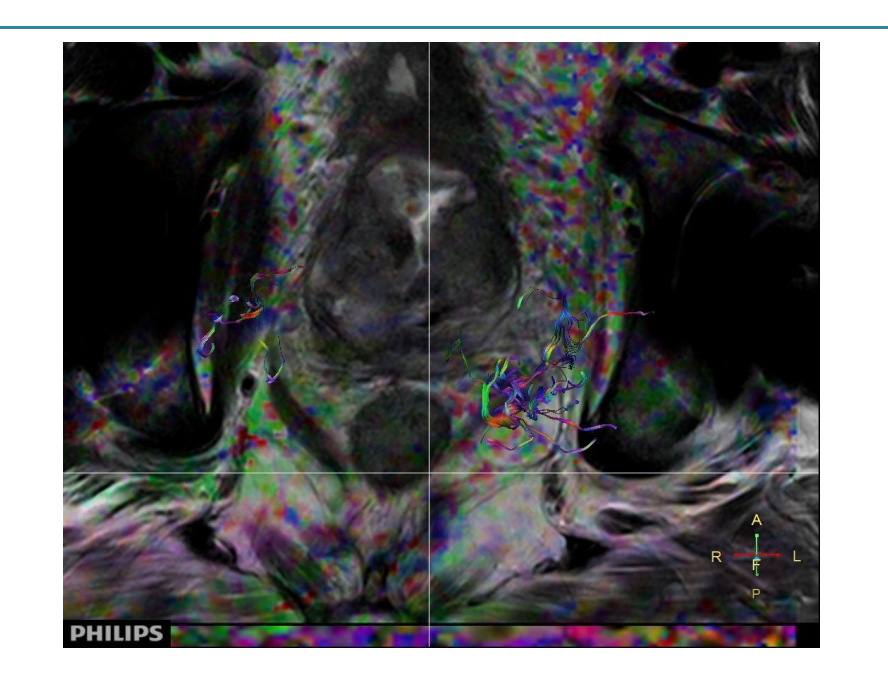

- Image 1 : Deux zones de ROIs ont été posées (jaune et verte) avec un résultat positif. Des fibres ont été trackées. Chaque zone est constituée des trois ROIs en « haricot » décrits dans le point *3.2.2 Positionnement des ROIs*
- Image 2 : Image en axial où l'on voit les trois ROIs des deux zones. Ils sont en forme de « haricot » et se trouvent postérolatéraux à la capsule prostatique comme expliqué dans le chapitre *3.2.2 Positionnement des ROIs.* On visualise des fibres au centre des ROIs posés. On a considéré le tracking comme positif
- Image 3 : le ROI est posé dans la zone apicale. Les ROIs centraux et basaux ne sont pas visualisables, car ils se trouvent sur des coupes différentes.
- Image 4 : Image en coronal où on observe une asymétrie du nombre de fibres entre la droite et la gauche.
- Image 5 : L'image en axial est représentée sans le contour des ROIs, par souci d'esthétisme. On visualise des fibres qui sont, globalement, en direction FH. On a donc considéré qu'elles représentaient le plexus neuro-vasculaire car les fibres visualisées se trouvent dans la région postéro-latérale à la glande.

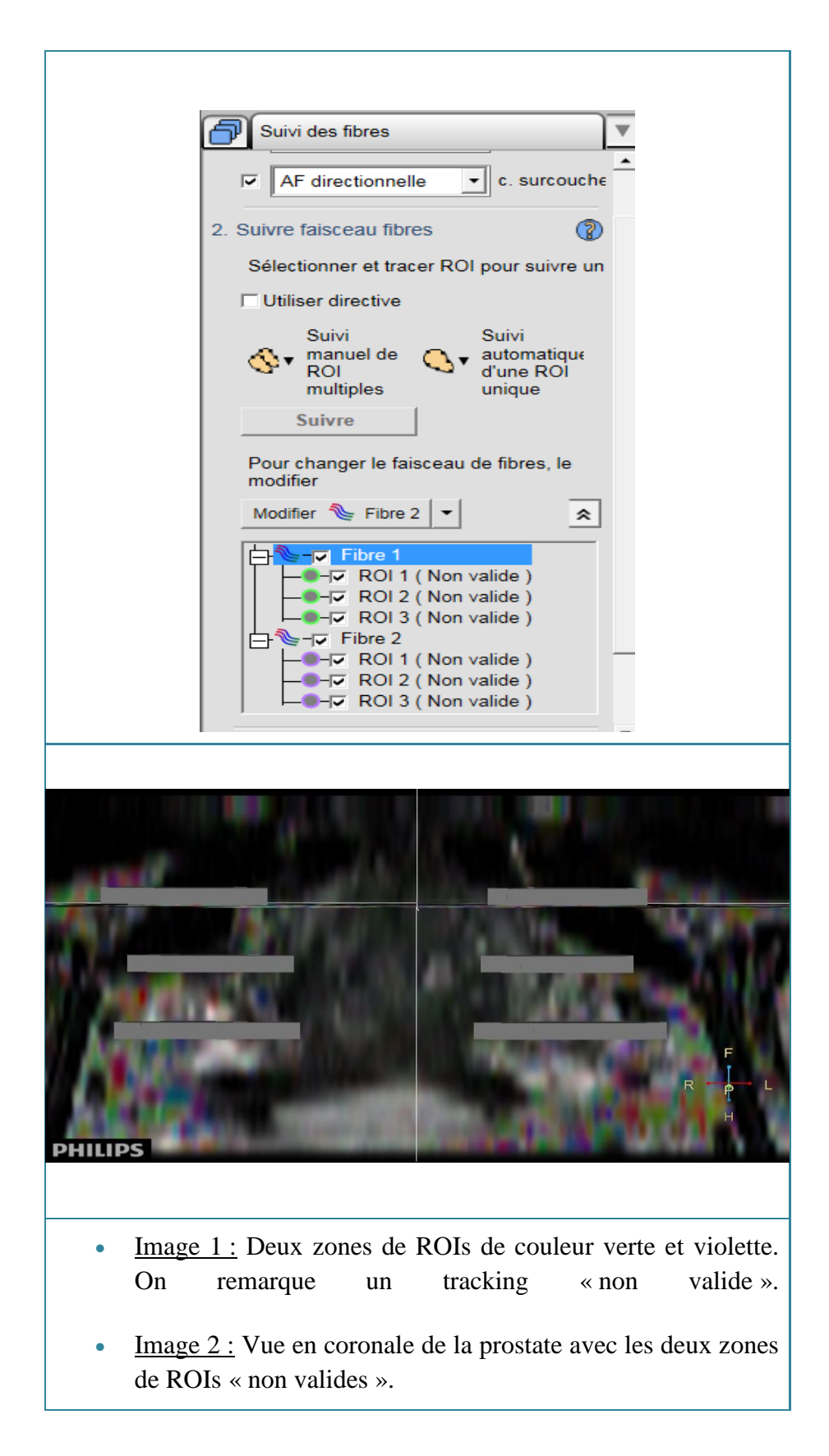

Patient C

Tableau 13: Patient C

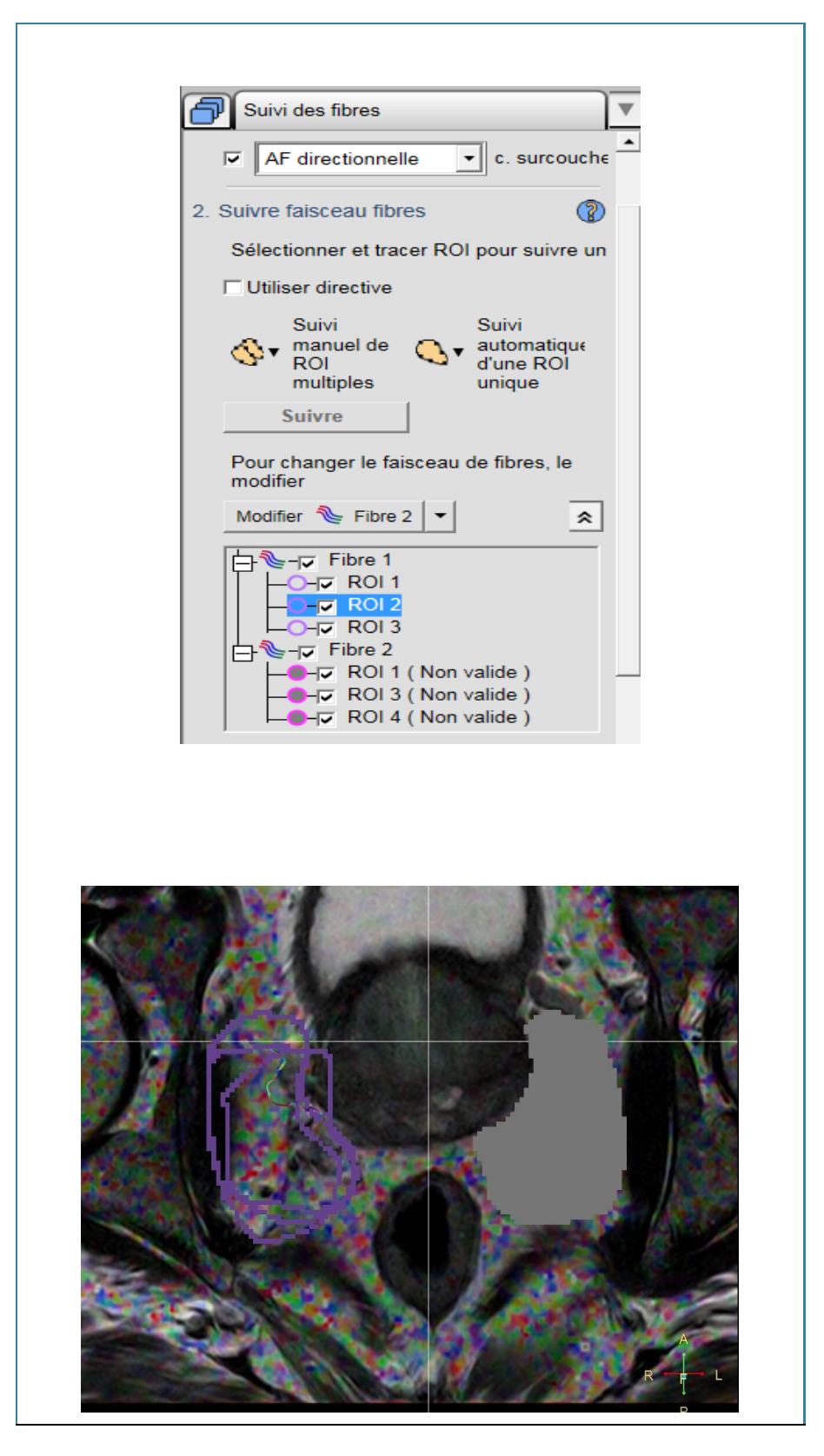

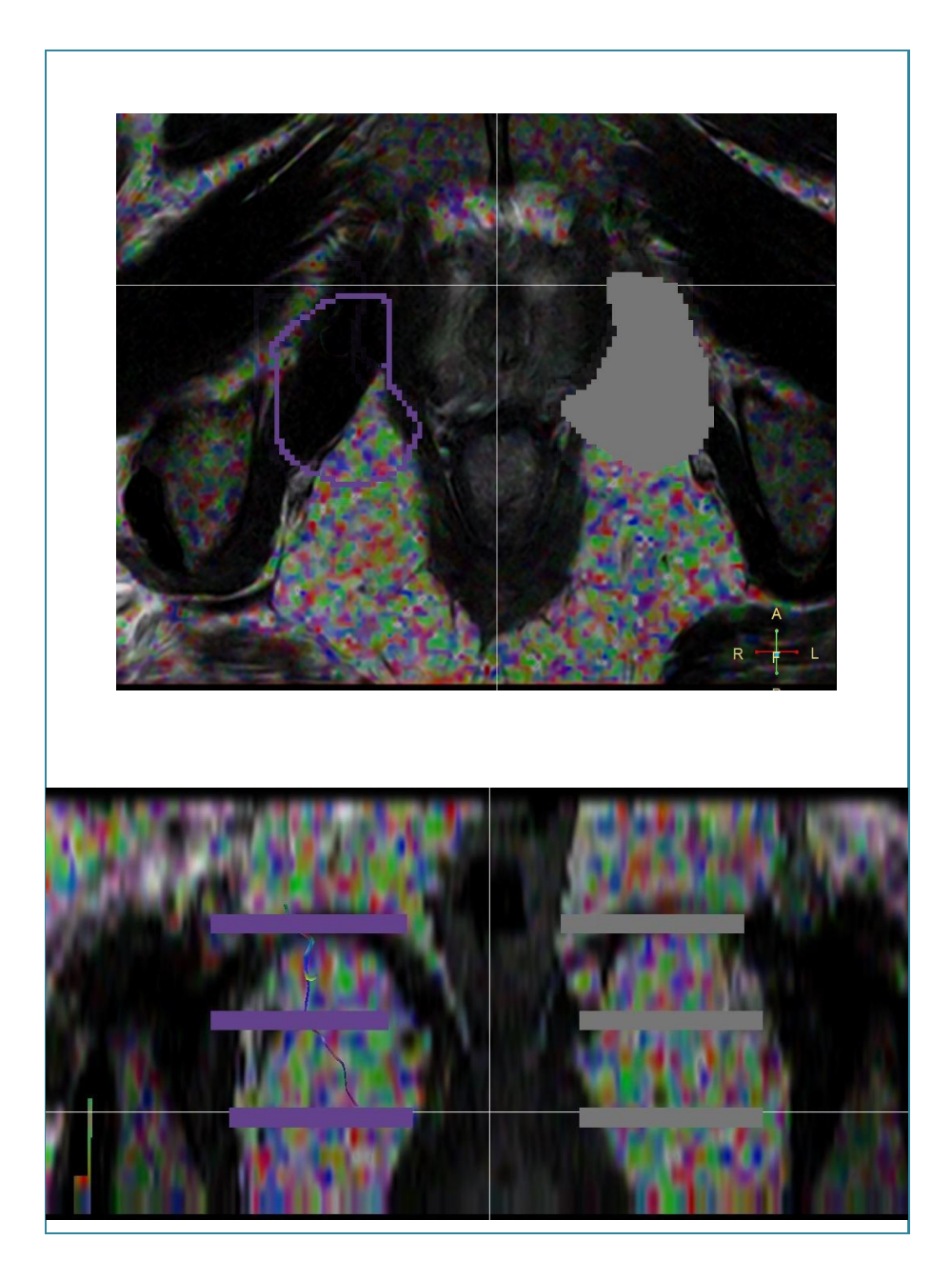

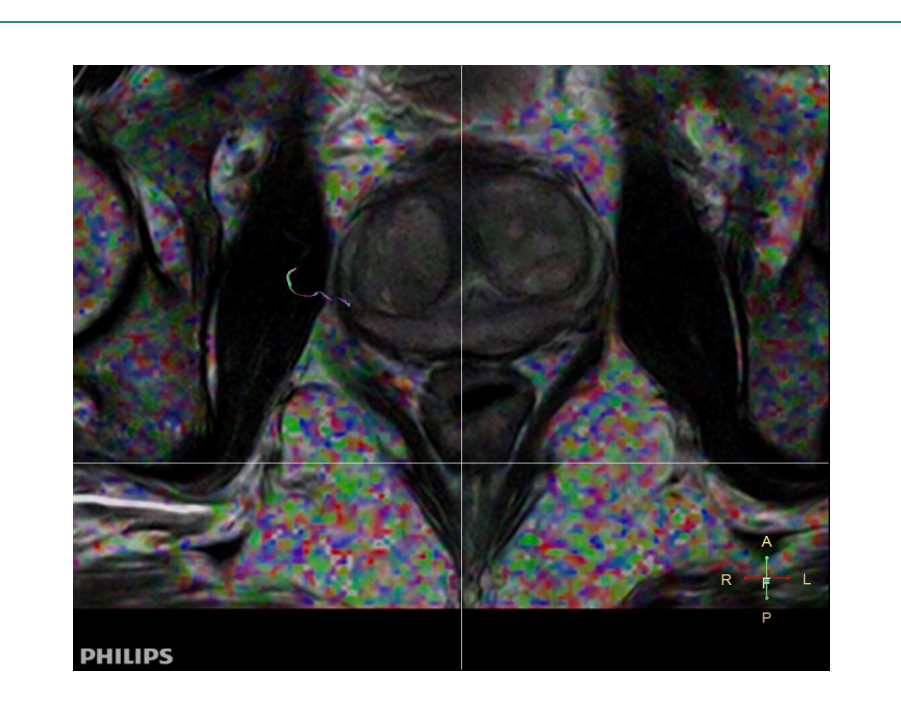

- Image 1 : Deux zones de ROIs de couleur violette et rose. Les ROIs du « fibre 1 » sont valides et les ROIs du « fibre 2 » ne le sont pas.
- Image 2 : Les ROIs sont positionnés comme mentionné dans le chapitre *3.2.2 Positionnement des ROIs*. Mise en évidence, en vue axiale, de fibres sur le versant le plus antérieur des trois ROIs de droite. Aucunes fibres ne sont visibles sur le côté gauche du patient.
- Image 3 : Image apicale, en vue axiale, de la prostate avec le ROI violet valide et le rose non valide. Image trop inférieure pour visualiser les fibres du côté droit.
- Image 4 : Vue en coronal de nos deux zones de ROIs. Nous remarquons que les fibres à D ont un trajet vertical avec une origine proximale à tendance médiale. Aucunes fibres trackées à gauche.
- Image 5 : Image centrale de la prostate, en axial, sans ROI. Nous remarquons, à nouveau, les fibres à D avec leur origine plus médiale

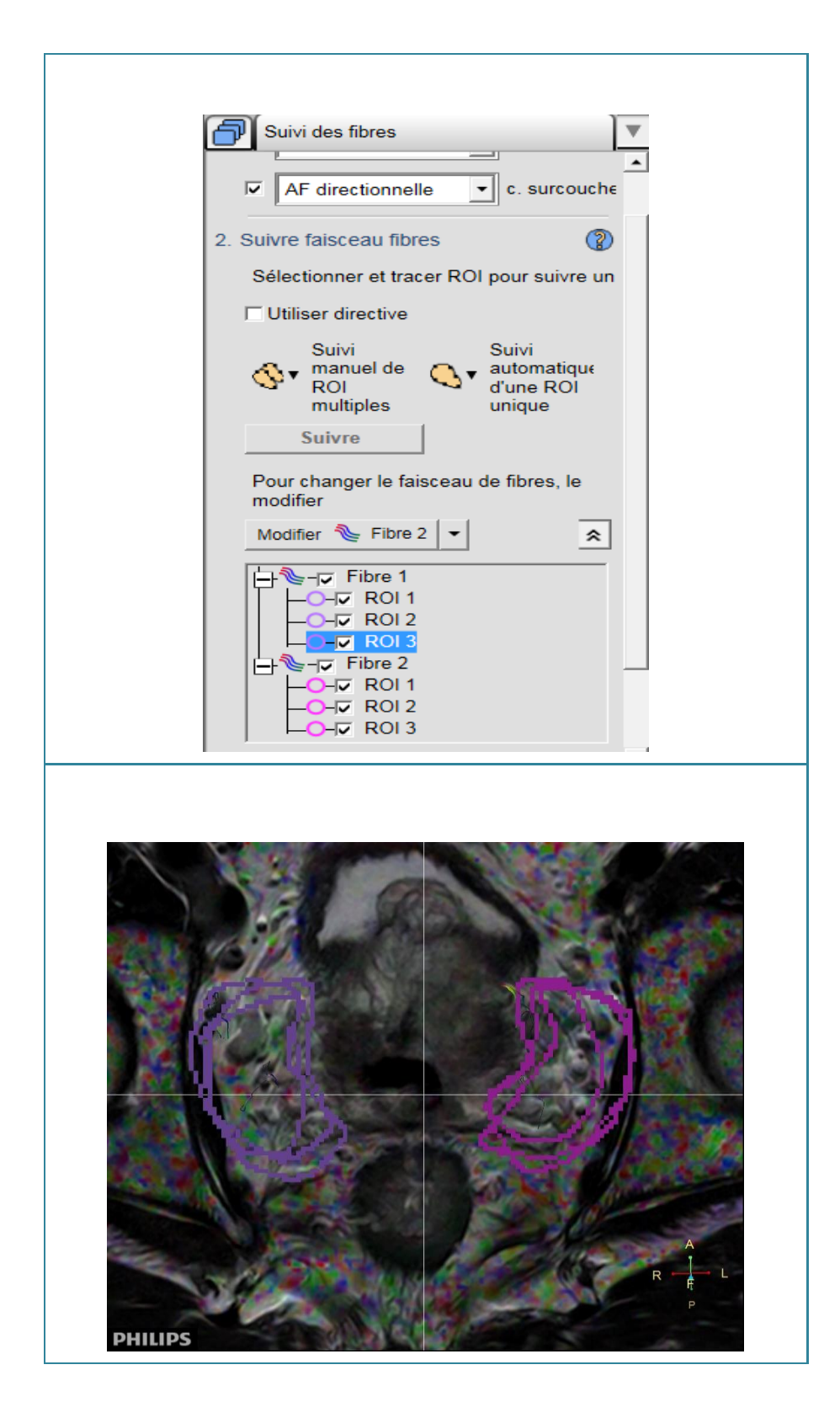

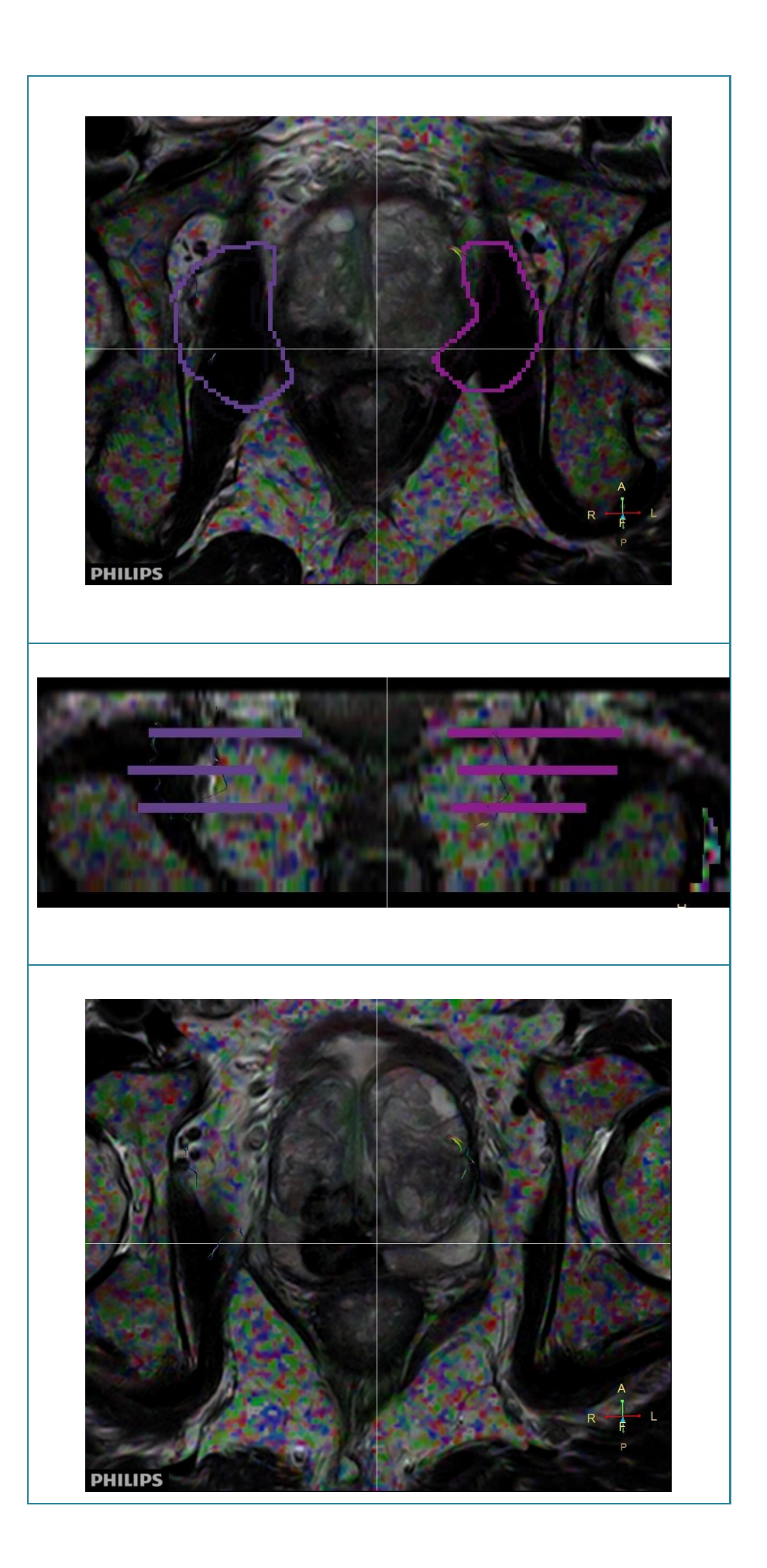

- Image 1 : Placement de deux ROIs controlatéraux rose (à gauche) et violet (à droite). Des fibres nerveuses ont été trackées des deux côtés.
- Image 2 : Image basale des ROIs, de même forme et de même taille, longeant la capsule prostatique. Les ROIs ne doivent pas être dessinés trop postérieur pour ne pas toucher la région rectale. Visualisation de tous les ROIs placés.
- Image 3 : Figure apicale : ROIs posés très latéralement à la prostate, pour tenter de prendre en compte le plexus du patient.
- Image  $4$ : Image coronale : on visualise une fibre plus longue et plus directionnelle à gauche du patient qui se caractérise sur la figure en coupe coronale.
- Image 5 : Image sans contours des ROIs au niveau apical ou des fibres du côté gauche sont seulement sont visible

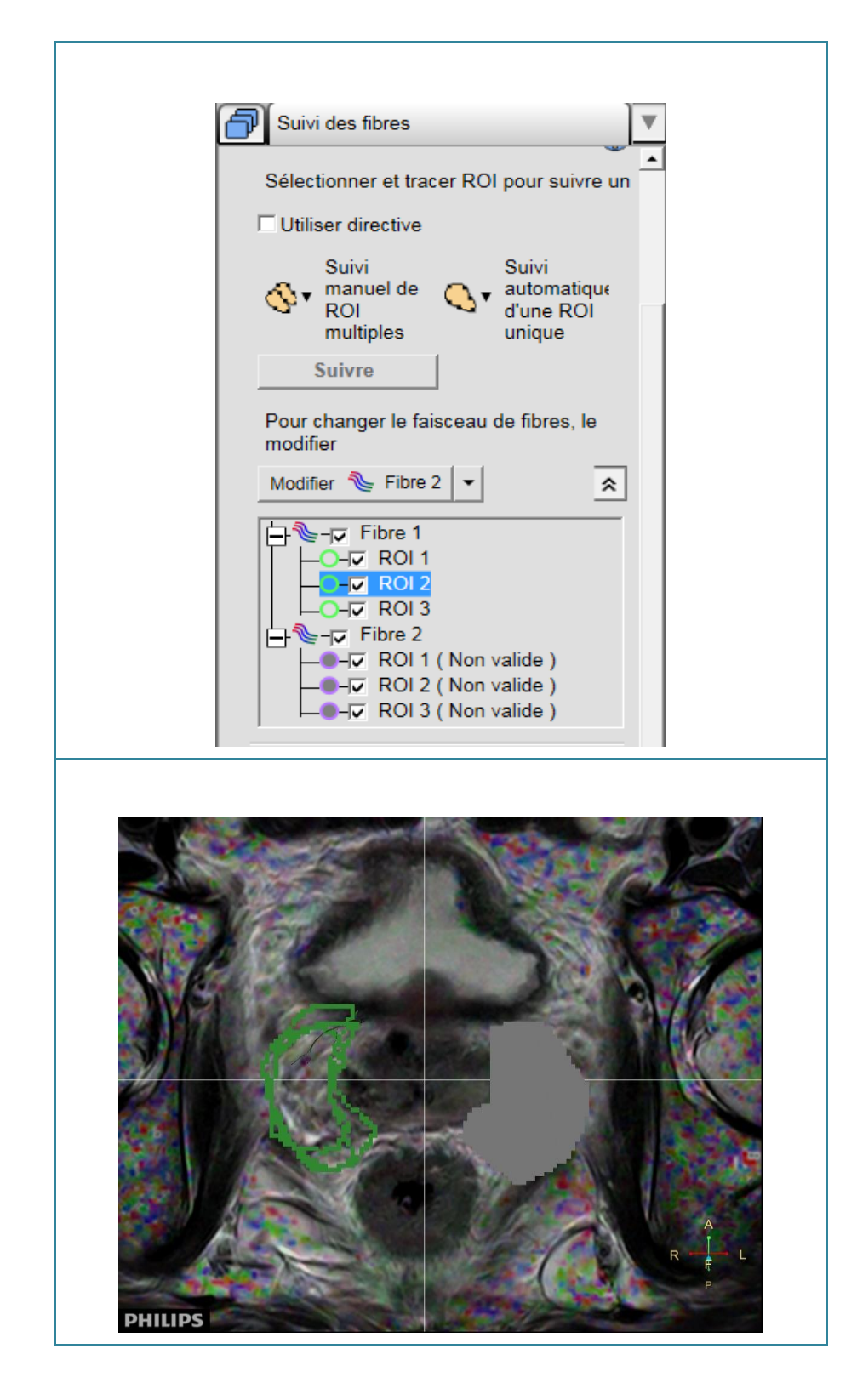

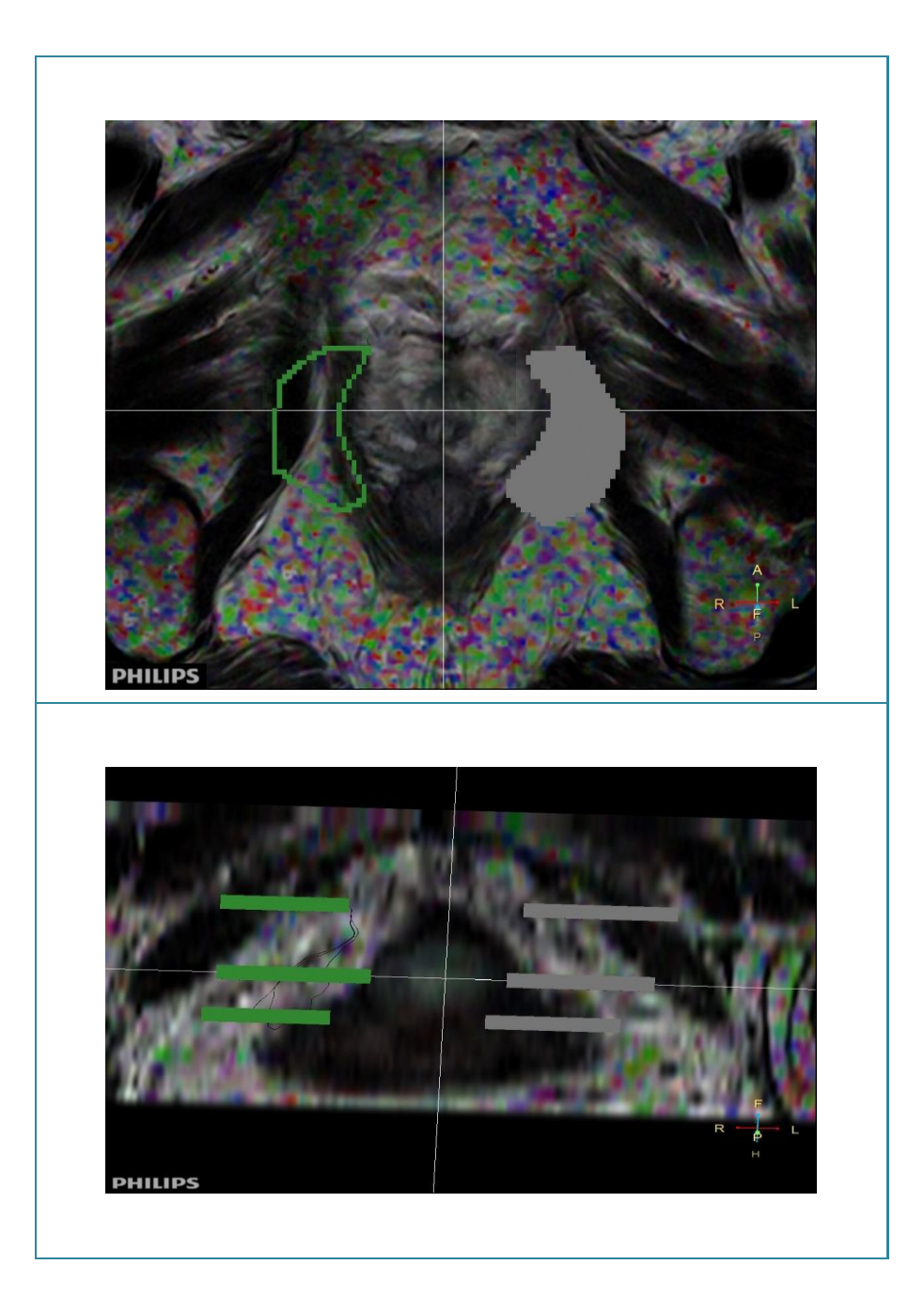

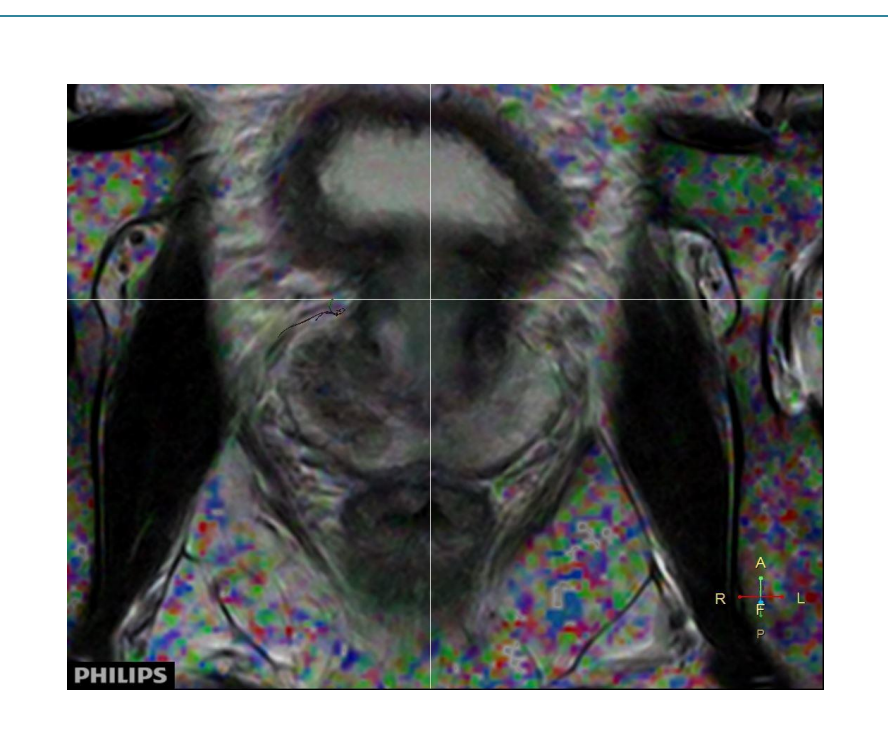

- Image 1 : Image des ROIs à D en vert qui track positivement des fibres à contrario des ROIs placés à gauche
- Image 2 : Image basale : on visualise à droite une fibre plus antérieure que chez les autres patients.
- $\underline{\text{Image 3}}$  : Image apicale : cf figure centrale
- Image 4 : Image en coupe coronale : la fibre suit la capsule prostatique à droite du patient. En conclusion une seule fibre trackée.
- Image 5 : Image apical sans ROIs : la fibre en question passe dans la région antéro latérale de la capsule prostatique.

Tableau 16: Patient F

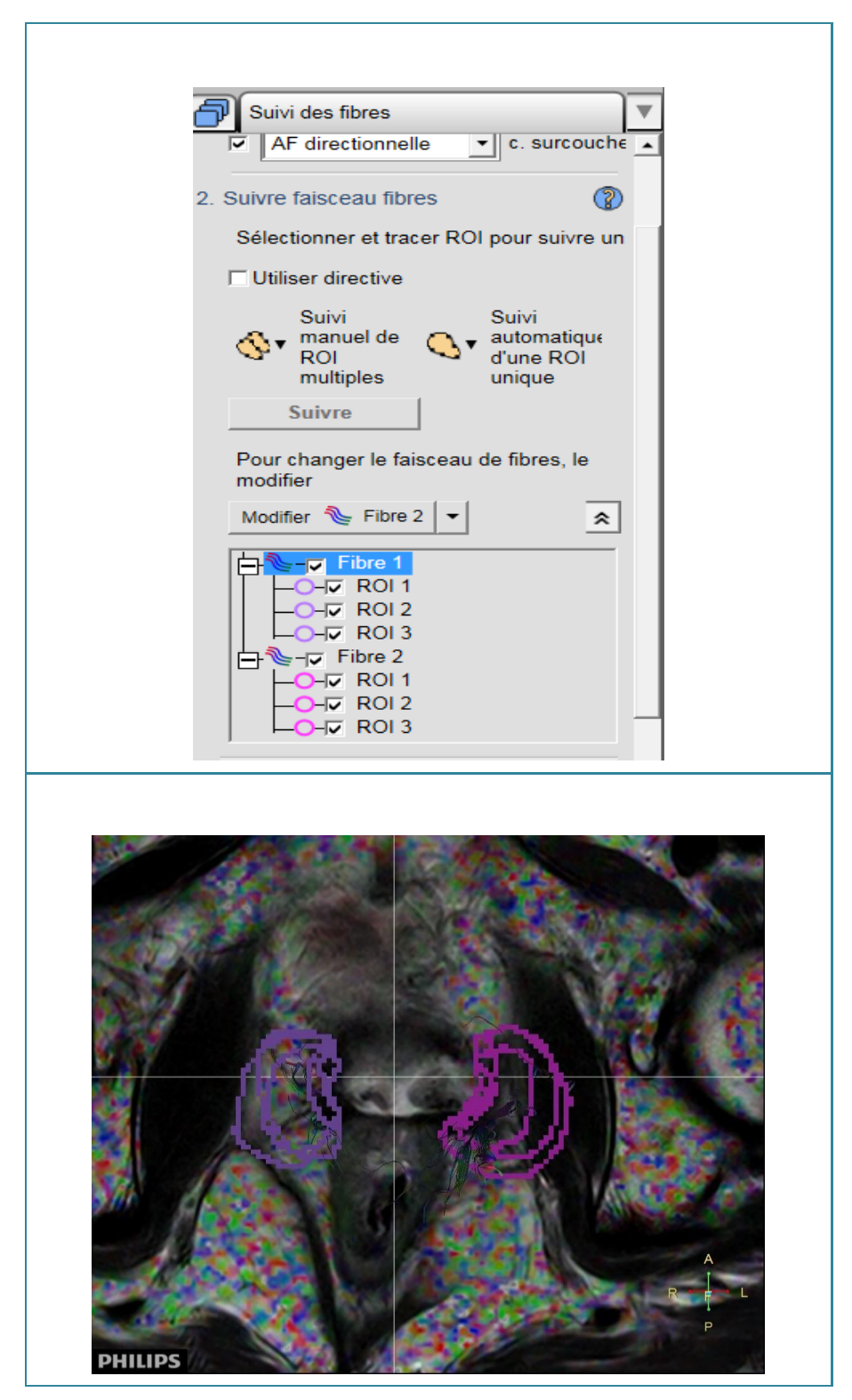

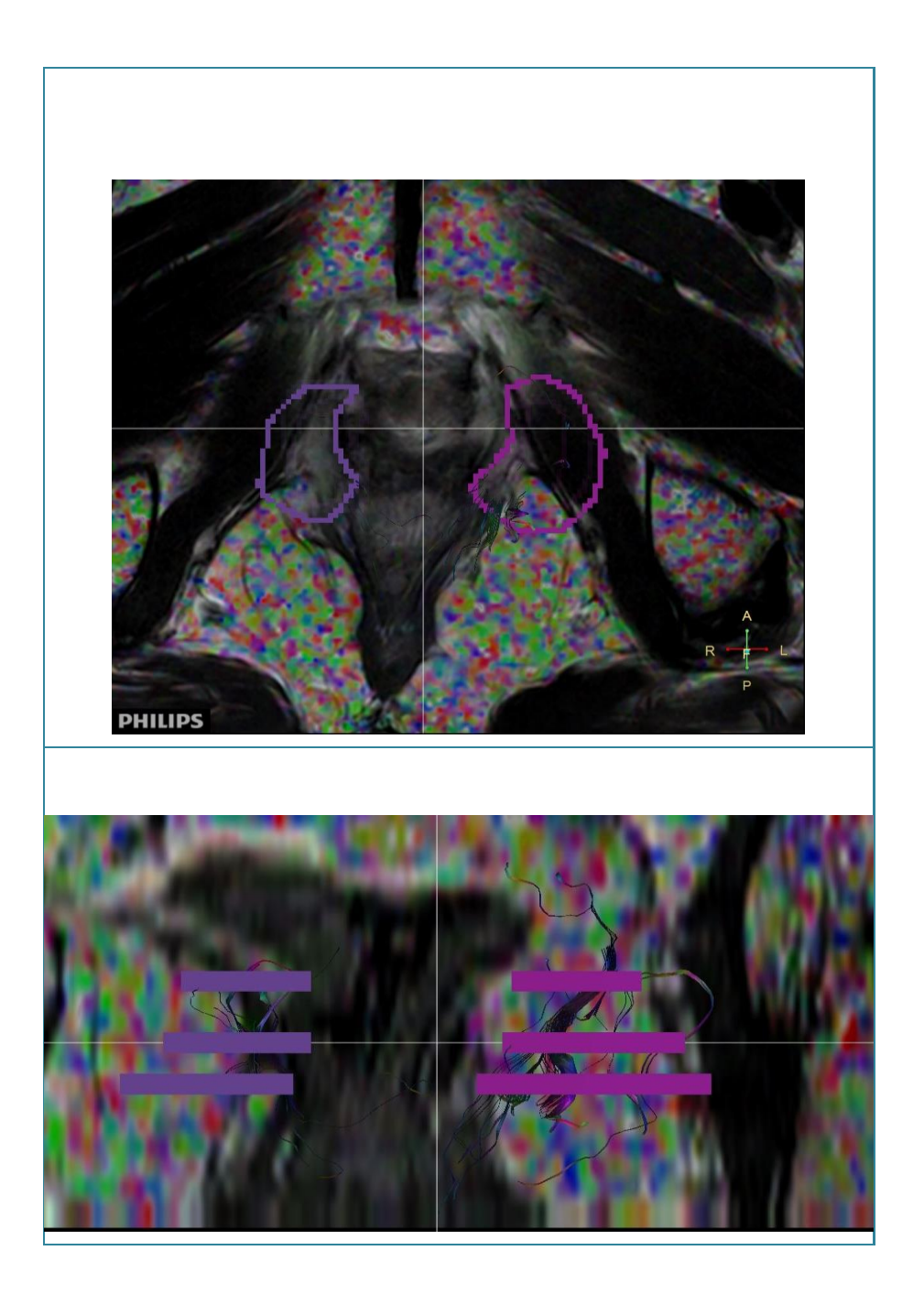

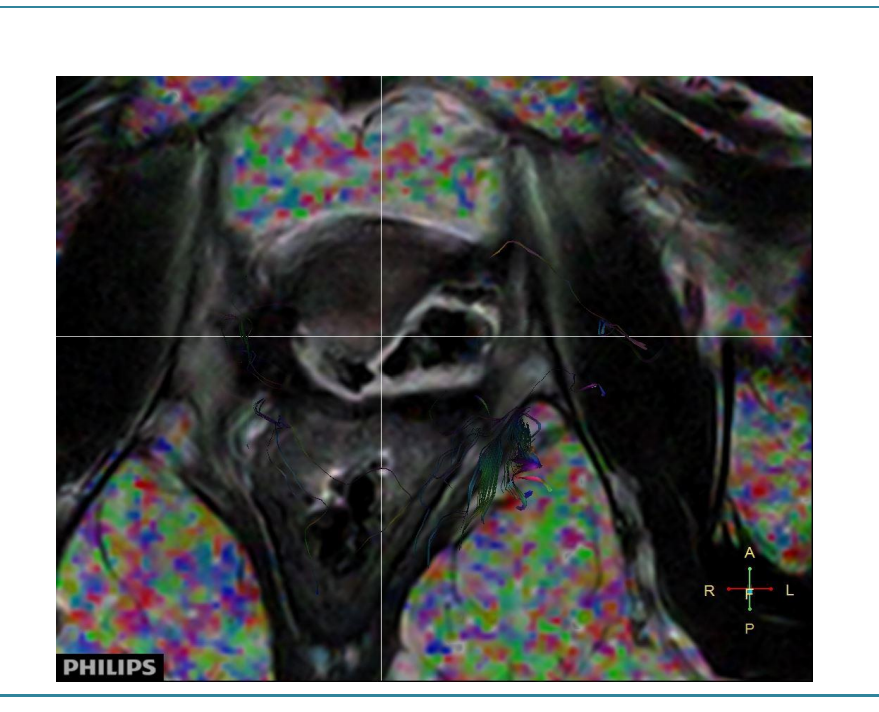

- Image 1 : Image basal qui montre que nous avons posé trois ROIs dans 2 zones différentes. Ce patient est celui qui a eu la thérapie focale. Il n'a donc plus de prostate.
- Image 2 : Image en axial où on constate que des fibres ont été trackées. Il a été plus difficile de placer les ROIs sur ce patient en raison de l'absence de prostate qui est notre point de repère.
- Image 3: Visualisation des ROIs apicaux en axial.
- Image 4 : Image en coronal. Il n'y a pas de prostate. On voit les ROIs dans les régions apicale, moyenne et basale. On constate un plus grand nombre fibre à droite par rapport à la gauche.
- Image 5: en axial où les contours des ROIs ont été désélectionnés.

# **4.2 Outils statistiques**

# **4.2.1 Recueil de données Excel**

Dès le début de notre recherche, nous avons décidé de répertorier tous nos essais, qu'ils soient validés ou non par la radiologue. Le but étant d'avoir un suivi et d'expliciter exactement le parcours que nous avons suivi pour tenter de mettre en avant les fibres du plexus neuro-vasculaire tout en évitant, dans la mesure du possible, les fibres péri-anales.

Le tableau Excel (cf. *Annexe II : Tableau Excel, recueil de données*), nous a permis d'avoir une méthodologie et une rigueur dans notre travail. De plus, il a été utilisé lors des divers rendez-vous avec le médecin et les TRM sur le terrain.

Au total nous avons effectués 42 fois des recueils de données Excel à partir de nos 6 patients. Vous trouverez les techniques d'acquisition au point *3.1.2 Protocole d'acquisition*.

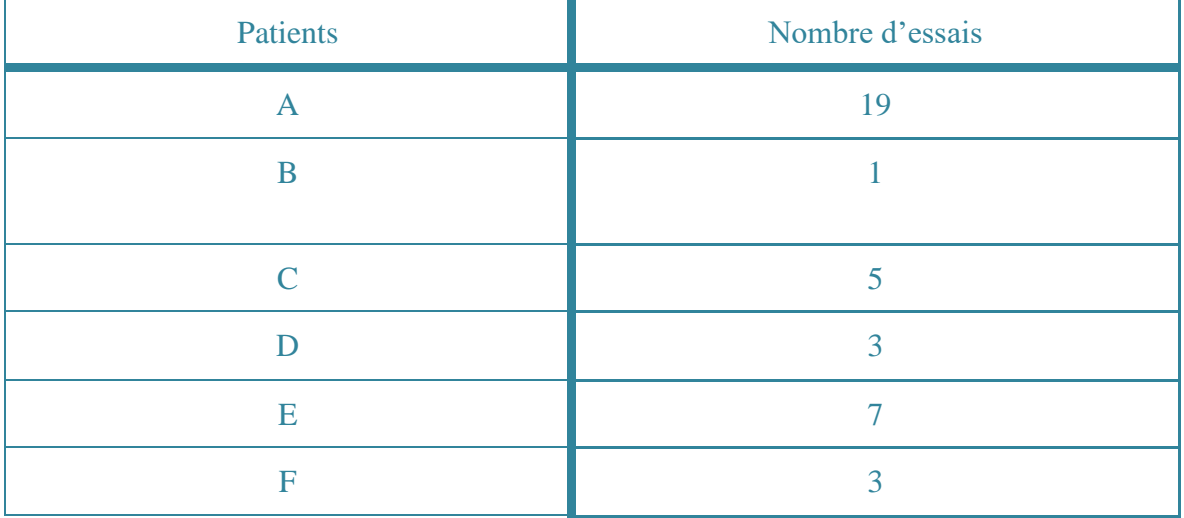

Tableau 17: Nombres d'essais par patient

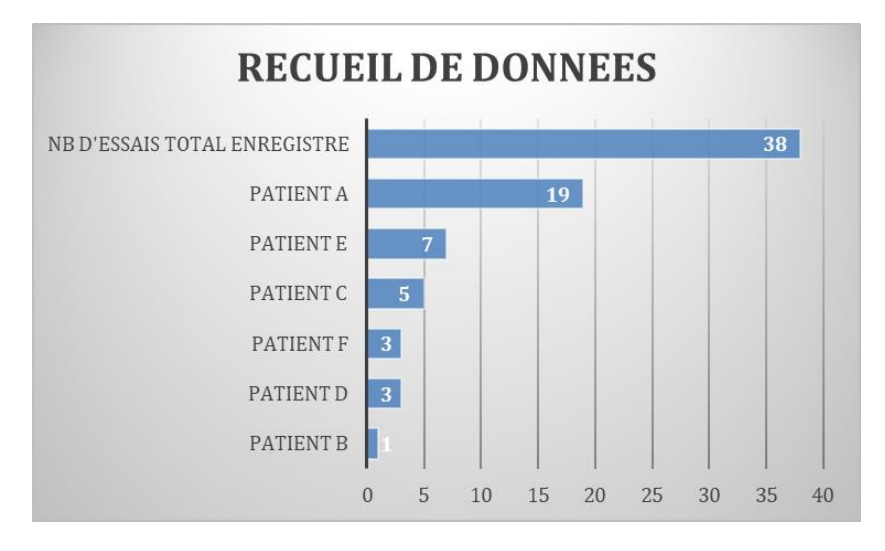

Figure 13: Recueil de données Excel

# **4.2.2 Conclusion des valeurs Excel**

Nous nous devons de préciser que la conclusion de nos essais (répertoriés sous format Excel à l'Annexe IV) a été réalisée après familiarisation avec le logiciel de post-traitement. Cette démarche nous a permis de comprendre au mieux les différentes fonctions et paramètres, nécessaires au tracking des fibres.

C'est pourquoi, nos premiers essais ne sont pas répertoriés dans le tableau Excel, par conséquent, dès notre essai 1, nous enregistrons d'ores et déjà des résultats positifs de FiberTrak.

Le réel intérêt de ce répertoire de données ne pourrait être complètement légitime dans une éventualité que les patients repassent une IRM prostatique afin de comparer les valeurs avec celles répertoriées.

En effet, étant donné que notre recherche se base principalement sur un aspect visuel, et non pas sur les valeurs de paramètres utilisés, il serait particulièrement enrichissant pour notre travail de pouvoir les comparer à des temps et situations différentes, dans le but d'apprécier les multiples capacités de tracking du logiciel.

C'est pourquoi certains questionnements restent encore en suspens tels que : Devrions nous modifier encore nos paramètres, dans le but d'obtenir des résultats concluant pour chaque patient ? Serons-nous parfaitement reproductibles quant à la pose des ROIs ? Ou encore est-ce que l'évolution de la maladie pourrait influencer le tracking des fibres ?

# **4.3 Résultats statistiques**

# **4.3.1 Courbe d'apprentissage**

Tout au long de notre cursus scolaire nous avons dû travailler à maintes reprises sur l'interface de Philips. En décembre 2016, date du début de nos essais, nous avions essentiellement utilisé les applications CT de la console. Il nous a fallu quelques séances pour apprivoiser les outils proposés par l'application de MR FiberTrak. Ces séances se sont toutes faites sur les ordinateurs mis à disposition des élèves de la filière TRM par l'école. Nous avons débuté par chercher quelles séquences nous devions utiliser, il nous a fallu alors comprendre qu'il était nécessaire de sélectionner une séquence T2 afin de visualiser l'anatomie du pelvis. Après avoir choisi la séquence anatomique, nous avons dû fusionner les images T2 avec les séquences DWI qui permettent, elles, de faire le fibertracking.

La première chose qui nous a frappés, lors de ces premières séances d'essai est le fait que l'image fusionnée donnait beaucoup de pixel de couleur, hors de la région de la prostate. (Cf. *Figure 16*)

On retrouve particulièrement cet effet pixélisé au niveau des têtes fémorales et des os du bassin. Comme qu'il ne se retrouve pas sur la région de la prostate nous en avons déduit qu'elle ne gênerait pas le tracking. Cette hypothèse a été ensuite confirmée par l'ingénieur d'application, qui nous a expliqué que cet effet pouvait avoir plusieurs explications. Premièrement, le fibertracking a été conçu essentiellement pour les fibres nerveuses de l'encéphale, zone plus homogène que le pelvis. Deuxièmement, les pixels peuvent tout aussi bien venir de la valeur de *b* utilisée. En la faisant varier on peut théoriquement réduire le bruit de l'image responsable de la pixellisation. Finalement, il nous a confirmé que c'était irrévocablement sans conséquence sur le tracking de la fibre nerveuse. Ainsi nous avons pu continuer, sereinement, nos recherches.

#### **4.3.2 Familiarisation avec l'ISP**

Comme détaillé au point *4.3.1 Courbe d'apprentissage*, nos essais sur ce logiciel ont débuté en fin d'année 2016. La familiarisation avec l'ISP a été en partie facilitée par les divers cours donnés par nos professeurs HES, toutefois, l'application dédiée au MR FiberTrak a été peu mentionnée par ces derniers. Par conséquent, avant même de commencer nos essais de tracking nous avons dû comprendre et acquérir de l'aisance dans la pratique de cette application d'ISP.

Pour commencer, nous avons choisi la séquence la plus performante dans l'utilisation anatomique qui s'est révélée être une axiale pondérée en T2. Nous trouvons, à quelques reprises, dans les séquences fournis par la Colline, des images intitulées "DTI FiberTrak", qui correspondent, en fait à de la DWI. Pour ainsi dire, les séquences diffèrent entre les patients ; pour certains nous retrouvons que de la DWI ou à contrario que de la DTI.

Après la sélection de la bonne séquence, nous avons dû choisir le bon plan de coupe anatomique, axial, sagittal ou coronal. Comme mentionné dans le paragraphe *4.3.1. Courbe d'apprentissage,* après fusion d'images nous avons constaté un fort effet de bruit provoqué par la diffusion ; de nombreux pixels avec des couleurs des 6 directions d'encodage péjorent notre image. Nous avons pensé qu'il pouvait cacher des informations traçables par le fibertracking mais nous avons constaté que cela n'était pas le cas lors de nos premiers essais puis ce constat a été confirmé par l'ingénieur d'application.

Tout au long de notre étude, nous avons su trouver les spécialistes qui ont pu nous guider et aider à comprendre ce logiciel. Effectivement pour revenir à ce problème de pixellisation, nous avons la chance de pouvoir passer une après-midi avec M. Renevey, ingénieur d'application Philips. En effet à la suite de cette entrevue nous avons pu apporter une solution à ce bruit et à le comprendre. Cela reflète bien l'intérêt de ce travail de Bachelor : être confronté à des obstacles pouvant être complexes et variés et par conséquent pouvoir apporter des solutions à travers nos réflexions et l'aide de spécialistes.

# **4.3.3 Comment placer les ROIs**

La mise en place des ROIs est une étape qui a rencontré la majorité de modification tout au long de ce travail. Afin d'avoir une référence, nous avons pu suivre un examen de la prostate au sein de la clinique la Colline dans le but de se familiariser sur leur technique de placement de ROIs. Très rapidement, nous avons observé qu'elle consistait à poser un seul ROI au tour de toute la prostate dans sa plus grande dimension. En voici un exemple :

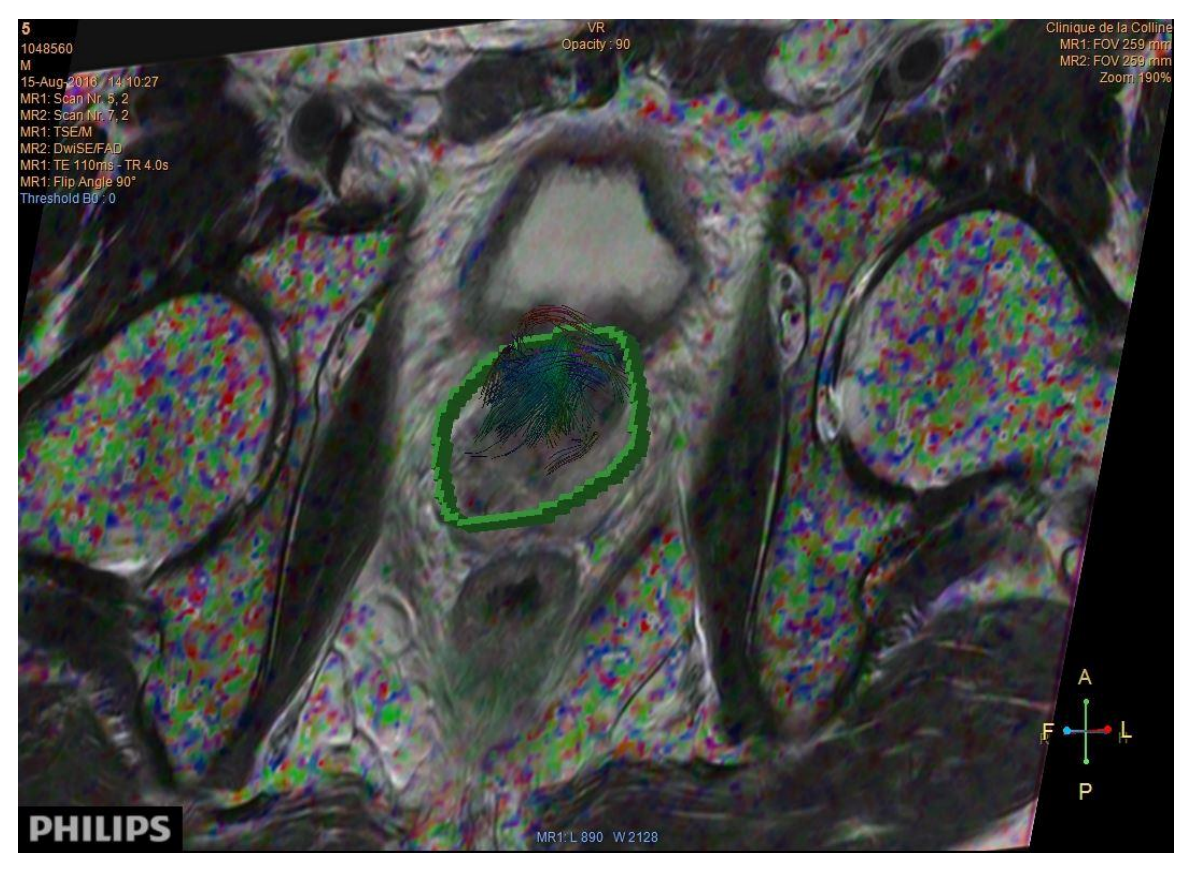

Figure 14: ROI standard clinique la Colline

On remarque l'unique ROI entourant l'ensemble de la prostate sur un plan axial du patient. Les paramètres sont les mêmes que ceux mentionnés au point *3.2.1.3. Paramétrage du tracking.* La comparaison des deux techniques est consultable au point *4.3.4 Comparaison terrain/recherche*.

Les entrevues avec la Dre Martins Favre, nous ont permis être guider sur la manière de placer nos ROIs. En effet, l'objectif étant de pouvoir tracer les plexus nerveux situés au niveau postéro-latéral de la prostate. Afin de le rendre réalisable, nous avons mis en place notre propre méthodologie de placement de ROI à laquelle nous nous sommes référés tout au long de notre recherche.

Le ROI en forme "d'haricot" a rapidement été défini comme notre référence pour ce travail et c'est avec ce dernier que nous avons pu atteindre les attentes de la Dre Martins Favre. Deux fois 3 ROIs de part et d'autre de la prostate au niveau postéro-latéral ont pu démontrer un bon tracking des plexus nerveux recherchés.

Le choix d'une certaine technique de MR FiberTrak a constamment évolué tout au long ce travail, il démontre la complexité de la tâche et de la difficulté à être reproductible dans notre recherche. Afin de trouver "la" bonne technique il nous a fallu plusieurs mois d'essais comprenant plusieurs façons de procéder. En voici quelques exemples :

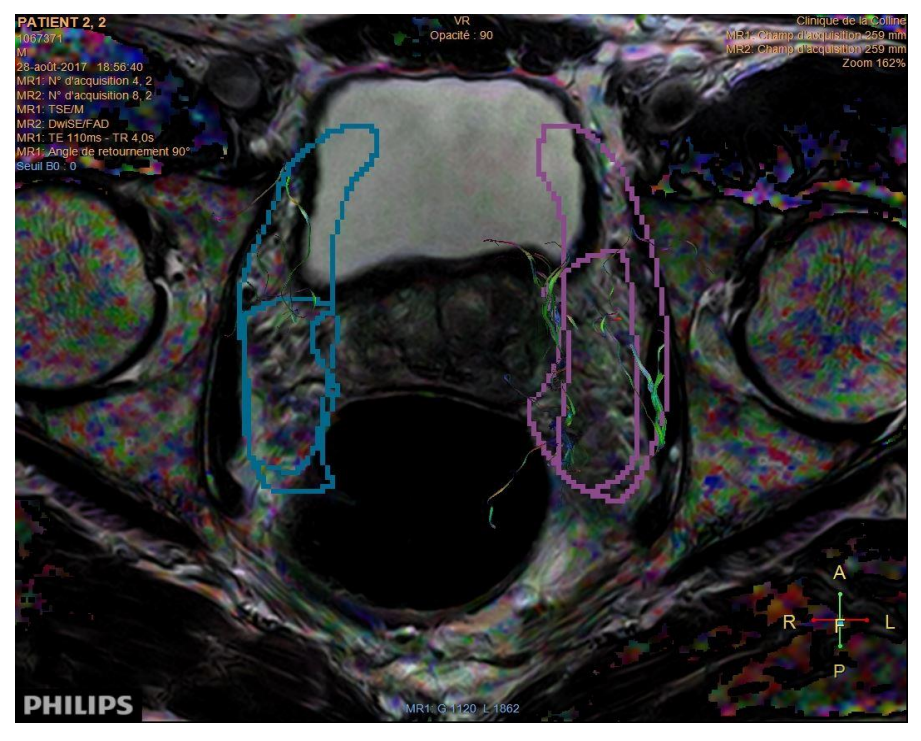

Figure 15: 2x2 ROIs en "haricot"

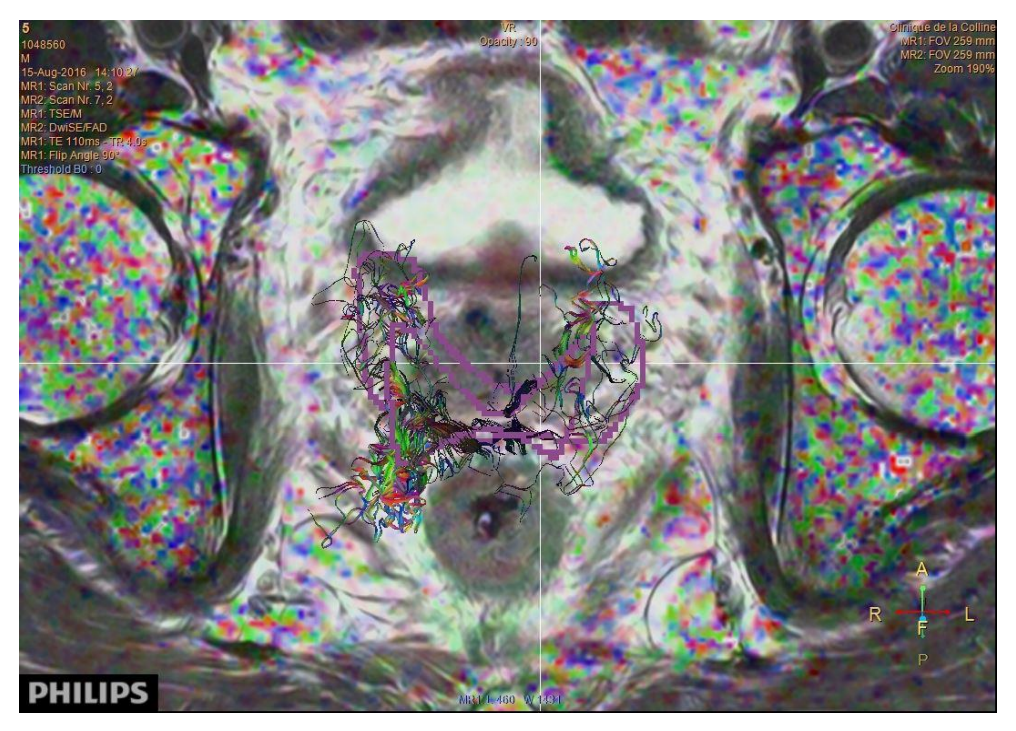

Figure 16: 2x2 ROIs en "thyroïde"

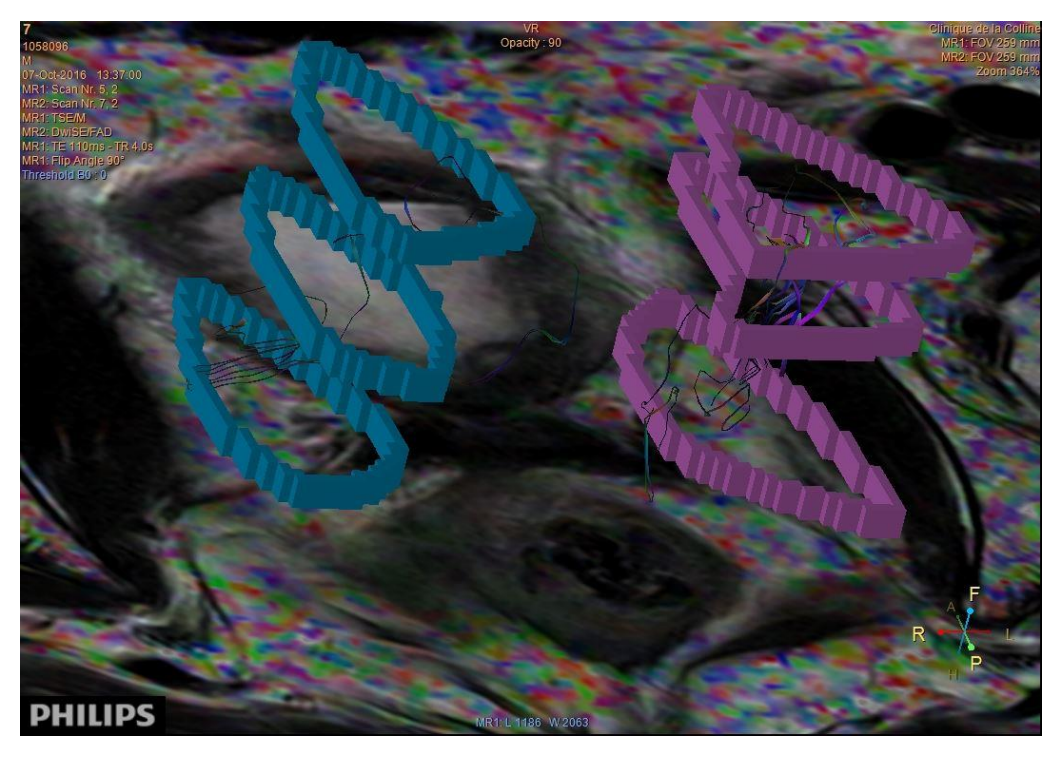

Figure 17: 3x3 ROIs postéro-latéraux

# **4.3.4 Comparaison terrain/recherche**

Afin d'être comparable dans notre recherche, il se doit que nous prenions la référence d'une image ou technique afin de pouvoir apporter des améliorations au tracking. En effet, en se basant sur la technique de la Colline, où le ROI, entourait la prostate et les valeurs des paramètres laissés par défauts, nous a permis de prendre nos premiers repères.

Les valeurs des paramètres par défaut sont présentées telles que suit : la Fa est de 0.15, l'angle maximale de 27° et la longueur minimale de 10mm.

L'évaluation de l'avancé du travail de MR FiberTrak effectué à ce sujet se trouve à l'*Annexe II : Tableau Excel, recueil de données*.

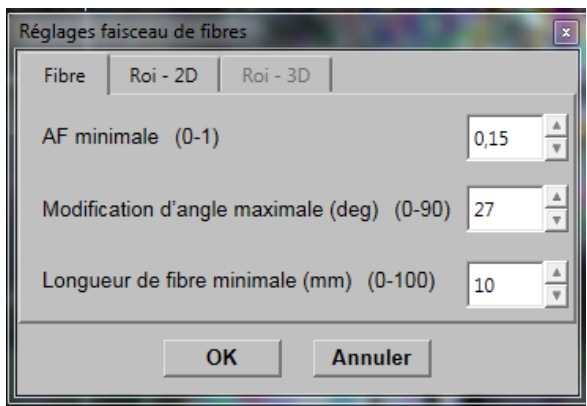

Figure 18: Paramètre de défaut

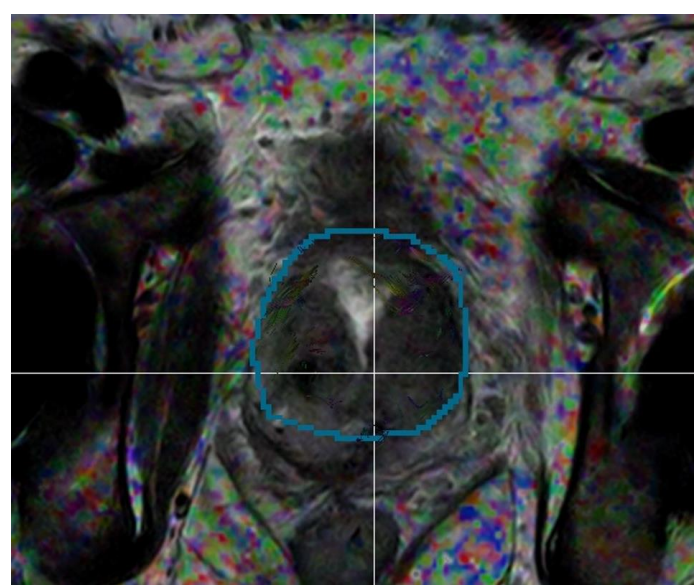

Figure 19: Pose de ROI

# **5. Discussion**

Au terme de notre travail de recherche, nous estimons qu'il y a un certain nombre de variabilités qui rentre en jeu lors de nos résultats. En effet, chaque patient présente une anatomie différente ou encore un technicien n'aura pas les mêmes points de repères pour le placement des ROIs à l'instar d'un autre collègue. C'est pourquoi nos résultats révèlent des variabilités non négligeables.

# **5.1 Variabilité entre les données**

Chaque patient a une anatomie variable. Par conséquent, il est difficile d'être reproductible lors de la mise en place des ROIs ou encore lors du choix des paramètres. Il n'est pas toujours aisé de placer exactement les ROIs aux mêmes endroits car les délimitations de la prostate varient d'un patient à un autre. De plus, chaque professionnel, TRM ou médecin, ne placera pas et n'argumentera pas de façon équivalente sa propre technique.

Pour finir nous n'avons pas encore de réponse concrète à donner. Nous avons procédé de la manière qui nous semblait la plus adéquate : 1ère coupe de la prostate (basale), dernière coupe (apicale) puis finalement un juste milieu entre les deux (médiane).

### **5.2 Variabilité entre les opérateurs**

# **5.2.1 Différences liées au choix de la technique**

L'intérêt de notre travail est de trouver les paramètres aux idéals pour obtenir des images correspondant aux attentes visuelles de la Dre. La différence principale réside dans le fait que les techniciens utilisent les paramètres de défaut de l'application. C'est pourquoi, nous avons cherché à trouver les valeurs optimales pour l'effet visuel escompté par la Dre Martins Favre.

Pour trouver ces valeurs nous avons procédé de la façon suivante : après avoir tracer nos ROIs en forme de "haricot", nous avons tracké les fibres avec les valeurs de base. Un

second essai est fait avec les valeurs misent à leur maximum, puis nous réduit ses valeurs jusqu'à l'obtention d'une image qui nous semblait convenable. Ces essais ont été montrés à la Dre Martins Favre et c'est selon ses critères que nous avons gardé les valeurs des images qu'elle avait sélectionnées. Voici un exemple avec des valeurs tirées au maximum et qui par la suite ont été réduites afin de correspondre aux attentes.

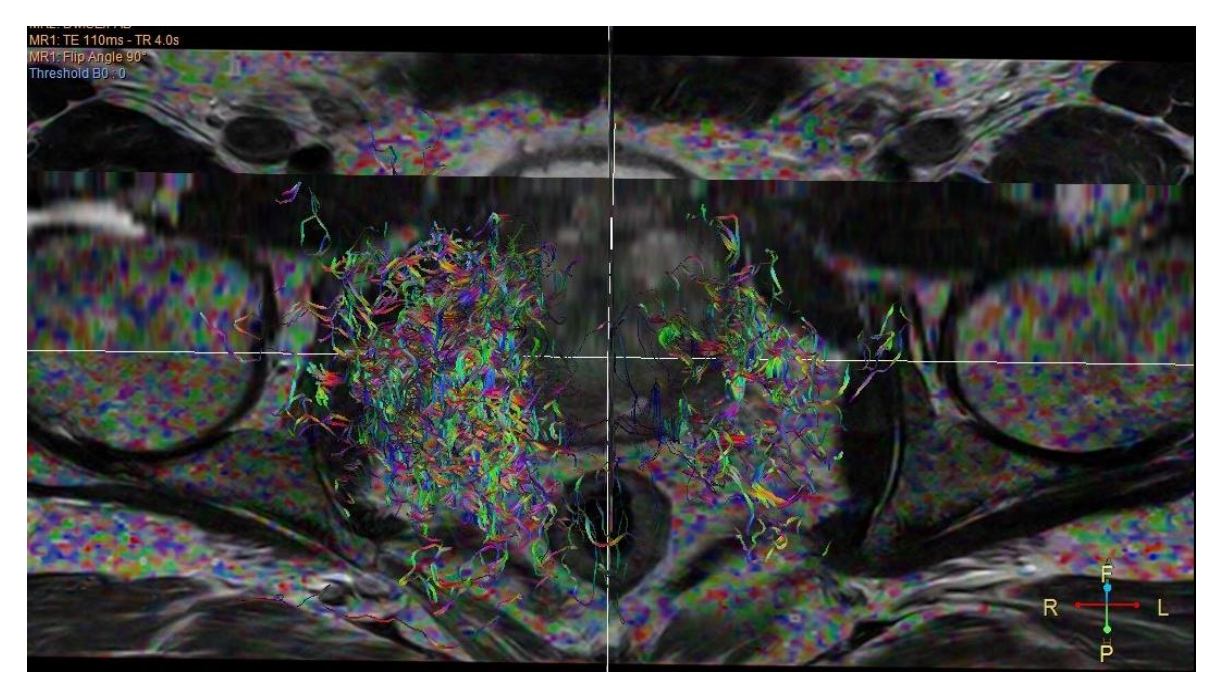

*Figure 20:* Valeur de FA: 0.1, Angle maximum de 90° et longueur minimum de 15mm

# **5.2.2 Différences de positionnement de ROIs entre 2 opérateurs**

Voici ci-dessous un exemple de fibertracking chez le même patient mais avec deux opérateurs différents. En effet, afin de démontrer la difficulté de la reproductibilité de la tâche, Malaurie et Luca ont effectué un tracking sur le même patient, sur les mêmes coupes et avec les mêmes tailles de ROIs dans le but d'affirmer ou réfuter s'ils parvenaient à obtenir les mêmes fibres. Quant à Madhuri, elle s'est chargée de vérifier que nous prenions des repères et paramètres équivalents, dans le but de prouver la difficulté de reproductivité entre deux techniciens et la différence de résultats qu'elle engendre.

Tableau 18: Nombres d'essais par patient

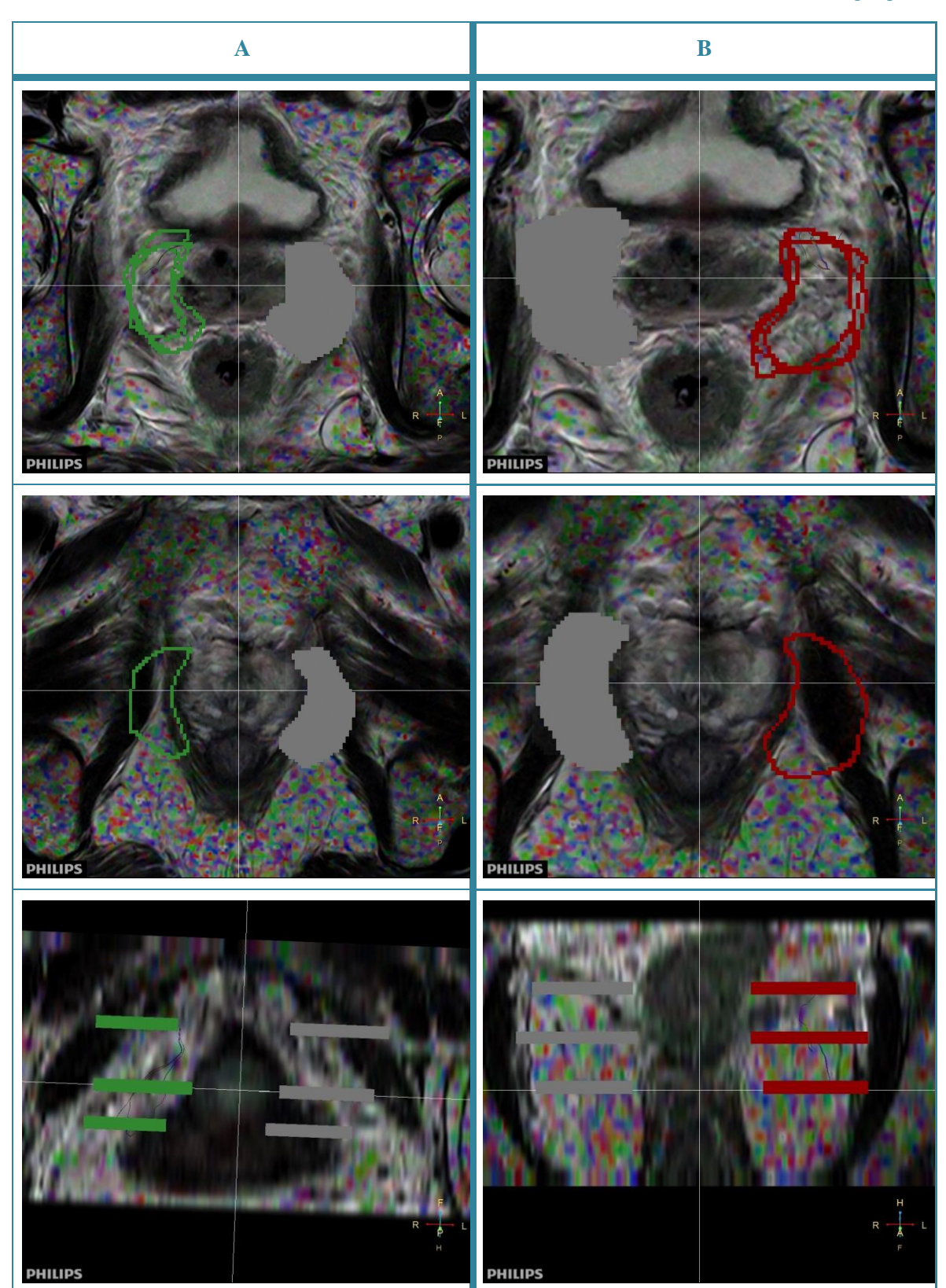

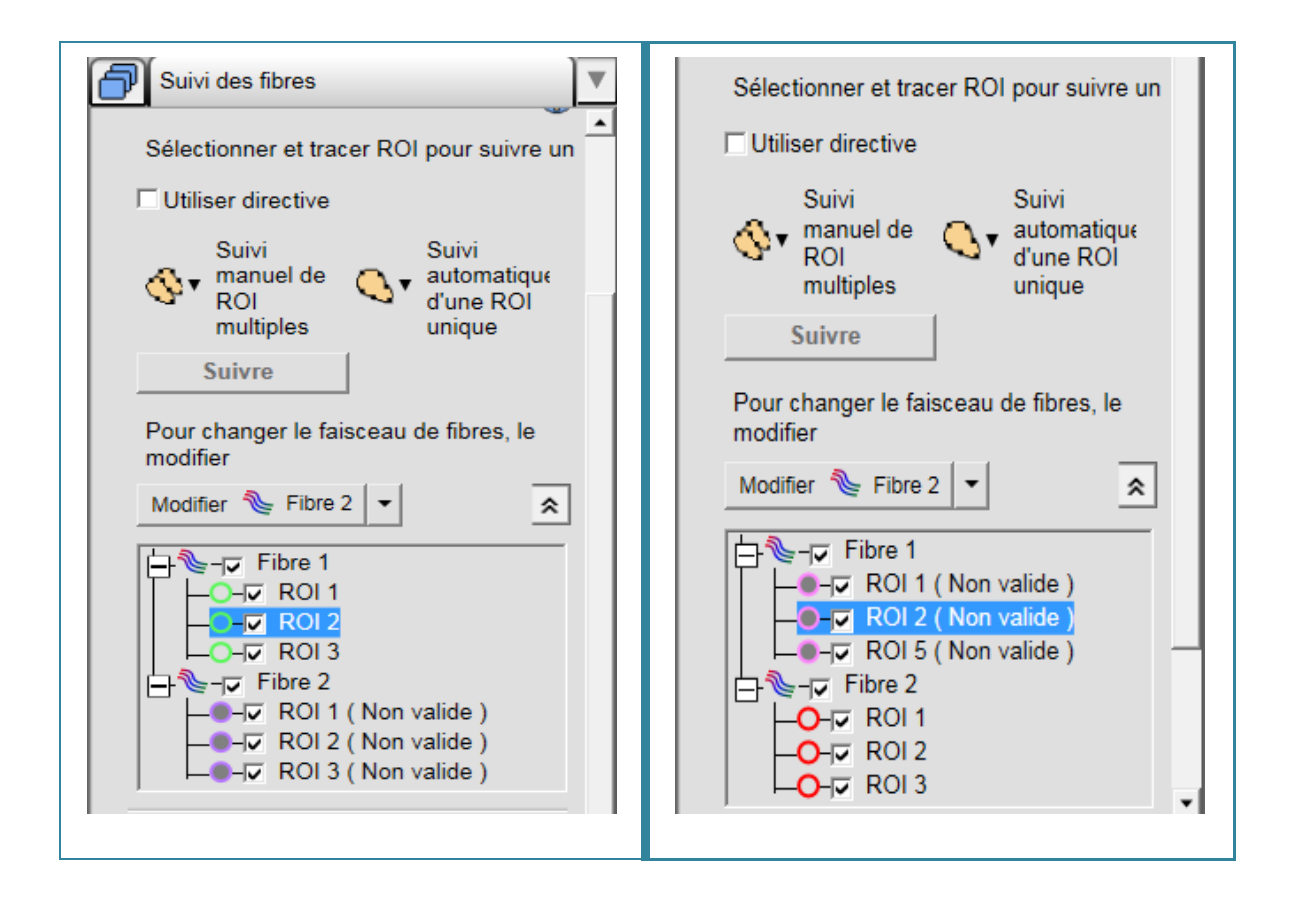

Il s'avère que nous n'avons pas réussi à tracer les mêmes fibres et nous avons même eu des résultats inversés avec le traçage des fibres.

Une solution qui pourrait être imaginée serait de créer un protocole qui assure une mise en place identique des ROIs et de leurs tailles/largeurs sur les coupes axiales de l'IRM. Sans cela, cette technique est bien trop technicien-dépendant et peut avoir des conséquences sur le tracking des fibres.

Ce tableau démontre toute la difficulté de la reproductibilité dans cette tâche de FiberTrak. En effet, même après avoir dessiné les mêmes ROIs sur les mêmes niveaux autour de la prostate, on n'obtient pas les mêmes résultats. On se rend donc compte, que malgré avoir utilisé le même patient, les mêmes séquences avec les mêmes paramétrages et en utilisant les mêmes coupes de références, les fibres ne se trackent pas de la même manière.

Dans la colonne A, les ROIs sont légèrement plus petits que dans la colonne B. On peut donc imaginer que cela puisse être un facteur influençant les variabilités du tracking. Cependant, lors de leur positionnement, le TRM pouvait tout à fait se dire que la taille était amplement suffisante et que les ROIs couvraient l'ensemble de la région du plexus neurovasculaire. Il en est toujours que dans la colonne A seules des fibres du côté D du patient ont été trackées à contrario de la colonne B où c'est du côté G.
# **6. Conclusion**

Tout d'abord, il est important de souligner le fait que nous avons réalisé cette recherche seulement au moyen de l'ISP de Phillips et par conséquent, il nous est impossible de déterminer les capacités, défaillances ou similitudes des autres constructeurs quant au MR FiberTrak.

Cependant, il est vraisemblable que le fibertracking pourrait tout à fait être utilisé à des fins pré-thérapeutiques dans le contexte de PCa. En effet, il est démontré que ce cancer a la plus haute prévalence chez l'homme et que les séquelles d'une chirurgie prostatique impactent encore considérablement la qualité de vie des patients.

C'est pourquoi, si cette technique prend son essor et que l'ensemble des corps de métiers travaillent en collaboration dans le but de perfectionner ce logiciel, nous sommes persuadés que nous pourrions obtenir des résultats plus précis et reproductibles.

Pour conclure, cette recherche nous a demandé non seulement une collaboration pluridisciplinaire mais aussi une réflexion car il n'existait quasiment aucune étude sur le sujet. Nous avons dû être constants et rigoureux dans nos essais afin de garantir l'aboutissement de ce travail, beaucoup de questionnements se sont profilés au fil des articles que nous avons lu ou des résultats que nous avons obtenus. Nous avons dû, alors, sortir des sentiers battus pour aller au-delà de nos connaissances et de notre zone de confort. Nous en ressortons d'autant plus déterminer que notre métier évolue quotidiennement et rapidement, qu'il n'est pas constant et que c'est à nous de suivre l'avancée médicale et technologique dans le but de continuer à être le plus performant dans la prise en charge de nos patients.

# **7. Limites de notre travail**

Nous avons été, tout d'abord limité, dans les performances actuelles de l'application MR FiberTrak qui n'est pas adaptée à la prostate. Cependant, au terme de ce travail nous avons démontré qu'il est fortement envisageable d'optimiser cette application, car nous avons, tout de même, réussi à obtenir des résultats.

De plus, nous avons évalué notre méthodologie sur un trop petit nombre de patients afin de déterminer si elle est applicable dans un large contexte clinique. Nous avons aussi passé la moitié de notre temps de recherche à tester aléatoirement les paramètres du MR FiberTrak ainsi que la pose des ROIs, car nos critères se basaient uniquement sur l'aspect visuel des images. Ces derniers, comme nous avons pu le démontrer plus haut dans le texte, sont indépendants de chaque technicien et il suffit d'une petite variabilité pour que le logiciel ne détecte pas les mêmes fibres. C'est pourquoi, il y a encore un gros travail d'optimisation de la part des constructeurs pour faciliter et performer cette application.

Et finalement, pourquoi ne pas proposer une guideline détaillée pour les TRM afin de les aider à la réalisation de la pose des ROIs ou encore de la modification des paramètres si d'ici là ils ne sont pas déjà adaptés à la prostate.

# **8. Perspectives et pistes d'action de recherche**

Il y a une réelle perspective d'avenir dans cette technique, nous pensons fortement qu'il faut continuer dans cette lancée et développer un logiciel dédié à la prostate.

En effet, aujourd'hui, il nous est impossible de trouver les fibres recherchées du premier coup avec un protocole unique. Nous sommes, à nouveau, obligés d'utiliser nos connaissances aléatoirement pour trouver une image interprétable. C'est à ce niveau qu'il y a sûrement à faire en termes d'optimisation de la part des constructeurs car nous avons pu prouver que c'est faisable et qu'il y a une réelle opportunité d'améliorer la qualité de vie des patients au-travers de la chirurgie.

De plus, nous avons appris qu'actuellement un autre centre genevois tente de mettre en application le fibertracking pour l'imagerie de la femme dans le contexte du cancer du sein. Ce dernier étant celui à la plus haute fréquence pour le genre féminin, à l'instar de la prostate pour l'homme, il est donc évident que cette technique est en pleine essor et qu'elle va être au centre de toutes les attentions, dans un futur proche.

# **9. Liste des références bibliographiques**

- ACR. (2015). PI-RADS™ Prostate Imaging –Reporting and Data System v2. Accès <https://www.acr.org/-/media/ACR/Files/RADS/Pi-RADS/PIRADS-V2.pdf?la=en>
- Association Française d'Urologie. (2012). *Curiethérapie de la prostate*. Accès [http://www.urofrance.org/nc/lurologie-grandpublic/fiches-patient/resultats-de-la](http://www.urofrance.org/nc/lurologie-grandpublic/fiches-patient/resultats-de-la-recherche/html/curietherapie-de-la-prostate.html)[recherche/html/curietherapie-de-la-prostate.html](http://www.urofrance.org/nc/lurologie-grandpublic/fiches-patient/resultats-de-la-recherche/html/curietherapie-de-la-prostate.html)
- Barentsz, G.,-O. ,Richenberg, G., Clements, R., Choyke, P., Verma, S., Villeirs, G., … Fütterer, G.-G. (2012). *ESUR prostate MR guidelines 2012. Eur Radiol*
- Bouchardy, C. (2010). *Le cancer de la prostate en Suisse : Incidence, mortalité, dépistage et traitement.* [Présentation Powerpoint].

Accès [http://assets.krebsliga.ch/downloads/krebstagung\\_ppt\\_bouchardy.pdf](http://assets.krebsliga.ch/downloads/krebstagung_ppt_bouchardy.pdf)

- Chauvet, B., Jacob, T., Davin, J., Berger, C., Vincent, P. Reboul, F. (1996). Prostate specific antigen (PSA) : impact d'un marqueur sérique sur la prise en charge diagnostique et thérapeutique des cancers de prostate. *Bulletin du Cancer/Radiothérapie*, *83*(4), 334-344. [https://doi.org/10.1016/S0924-4212\(97\)86095-1](https://doi.org/10.1016/S0924-4212(97)86095-1)
- Centre européen de la prostate paris. (2018). *L'anatomie et physiologie de la prostate.* Accès <http://www.centre-europeen-prostate-paris.com/anatomie-physiologie-prostate.html>

Descotes, J.-L. (2011). *Cancer de la prostate* [Présentation Powerpoint].

- Dillenseger, J.-P & Moerschel, E. (2009). *Guide des technologies de l'imagerie médicale et de la radiothérapie : Quand la théorie éclaire la pratique.* France : Elsevier-Masson
- Droupy, S. (2009). Qualité de vie et chirurgie du cancer de la prostate localisé. *Réflexions en médecine oncologique, 6*(32), pp.203-206
- El Azizi El Alaoui, J. Latib, R. Chami, I. Boujida, N. Jroundi, L. (S.d). *Apport de l'IRM dans le cancer prostatique.* [Présentation Powerpoint]. Accès [http://pe.sfrnet.org/Data/ModuleConsultationPoster/pdf/2010/1/98954633-77fc-4d7e-ba21-](http://pe.sfrnet.org/Data/ModuleConsultationPoster/pdf/2010/1/98954633-77fc-4d7e-ba21-6c90963cb745.pdf) [6c90963cb745.pdf](http://pe.sfrnet.org/Data/ModuleConsultationPoster/pdf/2010/1/98954633-77fc-4d7e-ba21-6c90963cb745.pdf)
- Fondation ARC pour la recherche sur le cancer. (2017). *Cancer de la prostate : les traitements.* Accès<https://www.fondation-arc.org/cancers-prostate-traitements>
- Hausmann, D., Aksöz, N., von Hardenberg, J., Martini, T., Westhoff, N., Buettner, S., … Riffel, P. (2017). Prostate cancer detection among readers with different degree of experience using ultra-high b-value diffusion-weighted Imaging: Is a non-contrast protocol sufficient to detect significant cancer? *European Radiology*. [https://doi.org/10.b1007/s00330-017-](https://doi.org/10.b1007/s00330-017-5004-8) [5004-8](https://doi.org/10.b1007/s00330-017-5004-8)
- IRM de Diffusion et du Tenseur de diffusion. (s. d.). Consulté 22 novembre 2017, à l'adresse <https://www.imaios.com/fr/e-Cours/e-MRI/irm-diffusion-tenseur>
- Istoc, A. (2009). *Imagerie en tenseur de diffusion (IRMTD) et neurotractographie du deuxième neurone visuel* [Présentation PDF]. Accès. [http://pe.sfrnet.org/Data/ModuleConsultationPoster/pdf/2009/1/4db4c709-a3c6-42c9-a2b1](http://pe.sfrnet.org/Data/ModuleConsultationPoster/pdf/2009/1/4db4c709-a3c6-42c9-a2b1-ff024482f60c.pdf) [ff024482f60c.pdf](http://pe.sfrnet.org/Data/ModuleConsultationPoster/pdf/2009/1/4db4c709-a3c6-42c9-a2b1-ff024482f60c.pdf)
- Kastler, B. Vette, D. Patay, Z. Germain,P. (2011). *Imagerie médicale Diagnostic Comprendre l'IRM Manuel d'auto-apprentissage*. France : Elsevier-Masson.
- Lindström, K. (2006). Long-term neurodevelopmental outcome after moderate neonatal encephalopathy and after post-term birth.
- Meurwly, J.-Y. (s.d). *Cancer de la prostate, incidence, mortalité, dépistage,...* [Support de cours]
- Michael, J, (2015) *Pathreport what is Gleason score ?* Accès [http://www.pathreport.org/single](http://www.pathreport.org/single-post/2015/09/14/What-is-Gleason-Score)[post/2015/09/14/What-is-Gleason-Score](http://www.pathreport.org/single-post/2015/09/14/What-is-Gleason-Score)
- Purdhomme, Ch., Jeanmougin, Ch., Geldreich, M.-A. (2007). *Urologie - Néphrologie.* Paris : Maloine PI-RAD's.Accès [http://www.uclimaging.be/ecampus/maccs/howto/abd/prostate/how\\_pi\\_rads\\_2.pdf](http://www.uclimaging.be/ecampus/maccs/howto/abd/prostate/how_pi_rads_2.pdf)
- Satake, Y., Kaiho, Y., Saito, H., Yamada, T., Kawamorita, N., Yamashita, S., … Arai, Y. (2017). Estimated Minimal Residual Membranous Urethral Length on Preoperative Magnetic Resonance Imaging Can be a New Predictor for Continence after Radical Prostatectomy. *Urology*.<https://doi.org/10.1016/j.urology.2017.11.008>
- Schilling, K. G., Janve, V., Gao, Y., Stepniewska, I., Landman, B. A., Anderson, A. W. (2017). Histological validation of diffusion MRI fiber orientation distributions and dispersion. *NeuroImage*, *165*, 200-221.<https://doi.org/10.1016/j.neuroimage.2017.10.046>
- Société canadienne du cancer. (2014). *Cancer de la prostate.* Accès [http://www.cancer.ca/fr](http://www.cancer.ca/fr-ca/cancer-information/cancer-type/prostate/prostate-cancer/the-prostate/?region=on)[ca/cancer-information/cancer-type/prostate/prostate-cancer/the-prostate/?region=on](http://www.cancer.ca/fr-ca/cancer-information/cancer-type/prostate/prostate-cancer/the-prostate/?region=on)
- Société canadienne du cancer. (2014). *Effet secondaire de l'hormonothérapie.* Accès [http://www.cancer.ca/fr-ca/cancer-information/diagnosis-and-treatment/chemotherapy](http://www.cancer.ca/fr-ca/cancer-information/diagnosis-and-treatment/chemotherapy-and-other-drug-therapies/hormonal-therapy/side-effects-of-hormonal-therapy/?region=qc)[and-other-drug-therapies/hormonal-therapy/side-effects-of-hormonal-therapy/?region=qc](http://www.cancer.ca/fr-ca/cancer-information/diagnosis-and-treatment/chemotherapy-and-other-drug-therapies/hormonal-therapy/side-effects-of-hormonal-therapy/?region=qc)
- Société Française de Radiologie. (2014). *L'IRM en pratique: Fiches techniques.* (S.l.): Société Française de Radiologie
- Spilseth, B., Margolis, D. J., Ghai, S., Patel, N. U., Rosenkrantz, A. B. (2017). Radiologists' preferences regarding content of prostate MRI reports: a survey of the Society of Abdominal Radiology. *Abdominal Radiology (New York)*. [https://doi.org/10.1007/s00261-](https://doi.org/10.1007/s00261-017-1393-z) [017-1393-z](https://doi.org/10.1007/s00261-017-1393-z)
- Tayyib, T. (2010). *Morphological and Functional Analysis of the Fetal Central Nervous System using MRI.* Accès https://www.researchgate.net/publication/320701051 Morphological and Functional Ana [lysis\\_of\\_the\\_Fetal\\_Central\\_Nervous\\_System\\_using\\_MRI](https://www.researchgate.net/publication/320701051_Morphological_and_Functional_Analysis_of_the_Fetal_Central_Nervous_System_using_MRI)
- Wisard, M. Jichlinski, P. Leisinger, H.-J. (2003). Qualité de vie et cancer de la prostate. *Revue médicale suisse. 1*(23419) Accès <https://www.revmed.ch/RMS/2003/RMS-2461/23419>
- Yim, J. H., Kim, C. K., Kim, J.-H. (2017). Clinically insignificant prostate cancer suitable for active surveillance according to Prostate Cancer Research International: Active surveillance criteria: Utility of PI-RADS v2. *Journal of Magnetic Resonance Imaging: JMRI*.<https://doi.org/10.1002/jmri.25856>

# **10. Bibliographie**

L'Académie de médecine. Dictionnaire médical de l'Académie de médecine: *estostérone* [en ligne]; 2016 [mis à jour en 2016; consulté le 05 avril 2018]. Disponible: <http://dictionnaire.academie-medecine.fr/?q=estost%C3%A9rone>

Medicopédia. Dictionnaire médicale: *exophytique*. [en ligne]; 2016 [mis à jour en 2016; consulté le 21 mars 2018]. Dispoible: [http://www.dictionnaire](http://www.dictionnaire-medical.net/term/36258,1,xhtml#ixzz5AORwmWRY)[medical.net/term/36258,1,xhtml#ixzz5AORwmWRY](http://www.dictionnaire-medical.net/term/36258,1,xhtml#ixzz5AORwmWRY)

*Le Petit Robert.* (2015) Paris: Le Robert

# 11. Liste des tableaux et illustrations

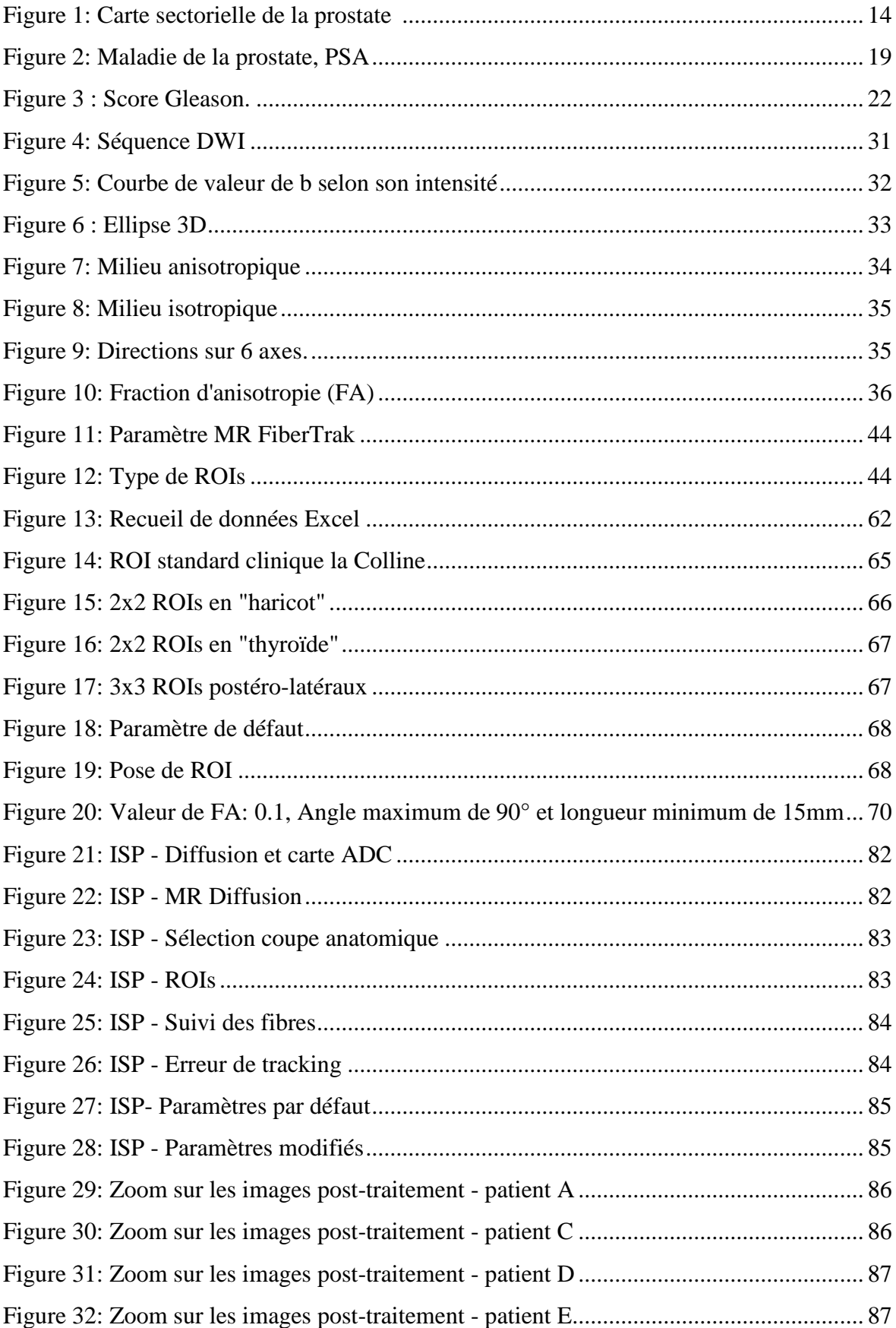

[Figure 33: Zoom sur les images post-traitement -](#page-87-0) patient F................................................ 88

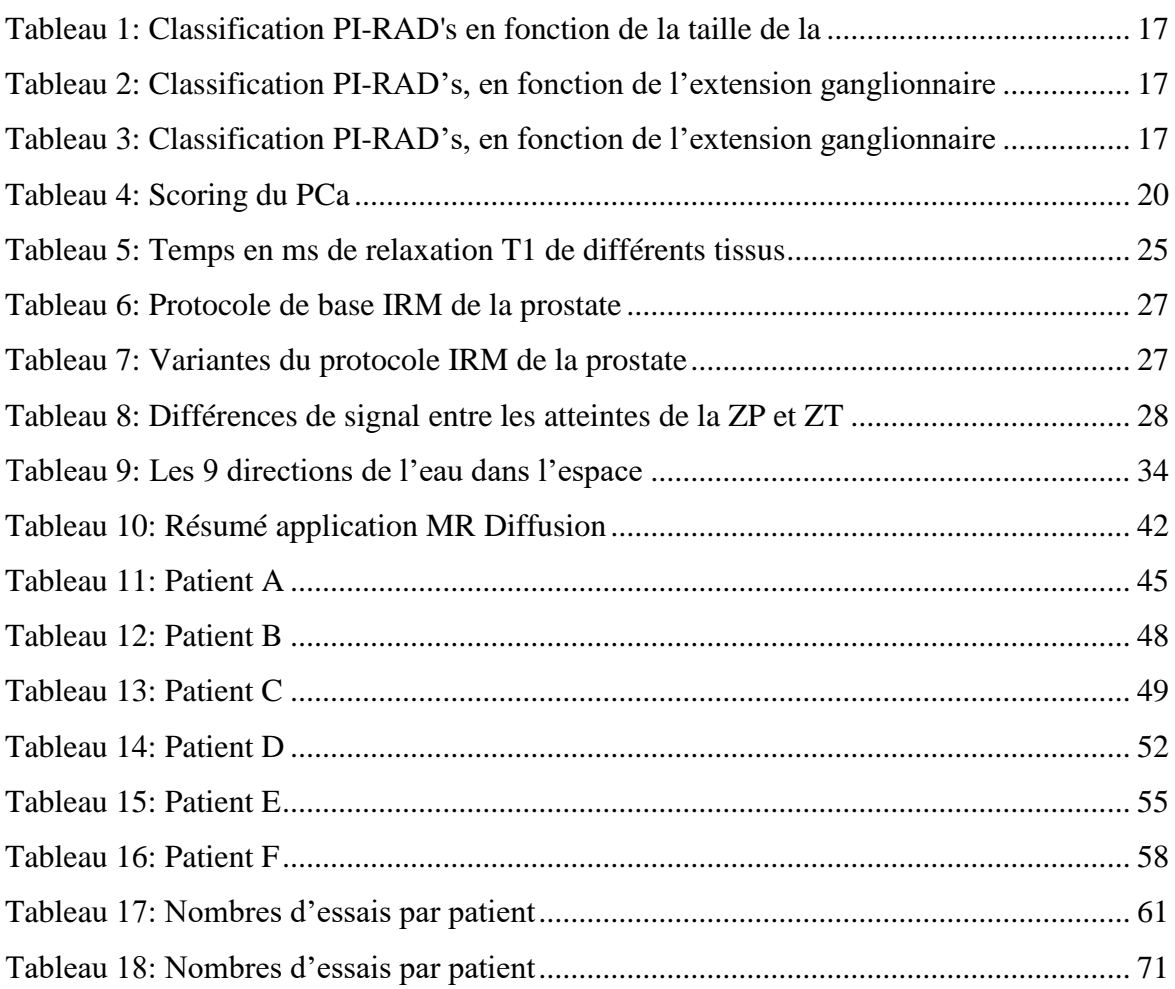

# **12. Annexes**

## **Annexe I : Déroulement du post-traitement - création des cartes de MR FiberTrak**

1. Après avoir mis en route l'application de MR Diffusion sur l'ISP en sélectionnant la séquence DWI du bon patient, un onglet s'ouvre tel que la *Figure 21*.

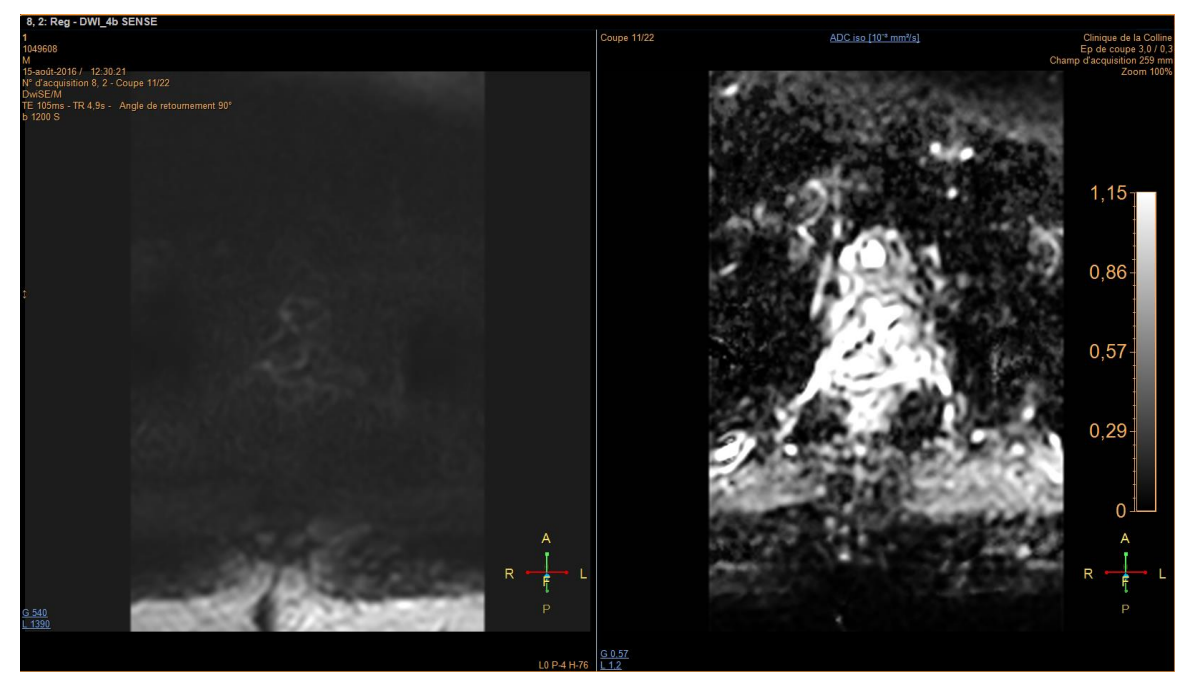

Figure 21: ISP - Diffusion et carte ADC

- <span id="page-81-0"></span>2. Cette étape permet de déterminer s'il y a une restriction de la diffusion au moyen des signaux présents non seulement sur la DWI (à gauche) mais aussi sur la carte de l'ADC présente à droite de la *Figure 21*.
- 3. C'est en sélectionnant la flèche en haut à gauche de la page que nous accédons à l'étape du fibertracking.

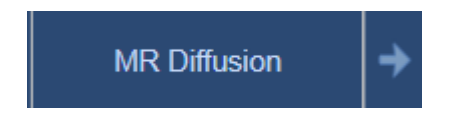

#### Figure 22: ISP - MR Diffusion

<span id="page-81-1"></span>4. Avant tout, il faut faire fusionner à notre séquence DWI une séquence de type T2 dans le but de se repérer anatomiquement dans les coupes. On coche, dans l'onglet à gauche "1. sélect. sous-couche", le carré "c-ss couche", *Figure 23* et on sélectionne la séquence voulue.

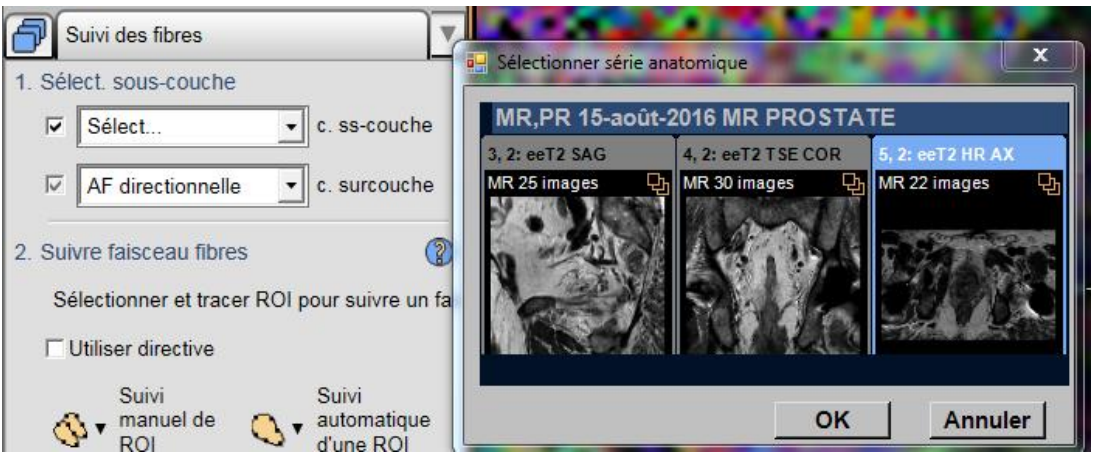

Figure 23: ISP - Sélection coupe anatomique

<span id="page-82-0"></span>5. Pour placer les ROIs, il suffit de sélectionner " suivi manuel de ROI multiples" en précisant "contour sans interférence" présent sous le point "2. Suivre faisceau fibres". (*Figure 24*)

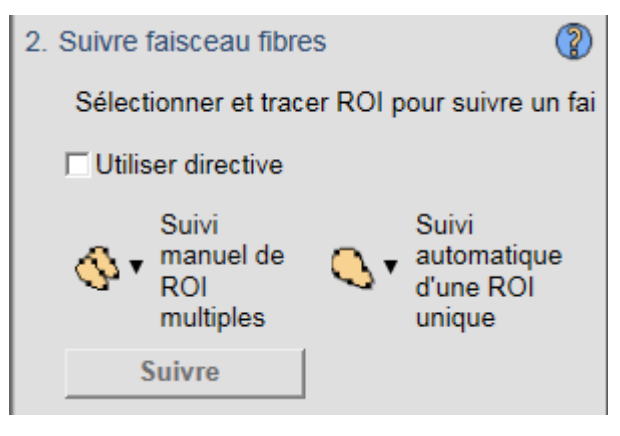

Figure 24: ISP - ROIs

- <span id="page-82-1"></span>6. Au moyen de la fusion, on repère anatomiquement la base, le milieu puis l'apex de la prostate, en déposant pour chaque zone citée un ROI, selon la technique décrite au point *3.2.2 Positionnement des ROIs*. Pour dessiner les ROIs du même côté, il suffit de sélectionner à chaque fois " suivi manuel de ROI multiples" sur la coupe voulue.
- 7. Une fois que les 3 ROIs ont bien été placés, il faut démarrer le fibertracking au moyen de "Suivre Fibre 1". (*Figure 25*)

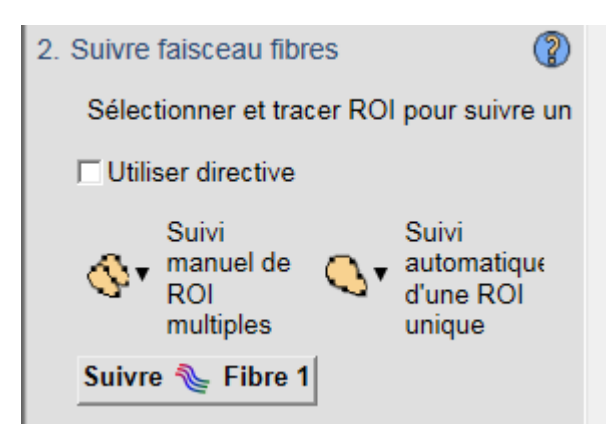

Figure 25: ISP - Suivi des fibres

<span id="page-83-0"></span>8. Toutefois, il est probable que le système envoie un message d'erreur stipulant qu'il ne parvient pas à tracker de fibres, c'est pourquoi, il faut modifier certains paramétrages.

<span id="page-83-1"></span>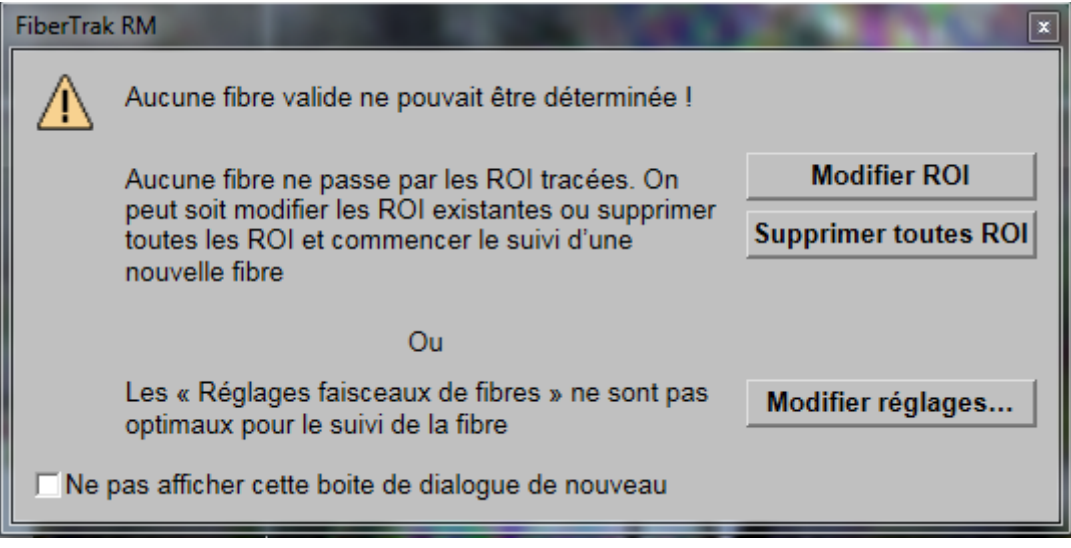

Figure 26: ISP - Erreur de tracking

9. Les valeurs prédéfinies sont comme représentées sur la *Figure 27*, on les remplace alors comme sur la *Figure 28*. Et retenter l'opération "Suivre Fibre 1".

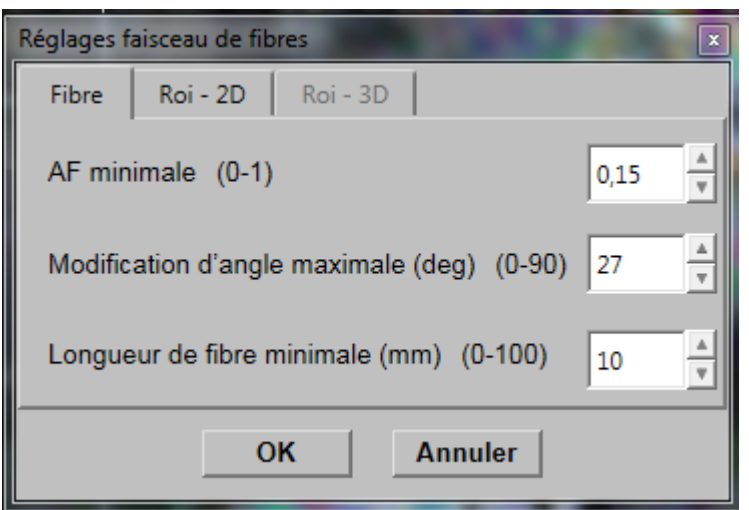

Figure 27: ISP- Paramètres par défaut

<span id="page-84-0"></span>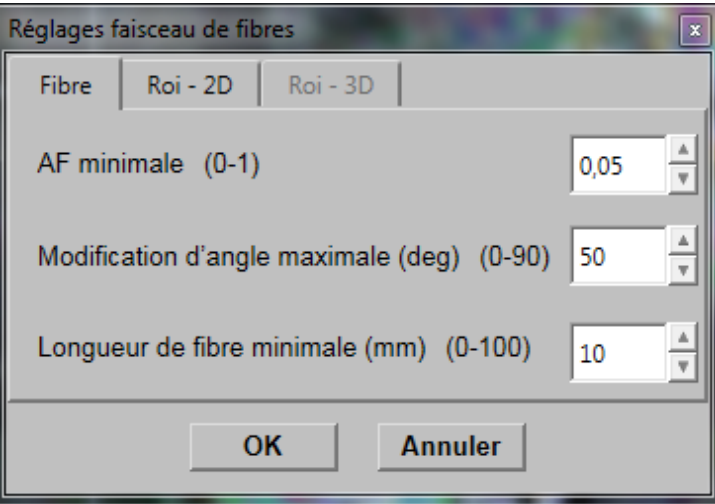

Figure 28: ISP - Paramètres modifiés

<span id="page-84-1"></span>10. Pour la région controlatérale, il suffit de répéter exactement les points 5 à 9 à la différence qu'au point 7, il faudra sélectionner "Suivre Fibre 2".

# **Annexe II : Zoom sur les images de post-traitement obtenues**

# **PHILIPS**

## **Patient A**

Figure 29: Zoom sur les images post-traitement - patient A

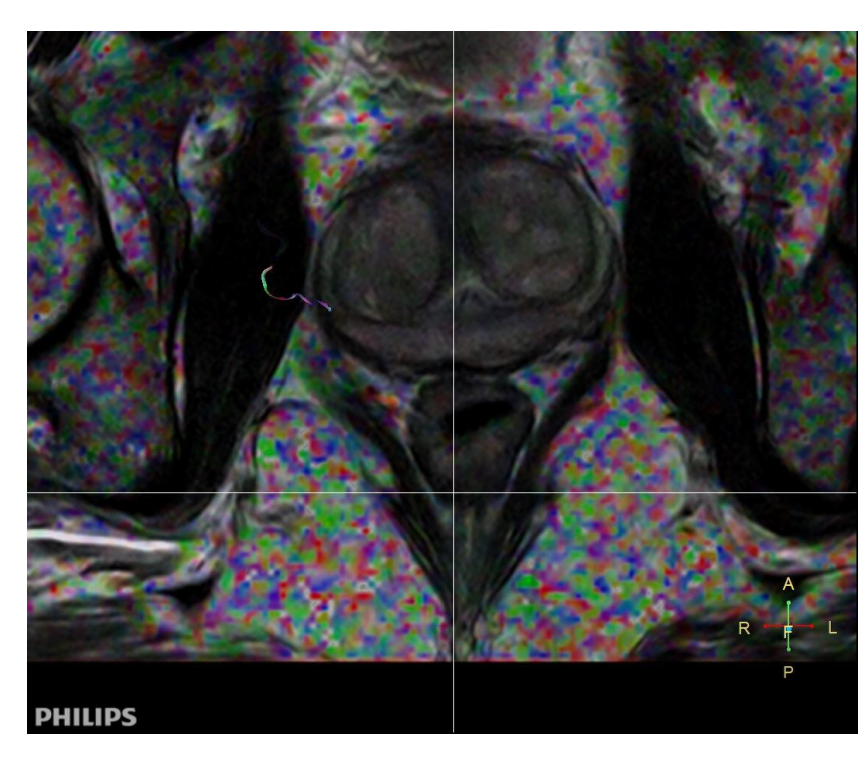

#### <span id="page-85-1"></span>Figure 30: Zoom sur les images post-traitement - patient C

#### <span id="page-85-0"></span>**Patient C**

## **Patient D**

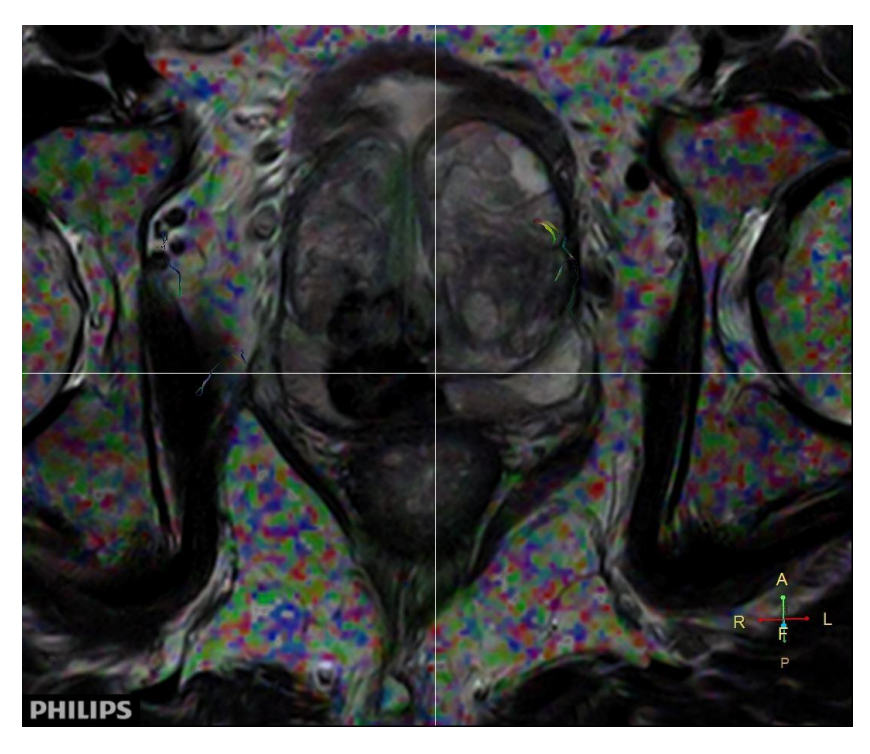

Figure 31: Zoom sur les images post-traitement - patient D

## <span id="page-86-0"></span>**Patient E**

<span id="page-86-1"></span>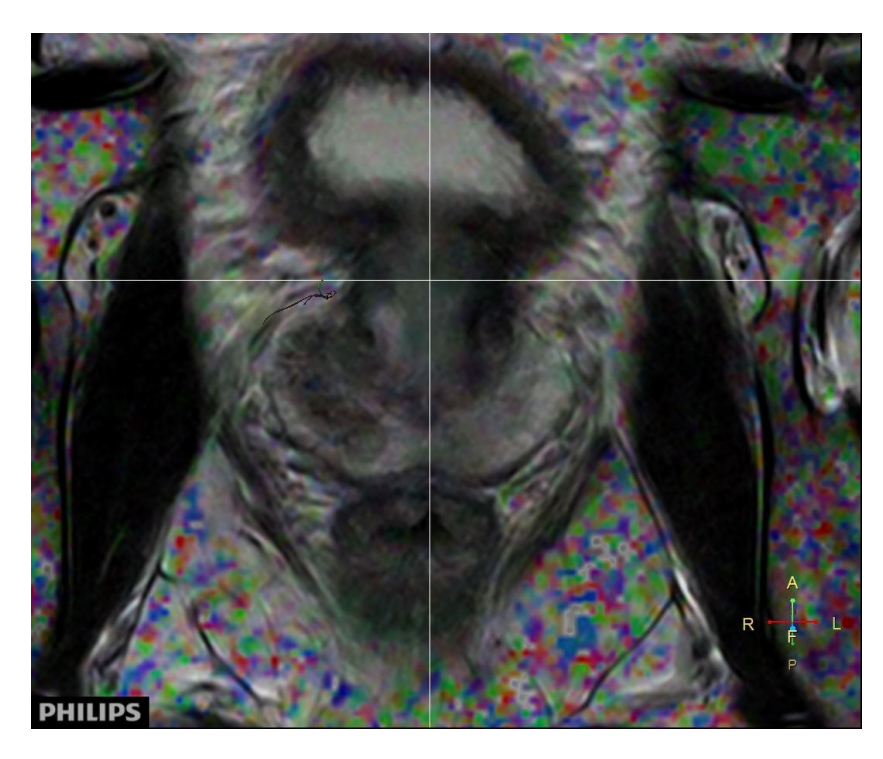

Figure 32: Zoom sur les images post-traitement - patient E

# **Patient F**

<span id="page-87-0"></span>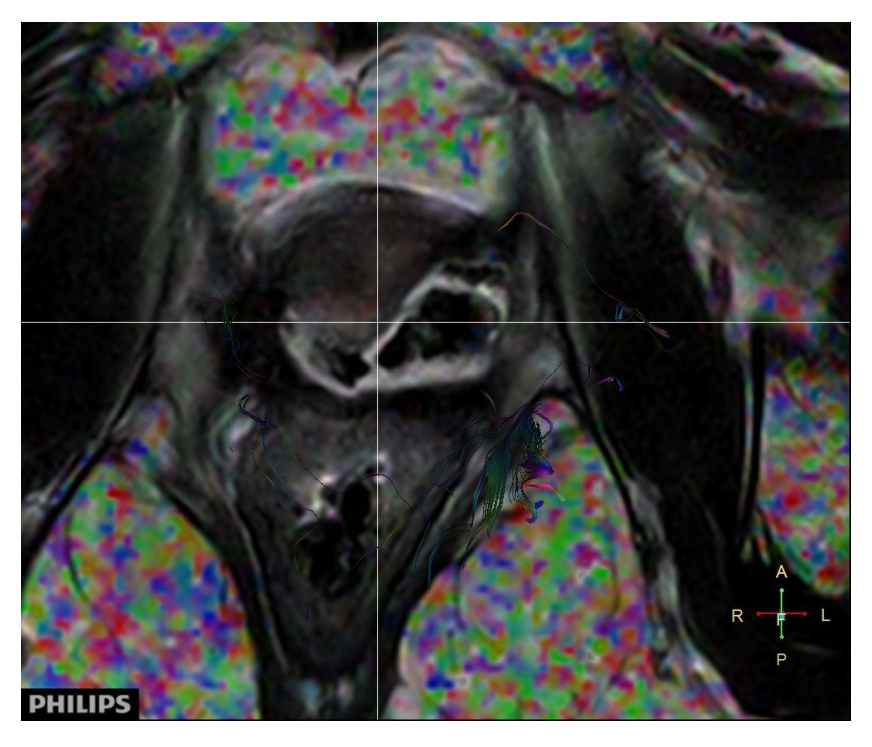

Figure 33: Zoom sur les images post-traitement - patient F

## **Annexe III : PVs des différentes réunions**

1. PV du 14/11/2016 : réunion à la Colline

#### **PV de la réunion du 14/11/2016**

*Personnes présentes :* MAM, DEF, SOA, SAG, CEG, COC, SRO, ALS, Luca, Malaurie, Madhuri

*Personnes excusées :* STL

#### *Sujets abordés :*

Présentation de projet par Dre Martins Favre :

L'idée est d'avoir une plateforme radiologique dédiée à l'urologie. Devenir un centre de diagnostic de référence en imagerie de prostate et centre formateur pour les TRM. Inclure le TRM dans le concept de prise en charge multidisciplinaire.

Sujet de recherche en vue de devenir centre de référence en imagerie de prostate.

Objectif à atteindre : poster, exposé, publication

Équipe : 3 étudiants : Malaurie, Madhuri et Luca, 3 TRMs : Delphine, à choisir : Sonia, Sabine, Stéphanie, Cédric et Sylvain

Encadrement : Céline pour l'école, Béatrice pour ID, Martina

2 axes :

- Amélioration de la séquence fibertracking : acquisition et post processing : sélectionner un échantillonnage de référence de 10 à 15 patients présentant une pathologie de la prostate : faire la séquence avant et après traitement. Organiser des séances avec l'ingénieur d'application Philips et voir avec l'hôpital si possibilité de voir du post processing là-bas.

(Dans le but de pouvoir visualiser les nerfs autour de la prostate avant l'opération)

- Amélioration des séquences de diffusion surtout pour les patients porteurs de prothèse.

Planning : en cours d'élaboration :

Jusqu'à la fin de l'année 2016

- Validation de l'équipe projet
- Imprégnation de l'examen d'IRM prostate pour Malaurie, Madhuri et Luca : assister à une vacation prostate et explication de la Dre Martins Favre sur l'examen (28/11 ap midi, 1/12 ap midi, 5/12 matin, 9/12 ap. midi, 12/12 ap midi, 19/12 matin ou les soirs du lundi au jeudi de 18h30 à 20h)
- Assister à un colloque d'uro-radiologie : prochaine date connue jeudi 24/11 à 18 à la Colline. En attente des autres dates.
- Assister à un colloque multidisciplinaire tumorboards qui auront lieu le jeudi à 18h00, à la Ligue Genevoise contre le Cancer (rue Leschot 11,  $1<sup>er</sup>$  étage, code d'entrée 7319) : soit le Jeudi 24 novembre soit Jeudi 15 décembre D'autres dates vous seront communiquées prochainement
- Faire l'échantillonnage pour le projet fibertracking

Début 2017 : en cours d'élaboration

2. PV du 09/12/2016 : réunion à la Colline

#### **PV de la réunion du 09/12/2016**

#### *Personnes présentes :* BEL, Luca, DEF, Madhuri

#### *Sujets abordés :*

Protocoles IRM prostate de la Clinique la Colline :

- Le diagnostic se fait sur une séquence axiale pondérée en T2.
- Les plans coronal et sagittal doivent être stricts, l'axial doit être parallèle au mur postérieur de la prostate.
- Les pathologies se situent principalement dans la ZT et sont visibles au moyen des séquences de Diffusion, de la carte ADC et de la T1 post-Gado
- L'indication à une IRM de la prostate : PSA élevée, TRe anormal et thérapie focale
- Utilisation de Buscopan®
- Bilan d'extension pour l'abdomen
- Si pathologique alors : hyposignal en T2, restriction de la Diffusion (hypersignal) et hyposignal sur l'ADC
- La séquence VISTA est utilisée pour les reconstructions ou fusions avec d'autres modalités.
- 90% des tumeurs sont dans la ZP
- 3. PV du 01/02/2017 : réunion à la Colline

#### **PV de la réunion du 01/02/2017**

#### *Personnes présentes :* BEL, Luca, DEF, Madhuri, Malaurie, MM (rapidement)

#### *Sujets abordés :*

Remise du premier CD comprenant les premiers patients de l'étude : L'objectif est de commencer à faire du post-traitement sur les DTI

4. PV du 15/02/2017 : réunion à la HEdS

#### **PV de la réunion du 15/02/2017**

*Personnes présentes :* Luca, Madhuri, Malaurie, CG

#### *Sujets abordés :*

Première prise de connaissance du logiciel ISP :

Mme Gaignot nous donne les accès à la console de post-traitement et on download le CD des patients afin de commencer à nous familiariser avec l'application MR Diffusion.

5. PV du 21/02/2017 : réunion à la HEdS

#### **PV de la réunion du 21/02/2017**

*Personnes présentes :* Luca, Madhuri, Malaurie, CG, Vitor (ancien étudiant TRM)

#### *Sujets abordés :*

Présentation de la méthodologie d'un travail de tracktographie dans la région cérébrale :

- Les couleurs présentes dans la fibertracking correspondent à leur direction : bleu = FH, rouge  $=$  LR, vert  $=$  AP
- Les séquences FLAIR et DTI qui correspondent à l'anatomie du patient ainsi qu'à la cartographie des fibres permettent d'analyser la tracktographie
- Les images de Mapping se trouvent sur la DWI et l'ADC
- Siemens travaille sur 30 directions alors que Philips travaille sur 32 directions
- 6. PV du 13/03/2017 : réunion à la Clinique la Colline

#### **PV de la réunion du 13/03/2017**

#### *Personnes présentes :* Luca, Madhuri, Malaurie, MM

#### *Sujets abordés :*

Questionnement anatomique de la région pelvienne :

- Moyen de se repérer : le plexus se situe dans la partie postérieure, au niveau de la base de la prostate, c'est pourquoi il faut toujours prendre des ROIs plus larges.
- En coupe sagittale : 3 parties de 2cm depuis la base (vessie), ensuite moyenne, puis l'apex
- C'est la variante anatomique de chaque patient qui faut mettre en visualisation afin d'éviter les nerfs pendant la chirurgie.
- Le sphincter est strié à l'apex et est la région la plus sensible.
- ROI à placer de la base à la partie moyenne
- La symphyse pubienne correspond plus ou moins à la partie inférieure à la prostate, il faut faire attention à ne pas prendre le muscle, ou la capsule péri-prostatique car il y aurait trop d'artéfact.

7. PV du 22/05/2017 : réunion à la Clinique la Colline

#### **PV de la réunion du 22/05/2017**

#### *Personnes présentes :* Luca, Madhuri, Malaurie, MM

#### *Sujets abordés :*

Questionnement sur le placement et le nombre de ROIs :

- Il faut poser 3 ROIs de chaque côté donc il faut placer un total de 6 ROIs : 2 au niveau basal, 2 médial et 2 apical
- En arrière de la capsule "noire" en triangle dans la zone péri-anale
- Utiliser uniquement des plans stricts
- 8. PV du 12/06/2017 : réunion à la Clinique la Colline

#### **PV de la réunion du 12/06/2017**

*Personnes présentes :* Luca, Madhuri, Malaurie, MM

#### *Sujets abordés :*

Questionnement sur le placement et le nombre de ROIs :

- Il faut prendre au plus proche de la capsule postéro-latéral de la prostate
- Poser 1 ROI à la base (1ère coupe de la prostate) puis un second (sur la dernière coupe) au niveau apical
- Dre Martins Favre apprécie l'essai 21
- Pour la suite de la recherche on peut directement envoyer nos dernières productions par mail pour que la Dre Martins Favre les valide.

9. PV du 27/06/2017 : réunion à la HEdS

#### **PV de la réunion du 27/06/2017**

*Personnes présentes :* Luca, Madhuri, Malaurie, Laurent Renevey (ingénieur d'application Philips)

#### *Sujets abordés :*

Questionnement sur l'application MR FiberTrack :

- Maximum angle :  $>$  27 $^{\circ}$ , les fibres n'apparaissent pas
- Minimum Fiber Length: longueur minimale de la fibre
- Conseil : mettre 1 ROI pour savoir si on est au bon endroit
- Impossible de faire les 2 fibertracking sur la même coupe en même temps
- Possible de regarder le nombre en haut à droite pour connaître la coupe à laquelle on se trouve (slaps), mais on peut aussi travailler au "feeling"
- Les coupes sont moins fines dans les séquences de DTI du cerveau, questionnement : nos séquences sont trop fines ? Trop spécifiques ?
- Il faut se guider avec les pixels directionnels particulièrement le bleu
- Beaucoup de bruit sur les images/pixels de couleurs -> peut perturber le tracking
- conseil : essayer de plus suivre le pixel bleu avec une marge un peu plus grande
- Demander de faire une séquence avec une valeur de *b* plus basse pour tenter de diminuer le bruit des images.

10. PV du 01/11/2017 : réunion à la Clinique la Colline

#### **PV de la réunion du 01/11/2017**

#### *Personnes présentes :* Luca, Madhuri, Malaurie, Céline Gaignot

#### *Sujets abordés :*

- Mise au point sur l'avancement du travail
- Chapitre écrit sur la physique de l'IRM
- Problématique sur la séquence de diffusion doit être amélioré → le terrain
- Référence de théorie : la diffusion, mouvement de la prostate
- Recherche de littérature, références, exemples de recherche : diffusion en général, valeur

de *b*, Prostate et diffusion

- Recherche sur PUBMED
- Lynsey Crow (HUG) très bien sur le sujet de la diffusion
- Diagnostic de PCa, comment est-il posé ?
- Notre méthodologie
- Deadline
- Soutenance fin août-début septembre

11. PV du 22/11/2017 : réunion à la Clinique la Colline

#### **PV de la réunion du 22/11/2017**

#### *Personnes présentes :* Luca, Madhuri, Malaurie, MM

*Sujets abordés :* Recherche publications et ouverture sur le plan

- Présenter l'anatomie de la prostate. Mettre en évidence les scores en fonction du cancer.
- Introduire les effets de la thérapie : Trouble de l'érection, incontinence urinaire
- Présenter la prise en charge du patient pour l'IRM prostatique
- Présenter les séquences utilisées par la Colline
	- Détailler l'utilité de la DWI
- Introduire le FiberTrak et préciser ce qu'on cherche vie cette application

## **Annexe IV : Tableau Excel**

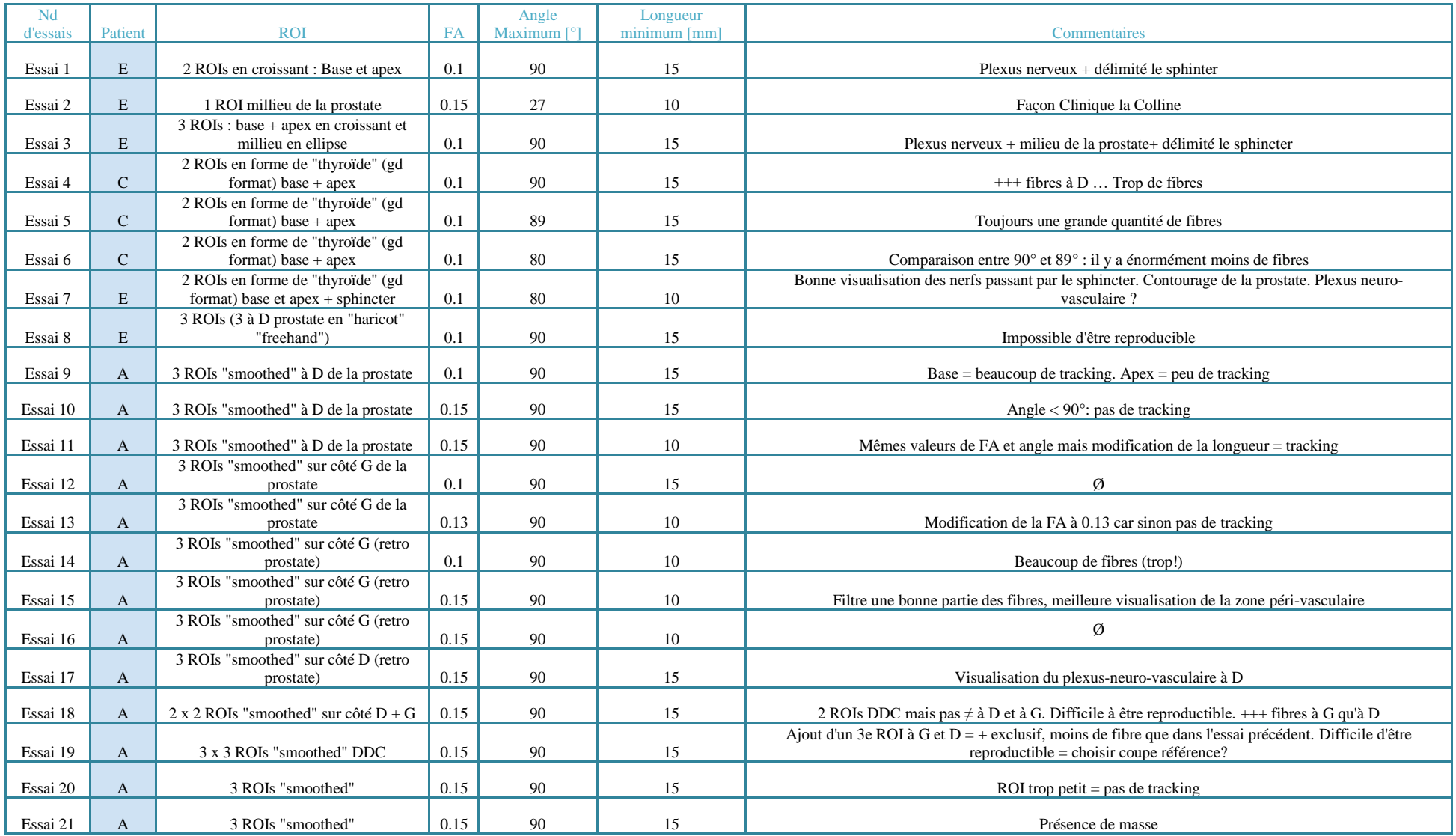

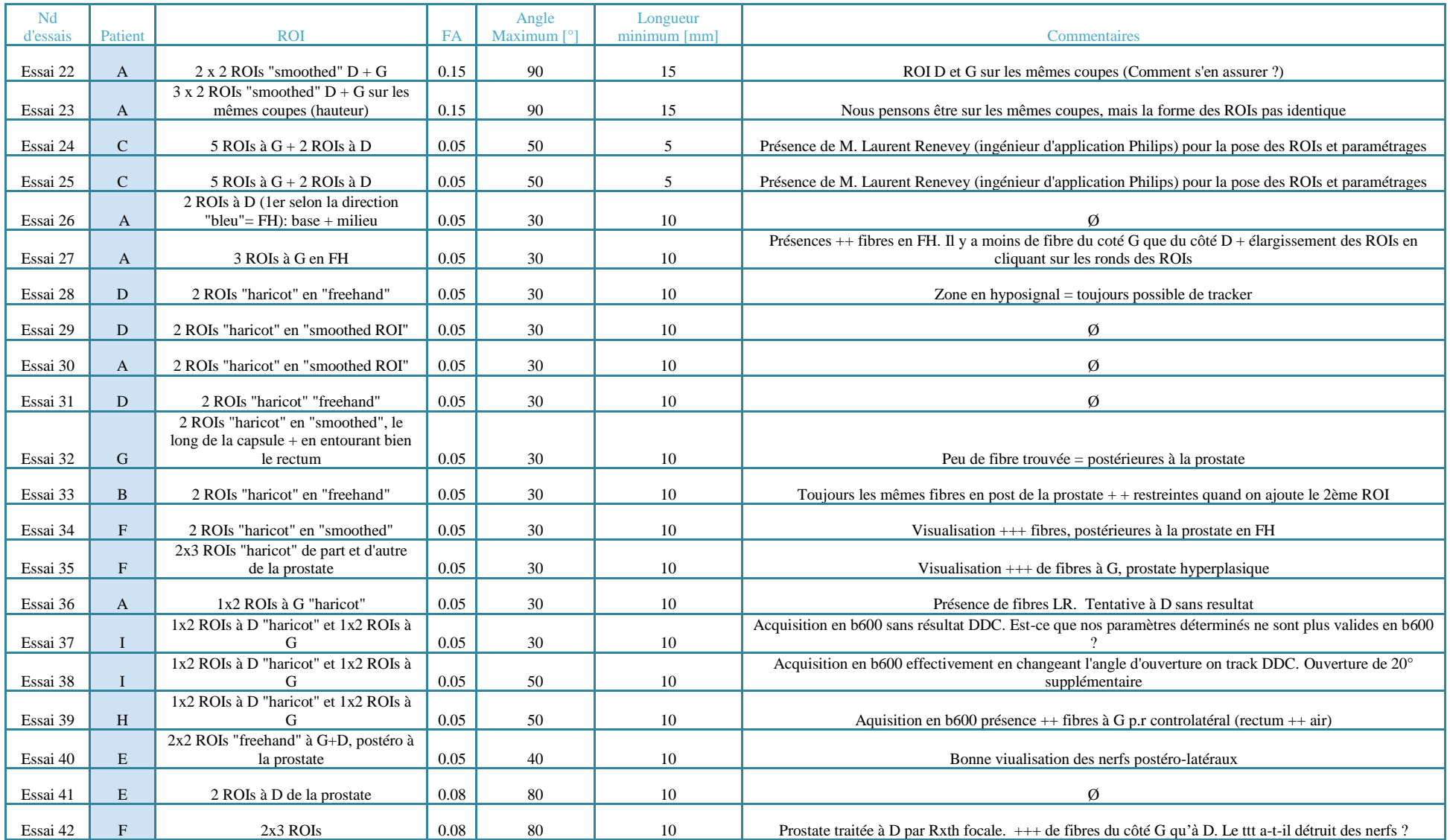